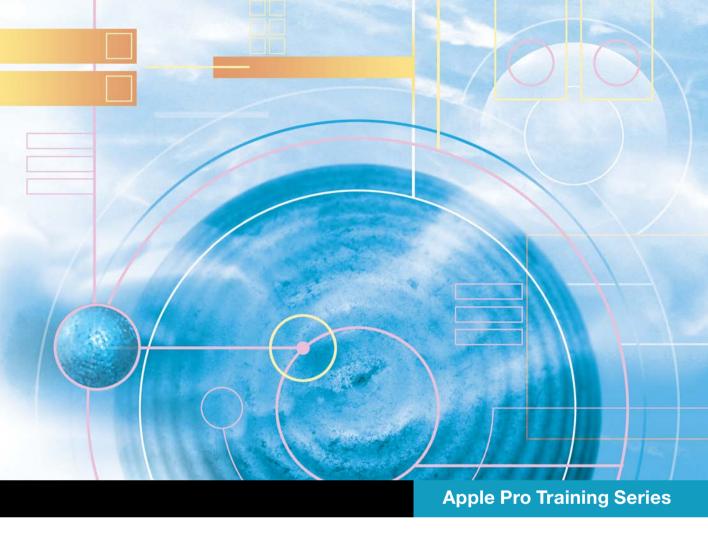

# OS X Server Essentials 10.10

Using and Supporting OS X Server on Yosemite

Arek Dreyer and Ben Greisler

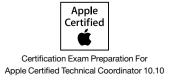

# **Apple Pro Training Series**

# OS X Server Essentials 10.10

Arek Dreyer and Ben Greisler

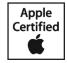

Apple Pro Training Series: OS X Server Essentials 10.10 Arek Dreyer and Ben Greisler Copyright © 2015 by Peachpit Press

Peachpit Press www.peachpit.com

To report errors, please send a note to <code>errata@peachpit.com</code>. Peachpit Press is a division of Pearson Education.

Apple Series Editor: Lisa McClain Production Editor: Tracey Croom Technical Editor: Adam Karneboge

Apple Reviewer: Susan Najour
Apple Project Manager: Debra Otterstetter

Copy Editor: Kim Wimpsett Proofreader: Darren Meiss

Production Services: Happenstance

Type-O-Rama **Indexer**: Jack Lewis

**Cover Illustration**: Paul Mavrides **Cover Production**: Happenstance

Type-O-Rama

#### Notice of Rights

All rights reserved. No part of this book may be reproduced or transmitted in any form by any means, electronic, mechanical, photocopying, recording, or otherwise, without the prior written permission of the publisher. For information on getting permission for reprints and excerpts, contact <code>permissions@peachpit.com</code>.

#### Notice of Liability

The information in this book is distributed on an "As Is" basis, without warranty. While every precaution has been taken in the preparation of the book, neither the authors nor Peachpit shall have any liability to any person or entity with respect to any loss or damage caused or alleged to be caused directly or indirectly by the instructions contained in this book or by the computer software and hardware products described in it.

**IMPORTANT:** Some of the exercises contained in this guide can be temporarily disruptive, and some exercises, if performed incorrectly, could result in data loss or damage to system files. As such, it's recommended that you perform these exercises on a Mac computer that is not critical to your daily productivity.

#### **Trademarks**

Many of the designations used by manufacturers and sellers to distinguish their products are claimed as trademarks. Where those designations appear in this book, and Peachpit was aware of a trademark claim, the designations appear as requested by the owner of the trademark. All other product names and services identified throughout this book are used in editorial fashion only and for the benefit of such companies with no intention of infringement of the trademark. No such use, or the use of any trade name, is intended to convey endorsement or other affiliation with this book.

ISBN 13: 978-0-13-403350-1
ISBN 10: 0-13-403350-7
9 8 7 6 5 4 3 2 1 Printed and bound in the United States of America
Alternate Binding:
ISBN 13: 978-0-13-403417-1
ISBN 10: 0-13-403417-1
9 8 7 6 5 4 3 2 1 Printed and bound in the United States of America

Thanks to my lovely wife, Heather Jagman, for her cheerful support.

—Arek Dreyer

My love and appreciation to my wife, Ronit, and my children, Galee and

Noam, for their continued support through this project.

—Ben Greisler

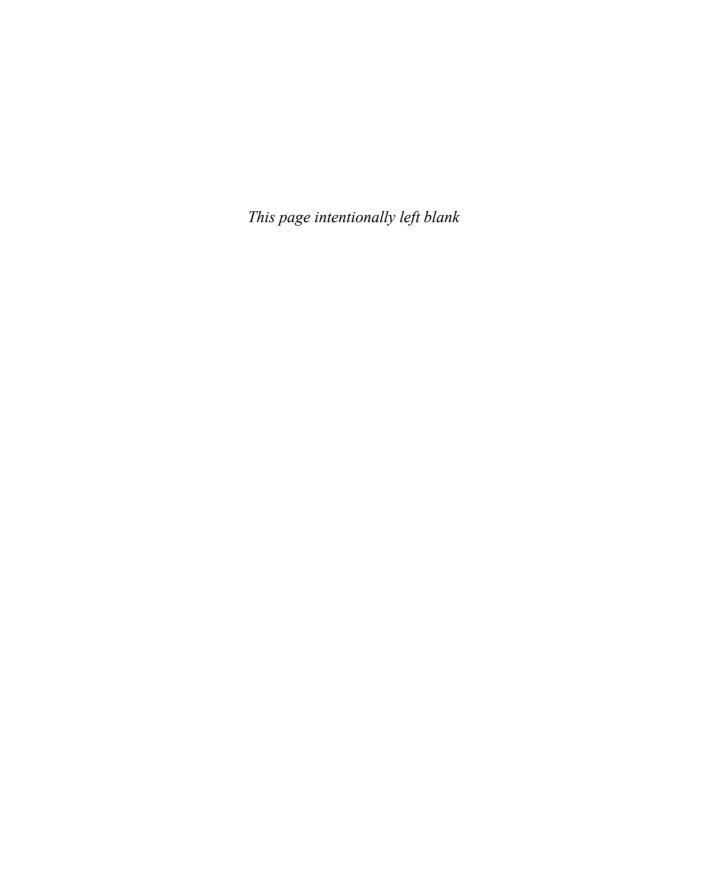

**Acknowledgments** With the memory of Steve Jobs still fresh in our minds, thank you to Tim Cook, Jonathan Ive, and everyone at Apple for continually innovating, surprising, and delighting customers.

Thank you to all the people who continue to help their users get the most out of OS X and iOS. Keep learning, and don't expect the pace of change to let up any time soon.

Thanks to the amazingly capable Lisa McClain, for gently making sure these materials made it into your hands, and to Scout Festa and Kim Wimpsett, for working their editorial and production magic.

Thanks to Adam Karneboge for adept corrections and suggestions.

Thanks to Schoun Regan for all his help.

Thank you, also, to the following people. Without your help, this book would be much less than what it is:

Mark Bulthaup Scott George Alby Rose

Craig Cohen Charlie Heizer John Signa

Gordon Davisson Andre LaBranche Cindy Waller

Weldon Dodd Ben Levy Simon Wheatley

Josh Durham Tip Lovingood Kevin White

Charles Edge Jussi-Pekka Mantere Josh Wisenbaker

Ed Faulkner Sean Murphy Eric Zelenka

Patrick Gallagher Susan Najour

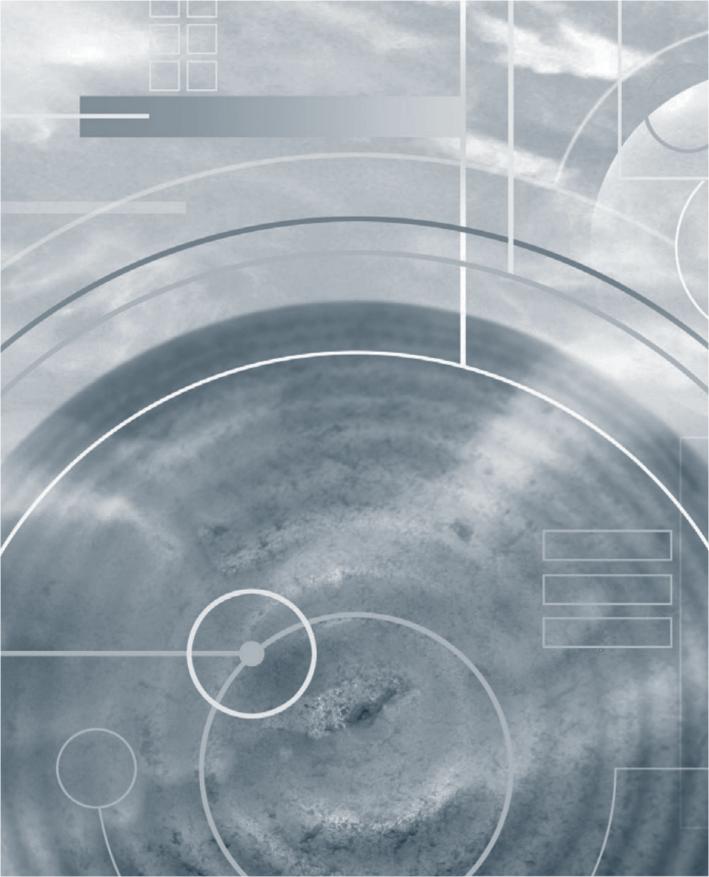

# Contents at a Glance

|             | About This Guide                                     | xvii |
|-------------|------------------------------------------------------|------|
| Configurin  | g and Monitoring OS X Server                         |      |
| Lesson 1    | Installing OS X Server                               | 3    |
| Lesson 2    | Providing DNS Records                                |      |
| Lesson 3    | Exploring the Server App                             | . 93 |
| Lesson 4    | Configuring SSL Certificates                         | 123  |
| Lesson 5    | Using Status and Notifications                       | 165  |
| Lesson 6    | Backing Up OS X Server.                              | 183  |
| Configurin  | g Accounts                                           |      |
| Lesson 7    | Managing Local Users                                 | 201  |
| Lesson 8    | Configuring Open Directory Services                  | 253  |
| Lesson 9    | Managing Local Network Accounts                      | 277  |
| Managing    | Devices with Configuration Profiles                  |      |
| Lesson 10   | Configuring OS X Server to Provide Device Management | 305  |
| Lesson 11   | Managing with Profile Manager                        | 327  |
| Sharing Fil | es                                                   |      |
| Lesson 12   | Configuring the File Sharing Service                 | 369  |
| Lesson 13   | Defining File Access.                                | 407  |
| Implement   | ing Deployment Solutions                             |      |
| Lesson 14   | Leveraging NetInstall                                | 451  |
| Lesson 15   | Caching Content from Apple                           | 483  |
| Lesson 16   | Implementing the Software Update Service             | 497  |

| Providing N | letwork Services                       |     |
|-------------|----------------------------------------|-----|
| Lesson 17   | Offering Time Machine Network Backup   | 503 |
| Lesson 18   | Providing Security via the VPN Service | 515 |
| Lesson 19   | Configuring DHCP                       | 531 |
| Lesson 20   | Hosting Websites.                      | 551 |
| Using Colla | borative Services                      |     |
| Lesson 21   | Providing Mail Service.                | 585 |
| Lesson 22   | Configuring the Wiki Service.          | 611 |
| Lesson 23   | Implementing the Calendar Service      | 623 |
| Lesson 24   | Managing the Contacts Service          | 639 |
| Lesson 25   | Providing the Messages Service         | 649 |
|             | Index                                  | 667 |
|             | Lesson Review Questions and Answers    |     |
| Appendix B  | Additional Resources                   | B-1 |
| Appendix C  | Where Are the Lesson Files?            | C-1 |

Bonus chapters mentioned in this eBook are available after the index.

See last page of this eBook for instructions on downloading your lesson files.

# **Table of Contents**

| About This                             | s Guide xvii                                                                         |  |
|----------------------------------------|--------------------------------------------------------------------------------------|--|
| Configuring and Monitoring OS X Server |                                                                                      |  |
| Lesson 1 Reference 1.1                 | Installing OS X Server.       3         Evaluating OS X Server Requirements.       4 |  |
| Reference 1.2                          | Preparing to Install OS X Server                                                     |  |
| Reference 1.3                          | Installing OS X Server                                                               |  |
| Reference 1.4                          | Upgrading or Migrating to OS X Server                                                |  |
| Reference 1.5                          | Updating OS X Server                                                                 |  |
| Reference 1.6                          | Troubleshooting                                                                      |  |
| Exercise 1.1                           | Configure OS X Before Installing OS X Server on Your Server Computer                 |  |
| Exercise 1.2                           | Perform the Initial Installation of OS X Server on Your Server Computer              |  |
| Exercise 1.3                           | Configure Your Administrator Computer 48                                             |  |
| Lesson 2 Reference 2.1                 | Providing DNS Records. 63 What Is DNS? 63                                            |  |
| Reference 2.2                          | Evaluating OS X DNS Hosting Requirements 65                                          |  |
| Reference 2.3                          | Configuring DNS Service in OS X Server                                               |  |
| Reference 2.4                          | Troubleshooting DNS Service in OS X Server 70                                        |  |
| Exercise 2.1                           | Create DNS Zones and Records                                                         |  |
| Exercise 2.2                           | Restrict Access to the DNS Service                                                   |  |

| Lesson 3               | Exploring the Server App 93                                                |
|------------------------|----------------------------------------------------------------------------|
| Reference 3.1          | Allowing Remote Access                                                     |
| Reference 3.2          | Using Server Sidebar Elements                                              |
| Reference 3.3          | Using the Manage Menu. 108                                                 |
| Reference 3.4          | Using the Tools Menu. 109                                                  |
| Reference 3.5          | Using Help and Server Tutorials                                            |
| Reference 3.6          | Troubleshooting. 112                                                       |
| Exercise 3.1           | Turn On Screen Sharing and Remote Management 113                           |
| Exercise 3.2           | Inspect the Service Data Volume                                            |
| Exercise 3.3           | Explore the Access Tab                                                     |
| Lesson 4 Reference 4.1 | Configuring SSL Certificates. 123 Describe SSL Certificate Basics 123      |
| Reference 4.2          | Configuring SSL Certificates                                               |
| Reference 4.3          | Troubleshooting                                                            |
| Exercise 4.1           | Examine the Default SSL Certificate                                        |
| Exercise 4.2           | Configure an Open Directory Certificate Authority 152                      |
| Exercise 4.3           | Configure Your Administrator Computer to Trust an SSL Certificate          |
| Exercise 4.4           | Clean Up                                                                   |
| Lesson 5 Reference 5.1 | Using Status and Notifications. 165 Using Monitoring and Status Tools. 165 |
| Reference 5.2          | Configuring OS X Server Alerts                                             |
| Reference 5.3          | Using Logs in OS X Server                                                  |
| Reference 5.4          | Using Stats in OS X Server. 171                                            |
| Reference 5.5          | Viewing Storage Space                                                      |
| Exercise 5.1           | Use the Server App to Monitor Your Server                                  |
| Lesson 6 Reference 6.1 | Backing Up OS X Server.183Describing Backup Concepts.183                   |
| Reference 6.2          | Backing up with Time Machine                                               |

### **Managing Devices with Configuration Profiles**

| Lesson 10                   | Configuring OS X Server to Provide Device  Management   |
|-----------------------------|---------------------------------------------------------|
| Reference 10.1              | Administering the Profile Manager Service               |
| Reference 10.2              | Configuring Profile Manager                             |
| Exercise 10.1               | Turn On Profile Manager                                 |
| Lesson 11 Reference 11.1    | Managing with Profile Manager                           |
| Reference 11.2              | Troubleshooting                                         |
| Exercise 11.1               | Use Profile Manager for Shared Devices                  |
| Exercise 11.2               | Use Profile Manager for One-to-One Devices              |
| Sharing Files               | S                                                       |
| Lesson 12<br>Reference 12.1 | Configuring the File Sharing Service                    |
| Reference 12.2              | Creating Share Points                                   |
| Reference 12.3              | Troubleshooting File-Sharing Services                   |
| Reference 12.4              | Providing FTP Service                                   |
| Exercise 12.1               | Explore the File Sharing Service                        |
| Exercise 12.2               | Use Logs to Troubleshoot Problems with File Sharing 404 |
| Lesson 13<br>Reference 13.1 | Defining File Access                                    |
| Reference 13.2              | POSIX Permissions Compared to ACL Settings 413          |
| Exercise 13.1               | Configure Access Control                                |
| Implementin                 | g Deployment Solutions                                  |
| Lesson 14<br>Reference 14.1 | Leveraging NetInstall                                   |
| Reference 14.2              | Creating Images with System Image Utility 456           |
|                             |                                                         |

| Reference 14.3                                | Describing Shadow Files                                                                                                  |
|-----------------------------------------------|----------------------------------------------------------------------------------------------------|
| Reference 14.4                                | Troubleshooting NetInstall                                                                                               |
| Exercise 14.1                                 | Prepare the NetInstall Service                                                                                           |
| Exercise 14.2                                 | Create a Customized NetInstall Image 465                                                                                 |
| Exercise 14.3                                 | Start the NetInstall Service                                                                                             |
| Exercise 14.4                                 | Start Up from a NetInstall Image                                                                                         |
| Exercise 14.5                                 | Monitor the NetInstall Service                                                                                           |
| Lesson 15<br>Reference 15.1                   | Caching Content from Apple. 483 Describing the Caching Service. 483                                                      |
| Reference 15.2                                | Configuring and Maintaining the Caching Service 486                                                                      |
| Reference 15.3                                | Comparing the Software Update and Caching Services 490                                                                   |
| Reference 15.4                                | Troubleshooting the Caching Service                                                                                      |
| Lesson 16<br>Reference 16.1<br>Reference 16.2 | Implementing the Software Update Service.497Managing Software Updates.497Troubleshooting the Software Update Service.499 |
| Providing Ne                                  | twork Services                                                                                                    |
| Lesson 17<br>Reference 17.1                   | Offering Time Machine Network Backup 503<br>Configuring Time Machine as a Network Service 503                            |
| Exercise 17.1                                 | Configure and Use the Time Machine Service 506                                                                           |
| Lesson 18<br>Reference 18.1                   | Providing Security via the VPN Service 515 Describing VPNs                                                               |
| Reference 18.2                                | Configuring the VPN Service with the Server App 516                                                                      |
| Reference 18.3                                | Troubleshooting. 522                                                                                                    |
| Exercise 18.1                                 | Configure the VPN Service. 523                                                                                           |
| Exercise 18.2                                 | Clean Up                                                                                                    |
| Lesson 19<br>Reference 19.1                   | Configuring DHCP                                                                                                    |

| Reference 19.2              | Configuring DHCP Service                                             |
|-----------------------------|----------------------------------------------------------------------|
| Reference 19.3              | Troubleshooting DHCP                                                 |
| Exercise 19.1               | Configure the DHCP Service (Optional) 544                            |
| Lesson 20<br>Reference 20.1 | Hosting Websites                                                     |
| Reference 20.2              | Describing Basic Website Structure 552                               |
| Reference 20.3              | Monitoring Web Services                                              |
| Reference 20.4              | Troubleshooting                                                      |
| Exercise 20.1               | Turn On Web Services                                                 |
| Exercise 20.2               | Modify the Default Websites                                          |
| Exercise 20.3               | Create and Remove a New Website                                      |
| Exercise 20.4               | Restrict Access to a Website                                         |
| Exercise 20.5               | Monitor Web Services                                                 |
| Using Collab                | orative Services                                                     |
| Lesson 21<br>Reference 21.1 | Providing Mail Service. 585 Hosting Mail Services. 585               |
| Reference 21.2              | Troubleshooting Mail Services. 593                                   |
| Exercise 21.1               | Turn On the Mail Service                                             |
| Exercise 21.2               | Send and Receive Mail 602                                            |
| Exercise 21.3               | Examine Mail Service Logs                                            |
| Lesson 22<br>Reference 22.1 | Configuring the Wiki Service 611 Configuring and Managing a Wiki 611 |
| Reference 22.2              | Troubleshooting the Wiki Service                                     |
| Exercise 22.1               | Turn On the Wiki Service                                             |
| Exercise 22.2               | Edit a Wiki                                                          |
| Lesson 23<br>Reference 23.1 | Implementing the Calendar Service                                    |
| Reference 23.2              | Using the Calendar Service                                           |

| Reference 23.3              | Troubleshooting the Calendar Service 628                               |
|-----------------------------|------------------------------------------------------------------------|
| Exercise 23.1               | Configure and Start the Calendar Service 629                           |
| Exercise 23.2               | Use the Server App to Add Resources and Locations 631                  |
| Exercise 23.3               | Use the Calendar Service                                               |
| Lesson 24<br>Reference 24.1 | Managing the Contacts Service                                          |
| Reference 24.2              | Troubleshooting the Contacts Service                                   |
| Exercise 24.1               | Configure the Contacts Service                                         |
| Exercise 24.2               | Configure OS X to Use the Contacts Service 642                         |
| Lesson 25<br>Reference 25.1 | Providing the Messages Service. 649 Managing the Messages Service. 649 |
| Reference 25.2              | Troubleshooting the Messages Service                                   |
| Exercise 25.1               | Set Up the Messages Service. 654                                       |
| Exercise 25.2               | Use the Messages Service                                               |
|                             | Index                                                                  |
| Appendix A                  | Lesson Review Questions and Answers A-1                                |
| Appendix B                  | Additional Resources B-1                                               |
| Appendix C                  | Where Are the Lesson Files? C-1                                        |

Bonus chapters mentioned in this eBook are available after the index.

See last page of this eBook for instructions on downloading your lesson files.

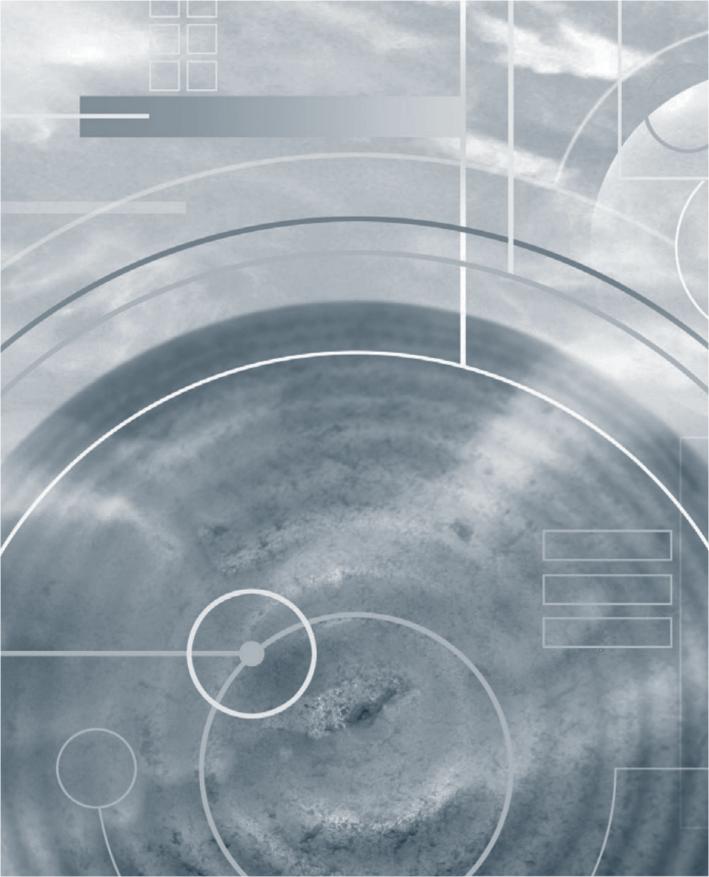

## **About This Guide**

This guide serves as a tour of the breadth of functionality of OS X Server and the best methods for effectively supporting users of OS X Server systems. It is for both self-paced learners working independently and those participating in an instructor-led course. This guide is the curriculum for the Apple official training course Yosemite 201: OS X Server Essentials 10.10, a three-day, hands-on course that provides an in-depth exploration of how to configure and support OS X Server for Yosemite. This course is facilitated by an Apple Certified Trainer and is organized into multiple lessons, each containing instructor presentations followed by related student exercises.

The primary goal of this guide is to prepare technical coordinators and entry-level system administrators for the tasks demanded of them by OS X Server; you will learn how to

#### **GOALS**

- Learn how this guide is organized to facilitate learning
- Set up an environment for self-paced exercises
- ► Introduce Apple Authorized Training and Certification

install and configure OS X Server to provide network-based services, such as configuration profile distribution and management, file sharing, authentication, and collaboration services. To help you become truly proficient, this guide covers the theory behind the tools you will use. For example, not only will you learn how to use Server app—the tool for managing services and accounts—but you will also learn about the ideas behind profile management, how to think about access to and control of resources, and how to set up and distribute profiles to support your environment.

You will learn to develop processes to help you understand and work with the complexity of your system as it grows. Even a single OS X Server computer can grow into a complicated system, and creating documentation and charts can help you develop processes so that additions and modifications can integrate harmoniously with your existing system.

This guide assumes you have some knowledge of OS X, because OS X Server is an app that you install on OS X (Yosemite). Therefore, you should be comfortable with basic navigation, trouble-shooting, and networking in OS X. When working through this guide, a basic understanding and

knowledge of OS X is preferred, including knowledge of how to troubleshoot the operating system. Refer to *Apple Pro Training Series: OS X Support Essentials 10.10* from Peachpit Press if you need to develop a solid working knowledge of OS X.

**NOTE** ► Unless otherwise specified, all references to OS X refer to version 10.10 or later, and references to OS X Server refer to version 4.0, which at the time of this writing is the most current version available. Some screenshots, features, and procedures may be slightly different from those presented on these pages because of subsequent upgrades.

## **Learning Methodology**

Each lesson in this guide is designed to give technical coordinators and entry-level system administrators the skills, tools, and knowledge to implement and maintain a network that uses OS X Server by doing the following:

- Providing knowledge of how OS X Server works
- Showing how to use configuration tools
- Explaining troubleshooting and procedures

The exercises contained within this guide are designed to let you explore and learn the tools necessary to manage OS X Server for Yosemite. They move along in a predictable fashion, starting with installing and setting up OS X Server and moving to more advanced topics such as performing multiprotocol file sharing, using access control lists, and permitting OS X Server to manage network accounts. It is required that you start from a Mac that is not yet running OS X Server and that you do not use this server as a production server.

This guide serves as an introduction to OS X Server and is not meant to be a definitive reference. Because OS X and OS X Server contain several open source initiatives and can be configured at the command line, it is impossible to include all the possibilities and permutations here. First-time users of OS X Server and users of other server operating systems who are migrating to OS X Server have the most to gain from this guide; still, others who are upgrading from previous versions of OS X Server will also find this guide a valuable resource.

OS X Server is by no means difficult to set up and configure, but how you use OS X Server should be planned in advance. Accordingly, this guide is divided into seven parts:

- Part 1, "Configuring and Monitoring OS X Server," covers planning, installation, initial configuration, and monitoring of OS X Server.
- Part 2, "Configuring Accounts," defines authentication and authorization, access control, and Open Directory and the vast functionality it can provide.
- Part 3, "Managing Devices with Configuration Profiles," covers managing devices with the Profile Manager service.
- Part 4, "Sharing Files," introduces the concept of sharing files over multiple protocols and controlling access to files with access control lists.
- Part 5, "Implementing Deployment Solutions," teaches you how to effectively use deployment services, NetInstall, the Caching service, and the Software Update service.
- Part 6, "Providing Network Services," introduces the network services, including Time Machine, VPN, DHCP, and Websites.
- Part 7, "Using Collaborative Services," focuses on setting up collaboration services together, starting with Mail, moving through Wiki, Calendar, and Contacts, and finishing with the Messages service.

### **Lesson Structure**

Most lessons in this guide contain a reference section followed by an exercise section (the lessons on Caching and Software Update services do not contain exercises).

**NOTE** ► "Note" resources, like this one, offer important information to help clarify a subject. For example, some of the exercises in this guide may be disruptive. Consequently, it's recommended that you perform these exercises on an OS X computer that is not critical to your daily productivity.

The reference sections contain initial explanatory material that teaches essential concepts. The exercise sections augment your understanding of concepts and develop your skills through step-by-step instruction for both self-paced learners and the hands-on portions of an instructor-led course.

"Tip" resources, like this one, provide helpful hints, tricks, or shortcuts. For example, each lesson begins with an opening page that lists the learning goals and necessary resources for the lesson.

**MORE INFO** ► The "More Info" resources, like this one, provide ancillary information. These resources are merely for your edification and are not considered essential for the coursework.

Throughout this guide you'll find references to Apple Support articles. You can find these articles at the Apple Support website (www.apple.com/support), a free online resource containing the latest technical information for Apple products. We strongly encourage you to read the suggested articles and search the Apple Support website for answers to any problems you encounter.

We encourage you to explore two additional resources that Apple provides specifically for OS X Server: OS X Server Support (https://www.apple.com/support/osxserver/) and OS X Server: Advanced Administration (https://help.apple.com/advancedserveradmin/mac/4.0/).

Lesson files and bonus materials are available online when you redeem the access code supplied with your guide at www.peachpit.com/redeem. Detailed instructions for downloading files are provided later in this guide. Appendix A, "Lesson Review Questions & Answers," recaps each lesson through a series of questions that reinforce the material you learned in the guide. Try to answer each question yourself before looking at the answer. You can refer to various Apple resources, such as the Apple Support website and OS X Server documentation, as well as the lessons themselves to help you answer these questions. Appendix B, "Additional Resources," lists relevant Apple Support articles and recommended documents related to the topic of each lesson. You'll also find supplemental exercise material for exercises in Lesson 20 and Lesson 23. An "Updates & Errata" document will contain updates and corrections to the guide if any are available.

## **Exercise Setup**

This guide is written so that both the self-paced learner and the attendee at an Apple Authorized Training Center (AATC) or Apple Authorized Training Center for Education (AATCE) can complete most of the exercises using the same techniques. Those attending Yosemite 201 at an AATC or AATCE will have the appropriate exercise setup provided as part of the training experience. Self-paced learners attempting these exercises will have to set up an appropriate environment using their own equipment.

**NOTE** ► Some of these exercises can be disruptive (for example, turning on the DHCP service may prevent devices on the local network from being able to browse Internet), and some exercises, if performed incorrectly, could result in data loss or damage to files. As such, it's recommended that you perform these exercises on an isolated network, using OS X computers and iOS devices that are not critical to your daily productivity. Apple, Inc., and Peachpit Press are not responsible for any data loss or any damage to any equipment that occurs as a direct or indirect result of following the procedures described in this guide.

#### **Mandatory Requirements**

Here's what you will need to complete the lessons in the guide:

- Two Mac computers, each with OS X Yosemite. One Mac is referred to as your "administrator computer," and the Mac on which you will install OS X Server is referred to as your "server computer" or, more simply, your "server." After you are done using your server computer with this guide, you should erase and reinstall OS X on its startup volume before using it again in a production environment.
- An Apple ID that is associated with a verified email address so you can obtain Apple Push Notification service (APNs) certificates for Server app notifications and for the Profile Manager service. You can create an Apple ID at the appropriate time during an exercise if you don't already have an Apple ID.
- A valid licensed copy of OS X Server from the Mac App Store.
- An Internet connection for obtaining APNs certificates for alerts and for the Profile Manager service.
- An isolated network or subnet with an exercise-specific configuration. This can be facilitated with something as simple as a small network Wi-Fi router with multiple Ethernet ports. For example, Apple AirPort Extreme would be a good choice. You can find instructions for the general setup of an exercise network and specific instructions for the configuration of AirPort Extreme at www.apple.com/airport-extreme.
- A router (such as AirPort Extreme) to connect the small isolated network to the Internet. It will be helpful to be familiar with how to configure it.
- Two Ethernet network cables (to complete the NetInstall exercises); each Ethernet cable will connect a Mac to the Ethernet switch.
- Student Materials demonstration files, which you can download after registering your guide with Peachpit. Instructions for registration and download are included in "Exer-

cise 1.1 Configure OS X Before Installing OS X Server on Your Server Computer" on page 21.

#### **Optional Add-Ons**

If a specific resource is required for an optional exercise, it will be listed as a prerequisite at the beginning of that exercise. Here are some examples:

- An iOS device to test access to OS X Server services, including the Profile Manager service
- A Wi-Fi access point (preferably the same AirPort base station) to provide wireless access for iOS devices to your private network
- For "Exercise 19.1 Configure the DHCP Service (Optional)" on page 544: To provide DHCP on an extra isolated network: either an additional built-in Ethernet port on your Mac (for example, if your server computer is a Mac Pro) or a USB to Ethernet adapter or a Thunderbolt to Gigabit Ethernet Adapter; and an extra Ethernet network switch

If you lack the equipment necessary to complete a given exercise, you are still encouraged to read the step-by-step instructions and examine the screenshots to understand the procedures demonstrated.

#### **Network Infrastructure**

As was previously stated, the exercises require an isolated network. You should replicate the instructor-led classroom environment, which is described in the next sections, as closely as possible so that you do not need to translate between the exercise instructions and your situation.

#### **IPv4 Addresses**

The instructor-led environment provides an IPv4 network with a gateway of 10.0.0.1 and subnet mask of 255.255.255.0; if possible, configure your internal network with the same parameters.

Many consumer-level routers are configured with a gateway of 192.168.1.1 and a subnet mask of 255.255.255.0. You might not be able to change this on your router; in many cases you will be able to replace the "10.0.0" portion of an IPv4 address in the exercise with a value appropriate for your isolated network (for example, 192.168.1.171 instead of

10.0.0.171 for a server address for student 17). You will need to remember to substitute your network prefix throughout the exercises.

#### DHCP

The classroom DHCP service provides IPv4 addresses in the range of 10.0.0.180 to 10.0.0.254; if possible, configure your internal network's DHCP service with the same parameters. It will be helpful to know how to define the IP addresses of DNS servers being provided by DHCP.

If you can configure your isolated network's DHCP service, configure it to use a similar range of IPv4 addresses. If you are unable to change the range of IPv4 addresses, there is a possibility that the DHCP service will assign to a device an IPv4 address already in use by your server computer or your administrator computer. This is another reason to keep your network isolated; do not introduce new devices to it.

#### **Domain Names**

The exercises and reference material in this guide use the Internet domains pretendco.com, pretendco.private, and megaglobalcorp.com, which are for learning environments only; do not attempt to use these in your production environment.

The exercises are written in such a way that any existing DNS service on your isolated network will be ignored so that you can experience your server setting up the DNS service for itself.

#### **Advanced Administrators**

If you already have advanced server administration skills, you may choose to use different settings, including your organization's Internet domain (instead of pretendco.com), your organization's DNS service, and a different IPv4 address scheme, but be warned that this introduces a high level of variability that the exercises cannot address in the given space, and be prepared to modify the exercises on your own as necessary.

#### Exercise Order

The exercises in this guide are designed to be relatively independent of each other so that you can perform them out of order or skip exercises you are not interested in. However, some exercises you must perform in the correct order, and where appropriate, an exercise lists these prerequisites. Here are some examples:

- ➤ You must perform all the exercises in Lesson 1 "Installing OS X Server" to install OS X Server and configure your administrator computer before performing any other exercises.
- ➤ You must perform "Exercise 4.2 Configure an Open Directory Certificate Authority" on page 152 and "Exercise 9.1 Create and Import Network Accounts" on page 292 to create users who you will use in later exercises; otherwise, if the prerequisites for an exercise include the user account used in the lesson, you can simply create those user (and possibly) group accounts with the Server app's Users pane.

## **Apple Training and Certification**

The Apple Training and Certification program is designed to keep you at the forefront of Apple technology. Certification creates a benchmark to demonstrate your proficiency in specific Apple technologies and can give you a competitive edge in today's evolving job market.

Certification exams are delivered at Apple Authorized Training Centers around the world.

Reading this guide or attending the Yosemite 201 class will help prepare you to pass the OS X Server Essentials 10.10 exam and become an Apple Certified Technical Coordinator. Passing both this exam and the OS X Support Essentials 10.10 exam earns Apple Certified Technical Coordinator (ACTC) 10.10 certification. This is the second level of the Apple certification program for Mac professionals, which includes the following:

- Apple Certified Support Professional (ACSP) certification verifies an understanding of OS X core functionality and an ability to configure key services, perform basic troubleshooting, and support multiple users with essential OS X capabilities. ACSP certification is designed for the help desk professional, technical coordinator, or power user who supports OS X users, manages networks, or provides technical support for the Mac. Students earn ACSP certification by passing the OS X Support Essentials 10.10 exam. Visit http://training.apple.com/certification/osxyosemite to review the OS X Support Essentials Exam Prep Guide. To prepare for this exam, attend the Yosemite 101 class or read *Apple Pro Training Series*: OS X Support Essentials 10.10.
- ► Apple Certified Technical Coordinator (ACTC) certification verifies a foundation in OS X and OS X Server core functionality and an ability to configure key services and perform basic troubleshooting. ACTC certification is intended for OS X technical coordinators and entry-level system administrators who maintain small to medium-

size networks of computers using OS X Server. Students earn ACTC certification by passing the OS X Support Essentials 10.10 exam and OS X Server Essentials 10.10 exam. Visit http://training.apple.com/certification/osxyosemite review the OS X Server Essentials Exam Prep Guide.

**MORE INFO** ► To read OS X technical white papers and learn more about all Apple certifications, visit http://training.apple.com.

**NOTE** ► Although all the questions in the OS X Server Essentials 10.10 exam are based on material in this guide, nothing can substitute for time spent learning the technology. After you read the guide or take the class, spend time increasing your familiarity with OS X Server on your own to ensure your success on the certification exam.

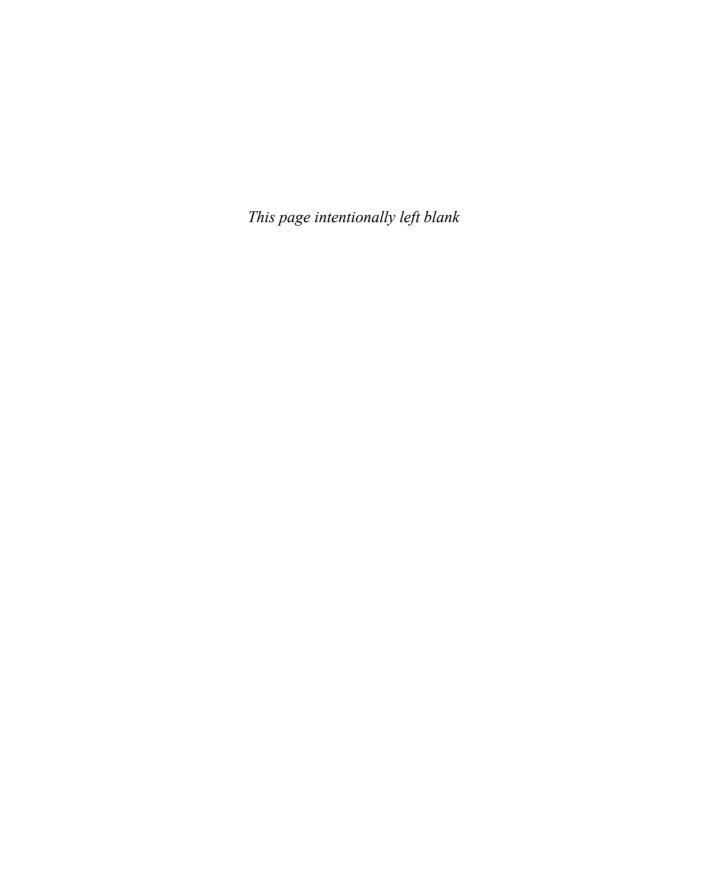

## Lesson 4

# Configuring SSL Certificates

You can use OS X Server without doing any additional work to secure its services. However, you can use the Secure Sockets Layer (SSL) technology to prove your server's identity to client computers and devices and to encrypt communication between your server and client computers and devices. This lesson starts by describing the basics of SSL and then shows you how to configure SSL certificates for use with OS X Server.

# Reference 4.1 Describe SSL Certificate Basics

You want the users who use your server's services to trust your server's identity and to be able to encrypt network traffic with your server.

The OS X solution is to use SSL, which is a system for transmitting data securely between hosts. You can configure your server to use an SSL certificate, which provides the ability to use the SSL system.

An "SSL certificate" (also referred to as simply a "certificate") is a file that identifies the certificate holder. A certificate specifies the permitted use of the certificate and has an expiration date. Importantly, a certificate includes a public key infrastructure (PKI) public key.

#### **GOALS**

- Describe the basics of SSL certificates
- Create a certificate signing request
- Create a self-signed SSL certificate
- Import a certificate signed by a certificate authority
- Archive your certificate
- Renew your certificate
- Configure which certificate your OS X Server services use

PKI involves the use of public and private keys. Grossly simplified, a "key" is a cryptographic blob of data, and within PKI, public and private keys are created in a way that they are mathematically linked: Data encrypted with one key can be decrypted only by using the other key. If you can decrypt data with one key, it proves that the data was encrypted with the other key. The public key is

made publicly available, and the private key should be kept private. Fortunately, all of this encryption and decryption happens behind the scenes and is the basis for establishing secure communications.

#### Here are some definitions:

A "digital identity" (or more simply, an "identity") is an electronic means of identifying an entity (such as a person or a server). An identity is the combination of a certificate (which includes the public key) and the corresponding private key. If you don't have your private key, you can't prove your identity. Similarly, if another entity has your private key, that other entity can claim your identity, so be sure to keep your private key private!

Again simplifying, a "digital signature" is a cryptographic scheme that uses PKI private and public keys to demonstrate that a given message (a digital file such as an SSL certificate) has not been changed since the signature was generated. If a message, which has been signed, changes or is otherwise tampered with, it will be clear that the signature no longer matches the underlying data. Therefore, you can use a digital signature on a certificate to prove its integrity.

A certificate must be either self-signed or signed by a "certification authority" (also known as a "certificate authority" or, more simply, a "CA"). In other words, you can sign your own certificate using your private key (remember that a certificate is a file that identifies the holder of the certificate and includes the public key), or you can have someone else, namely, a CA, use their private key to sign your certificate.

An "intermediate CA" is a CA whose certificate is signed by another CA. So, it's possible to have a hierarchical "chain" of certificates, where an intermediate CA, which in turn is signed by yet another CA, signs a certificate.

In the following figure, the certificate for www.apple.com is signed by an intermediate CA with the name of Symantec Class 3 EV SSL CA - G3, and that intermediate CA is signed by a CA with the name of VeriSign Class 3 Public Primary Certification Authority - G5.

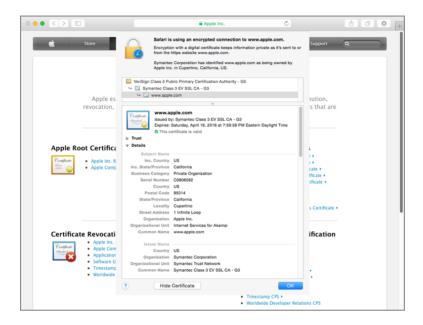

You can follow a chain of certificates, starting with a signed certificate, up to the intermediate CA and ending at the top of the chain. The certificate chain ends with a CA that signs its own certificate, which is called a "root CA." It is not required to have an intermediate CA involved—you could simply have a root CA sign your certificate—but in practice, an intermediate CA is often involved.

How do you know if you can trust a CA? After all, since a root CA has signed its own SSL certificate, this effectively means that the organization in control of a root CA simply asserts that you should trust that it is who it claims to be.

The answer is that trust has to start somewhere. In OS X and iOS, Apple includes a collection of root and intermediate CAs that Apple has determined are worthy of trust (see the Apple Root Certificate Program page on the Apple site for the acceptance process: www.apple.com/certificateauthority/ca\_program.html). Out of the box, your Mac computers and iOS devices are configured to trust those CAs. By extension, your Mac computers and iOS devices also trust any certificate or intermediate CA whose certificate chain ends with one of these CAs. In OS X, these trusted CAs are stored in the System Roots keychain. (See Lesson 8, "Keychain Management," in *Apple Pro Training Series: OS X Support Essentials 10.10* for more information about the various keychains in OS X.) You can use Keychain Access to view this collection of trusted root CAs. Open Keychain Access (in the Utilities folder). In the upper-left Keychains column, click System Roots. Note that in the

following figure the bottom of the window states that there are more than 200 trusted CAs or intermediate CAs by default in Yosemite.

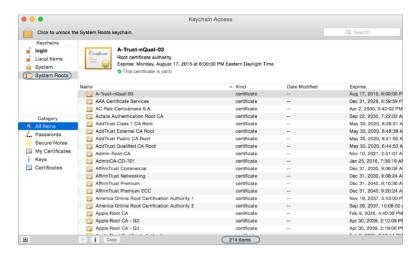

**MORE INFO** ► Some third-party software companies, such as Mozilla, do not use the System Roots keychain and have their own mechanism to store CAs that their software is configured to trust.

In Lesson 8 "Configuring Open Directory Services", you will learn that when you configure your server as an Open Directory master, the Server app automatically creates a new CA and a new intermediate CA and uses the intermediate CA to sign a new SSL certificate with your server's host name as the common name (the Common Name value is part of what identifies the certificate holder). It is recommended that if you haven't engaged a widely trusted CA to sign an SSL certificate for your server, you should use the SSL certificate signed by your Open Directory intermediate CA; in Lesson 10 "Configuring OS X Server to Provide Device Management", you will learn how to use the Trust Profile to configure your iOS devices and OS X computers to trust your Open Directory CA and, by extension, the intermediate CA and the new SSL certificate.

But what about computers and devices that are outside your control and that you cannot configure? When people use computers and devices that are not configured to trust your server's self-signed SSL certificate or your server's Open Directory CA or intermediate CA and they try to securely access services on your server, they will still see a message that the identity of your server cannot be verified.

One way to prove your identity is for your server to use an SSL certificate that's signed by a CA that most computers and devices are configured to trust or trust inherently.

#### **Deciding What Kind of Certificate to Use**

Before going through the process of getting a widely trusted CA to sign a certificate for you, consider the services you'll use with the certificate, as well as the computers and devices that will access those services.

If you use a self-signed certificate, there is no additional server configuration to install the certificate on your server, but you do need to configure each client to trust that self-signed certificate. For a Mac client, this involves not only distributing the certificate to the Mac and adding it to the System keychain but also configuring how the operating system (OS) will trust the certificate.

**NOTE** ► If you use a self-signed certificate and are not able to configure all devices to trust that self-signed certificate, when users encounter a service that uses the self-signed certificate, they will be presented with a dialog informing them that the certificate may not be trustworthy and that to access services they must click Continue. This may undermine your efforts to train users not to automatically trust untrusted, expired, or otherwise invalid certificates.

If you use a certificate signed by a widely trusted CA, you need to generate a certificate signing request (CSR), submit the CSR to a CA, and then import the signed certificate.

Of course, it is possible to use a mix of certificates for different services; if your Websites service responds to multiple host names, you'd want a certificate for each host name that you use for web services secured by SSL.

In all cases, you need to configure your server's services to use the appropriate certificates.

The next section shows you how to obtain a certificate that's signed by a widely trusted CA so that you can use it to prove the identity of your server and to encrypt communications between your server and the users of your server's services.

# Reference 4.2 Configuring SSL Certificates

Your server has a default SSL certificate that's self-signed. That's a good start, but no other computers or devices will trust services that use that certificate without additional configuration. To get a CA to sign a certificate, start by using the Server app to create a certificate signing request. Specific steps to accomplish this objective follow in more detail, but generally they include the following:

- ► Generating a new CSR
- ▶ Submitting your CSR to a CA that is generally trusted
- ▶ Importing the signed certificate
- ► Configuring your server's services to use your newly signed certificate

The CA's process of using your CSR and signing your SSL certificate with its own private key includes verifying your identity (otherwise, why would anyone trust the CA if it signed certificates from unverified entities?) and optionally charging you money.

To finish the story, computers and devices can now use your server's services without getting a warning that your SSL certificate is not verified (as long as those computers and devices trust the CA you've chosen to sign your certificate). Additionally, your server and the users of its services can use your server's SSL certificate in the process of encrypting communications for services that use that SSL certificate.

Before you start creating new certificates, take a moment to inspect what you already have.

#### **Viewing Your Server's Default Certificate**

You can use the Server app to display certificates (if you're logged in at the server, you can also use the Keychain Access app). By default, the Server app doesn't display the default certificate. To display all certificates, select Certificates in the Server app sidebar, and then from the Action (gear icon) pop-up menu, choose Show All Certificates.

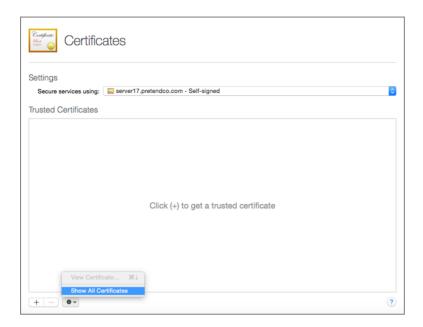

Once Show All Certificates is selected, you see your default certificate. In the following figure, the certificate has the server's host name and expires in two years.

**MORE INFO** ► When you use the Server app Change Host Name Assistant to change your server's host name, it automatically creates a new self-signed certificate for the new host name.

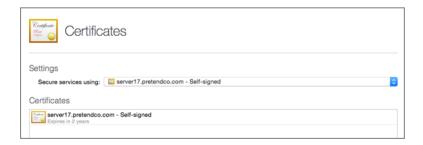

To get more details, double-click the certificate; alternatively, select it, click the Action (gear icon) pop-up menu, and choose View Certificate. When you choose View Certificate, the details of the certificate appear. You'll need to scroll to inspect all of the certificate's information.

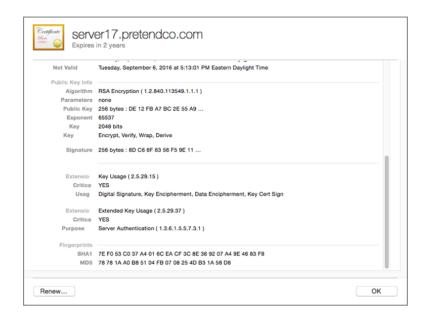

#### Click OK to return to the Certificates pane.

The following figure illustrates what you'd see after you configure your server as an Open Directory master or replica. At first glance, it looks like there is just one additional certificate, the code signing certificate, but the certificate with the server's host name is no longer a self-signed certificate but a certificate signed by your Open Directory CA; that certificate icon is blue, whereas the original self-signed certificate was bronze.

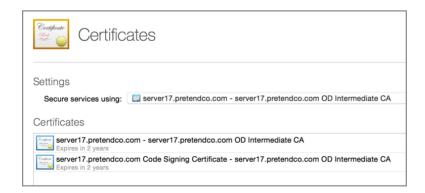

#### **Explaining Options for Adding New Certificates**

In the Server app Certificates pane, if Show All Certificates is not selected in the Action (gear icon) pop-up menu, then the text in the Trusted Certificates field instructs you to "Click (+) to get a trusted certificate." This is the path to getting a CA to sign a certificate for you.

**NOTE** ► To reveal the menu choice to create a new self-signed certificate, you must first click the Action (gear icon) pop-up menu and choose Show All Certificates.

After Show All Certificates has been selected, click Add (+) to reveal three menu commands:

- ► Get a Trusted Certificate has the same effect as clicking Add (+) if Show All Certificates is not selected; it allows you to quickly generate a certificate signing request.
- Create a Certificate Identity is the command to choose to create a new self-signed certificate.
- ► Import a Certificate Identity allows you to import a signed certificate or a certificate and private key that you've archived.

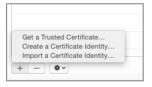

#### **Obtaining a Trusted Certificate**

You can choose to get a CA to sign a certificate for you so that users around the world can use your server's services without being notified that your server's identity is not verified.

**NOTE** ► In versions of OS X Server previous to 2.2, you need to first create a self-signed certificate and then create a CSR from that certificate. This process has been streamlined as of OS X Server version 2.2. However, be aware that when you use the following procedure to generate a CSR, the Server app generates a public and private key pair, but it doesn't generate a self-signed certificate.

The path to generating a self-signed certificate depends on whether Show All Certificates is selected in the Action (gear icon) pop-up menu:

- ▶ If Show All Certificates is not selected, simply click Add (+) in the Certificates pane.
- ► If Show All Certificates is selected, click Add (+), and then choose Get a Trusted Certificate.

After that, you'll see the Get a Trusted Certificate wizard.

In the next pane you can enter all the information that is necessary to establish an identity. A CA uses these details to verify your identity.

In the Host Name field, enter the host name you'll use for the services that will use this certificate. Use your organization's full legal name for the Company or Organization field, or if it's for personal use, just use your full name. The Department field is flexible; you can enter information such as your department name, but you should enter some value. To be fully compliant with standards, do not abbreviate your state or province. The following figure illustrates all of the fields completed.

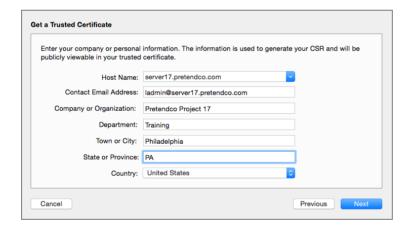

The next pane displays the text of your CSR, which you will submit to the CA of your choice. You can wait and access this text later, or you can select and copy this text, or click Save, now.

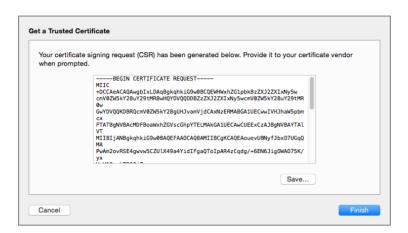

After you click Finish, the Server app displays the pending request.

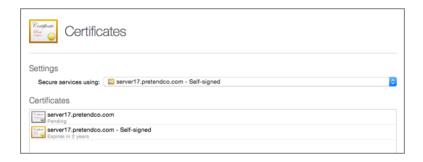

If you didn't copy the text of your CSR earlier, you can access it again: Select the certificate that's marked "Pending," click the Action (gear icon) pop-up menu, and choose View Certificate Signing Request (or just double-click the pending certificate item).

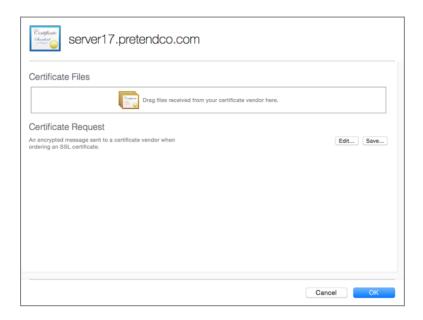

Your course of action depends on how your CA accepts CSRs. If your CA allows you to upload a text file, then use the Save dialog to save the CSR as a text file. If your CA requires you to paste the text of the CA into a web form, click the disclosure triangle, and then copy the text of the CSR.

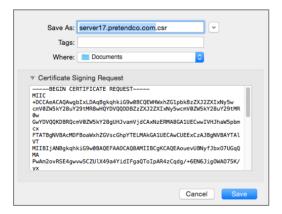

You need to choose an appropriate CA for your organization's needs (choosing a CA is outside the scope of this guide), send the CSR to the CA, and prove your identity to the CA. After some period of time, you will receive a signed certificate from the CA.

#### **Importing a Signed Certificate**

Once you receive the signed certificate from the CA, it's time to import it with the Server app. If you are still at the list of certificates, double-click your pending certificate to reveal the field into which you can drag your signed certificate.

**NOTE** ► If the CA provides you with the certificate in text form rather than in a separate file, you'll need to convert that text into a file. A quick way to do this is to select and copy the text, open TextEdit, press Command-N to create a new file, and choose Format > Make Plain Text (if that is an available command). Paste the text into the text file, and save it with a .cer extension.

Double-click the pending CSR, and drag the file containing a signed certificate, as well as any ancillary files provided by the CA, into the Certificate Files field (this is also where you could import a certificate and private key that you've exported with Keychain Access). Once the certificate is in the Certificate Files field, its color will be blue, as long as the top of the certificate chain is a root CA that your server trusts.

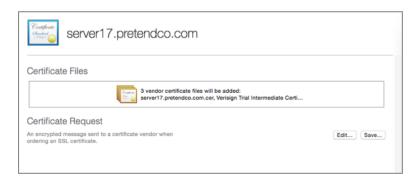

**NOTE** ► If you click Edit next to Certificate Request and then click Edit in the confirming dialog, a new public and private key pair and a new CSR will be generated, and you'll lose the original CSR.

Click OK to save your changes.

#### **Generating a Self-Signed Certificate**

In addition to generating a CSR, you can also use the Server app to generate a new self-signed certificate. This is useful if your server offers services at an alternative host name that corresponds to your server's Internet Protocol version 4 (IPv4) address or another IPv4 address that your server is configured to use and if you have the ability to configure computers and iOS devices to trust the self-signed certificate.

**MORE INFO** ► In versions of the Server app prior to version 2.2, the workflow was to create a self-signed certificate, then generate a CSR, and finally replace the self-signed certificate with the signed certificate. In version 2.2 and later, the Server app does not offer a way to replace a self-signed certificate with a signed certificate.

In the Certificates pane, when you click Add (+) and choose Create a Certificate Identity, you see a blank Name field.

**NOTE** ► The Show All Certificates option must be selected in the Action (gear icon) pop-up menu for the Create a Certificate Identity command to be available from the Add (+) button.

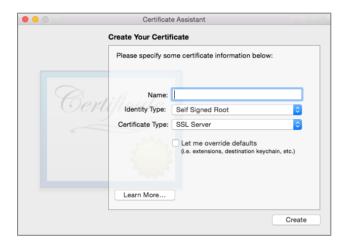

Enter the host name for the self-signed certificate, and then click Create.

**NOTE** ► You can select the "Let me override defaults" checkbox if you have more specific needs, but for most purposes, the defaults will suffice.

At the warning that you are about to create a self-signed certificate, click Continue.

At the Conclusion window, click Done. Finally, click either Always Allow or Allow to allow the Server app to copy the public and private key pair and the certificate from your login keychain to the System keychain and to /private/etc/certificates/.

You'll see the certificate in the Certificates field, as long as the Show All Certificates option is selected in the Action (gear icon) pop-up menu.

#### **Inspecting a Certificate**

You can inspect your certificates with the Server app, as well as with the System keychain of your server computer (the System keychain contains items that are not user specific and that are available to all users of a system). The following figure shows a certificate that's been signed by a CA for test purposes. Note that the OS has not yet been configured to trust the CA that signed this certificate.

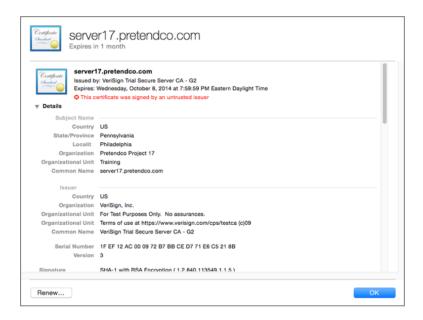

You can also use Keychain Access to inspect a certificate and its associated private key. Because the certificate and private key are stored in the System keychain on the server, you need to log in directly on your server (or use a screen-sharing method to control your server) to use Keychain Access to access the private key.

Keychain Access is in the /Applications/Utilities/ folder on your startup volume; you can use Spotlight or Launchpad to search for it (in Launchpad, it is in the folder named Other). Select the My Certificates category to filter the items that Keychain Access displays. If necessary, toggle the show/hide button in the lower-left corner of the Keychain Access window until you can see all keychains. Select the System keychain to show items that are for the entire system, not just for the user who is currently logged in.

At least three items are listed (if you provided an Apple ID for push notifications, you will see more items):

- ▶ com.apple.servermgrd, which is used for remote administration with the Server app
- ► A certificate named Server Fallback SSL Certificate, which the Server app automatically uses if the default SSL certificate is removed
- ► An SSL certificate with the host name of your server

When you select a certificate that is not signed by a trusted CA, Keychain Access displays a warning icon, along with the text that explains the issue. In the following figure, the warning for the self-signed certificate is "This certificate has not been verified by a third party."

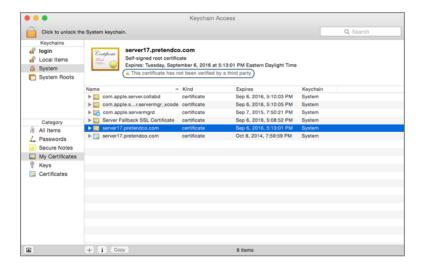

If you double-click your default self-signed SSL certificate to open it, you'll see a warning icon and the text "This certificate has not been verified by a third party."

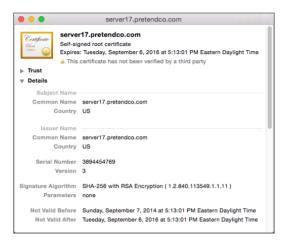

If a service on your server uses this self-signed certificate, when users attempt to use services that use that SSL certificate, they may be warned that your SSL certificate is not trusted, as shown in the following figure.

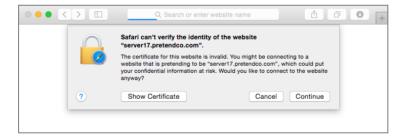

It's recommended to train your users that when they see an SSL warning, they should *not* continue using the service that uses the unverified SSL certificate.

#### **Archiving Your Certificate**

Whether you have a self-signed certificate or a certificate signed by a CA, you should take steps to archive your certificate and its private key. You may need to reinstall your server in the future, or an administrator might accidentally remove your certificate and its private key; if you have an archive of your certificate and private key, you can easily use the Server app to re-import your certificate and its private key.

You use the Keychain Access app to export your certificate and private key. Keychain Access prompts you to specify a password to protect your private key; it is recommended that you use a strong password.

You use the Server app to import the certificate and private key. You need to provide the password that was entered when the certificate was exported in the first place; otherwise, you will not be able to import.

#### **Renewing Your Certificate**

SSL certificates do not last forever. Luckily, it is simple to renew SSL certificates. The Server app issues an alert when an SSL certificate expiration date approaches. To renew a self-signed SSL certificate, simply click Renew when viewing the certificate in the Certificates pane or when viewing the alert.

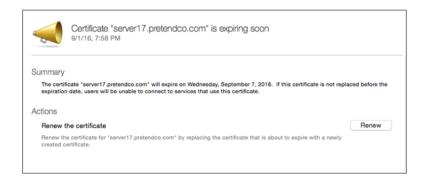

Once you click Renew, the Server app takes care of renewing the certificate, and the alert displays that the issue has been resolved.

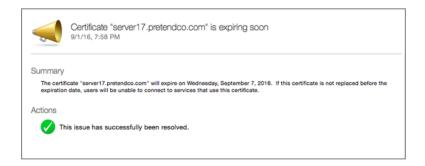

**NOTE** ► Do not click Renew for an Open Directory CA because this causes changes to the CA properties, and your Open Directory intermediate CA will no longer be signed by a trusted authority.

If you have a certificate signed by a widely trusted CA, when you click Renew, you will see the message that you need to generate a new CSR. See the earlier section "Obtaining a Trusted Certificate" on page 131 for more details.

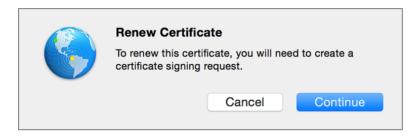

#### Configuring OS X Server Services to Use a Certificate

Once you have taken steps to obtain a signed certificate or create a new self-signed certificate or have configured your server as an Open Directory server, you should use the Server app to configure services to use that certificate. You start in the Certificates pane of the Server app.

With the pop-up menu, you can do either of the following:

- Choose one certificate to specify that all services use that certificate.
- Choose Custom to configure each service separately to use or not use a certificate.

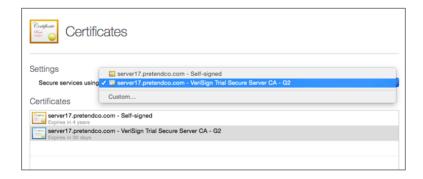

The following figure shows an example of choosing Custom and then editing the value for the default secure site of the Websites service. Note that there are some extra certificates in the figure. This illustrates that you can configure your server to respond to requests at multiple host names, create a certificate for each host name, and configure each secure site to use the appropriate certificate.

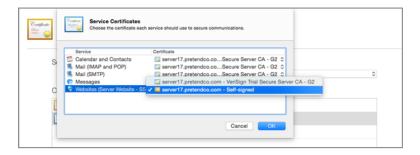

You can use the Server app to configure the following OS X Server services to use SSL:

- Calendar and Contacts
- ► Mail (IMAP and POP)
- ► Mail (SMTP)
- Messages
- ▶ Open Directory (appears only after starting Open Directory services)
- ▶ Websites

You will see in Lesson 20 "Hosting Websites" that you can granularly specify an SSL certificate for each website you host, and you can use the Profile Manager pane to specify the SSL certificate to use for the Profile Manager service.

A few other services use SSL but do not appear in the Server app:

- ► com.apple.servermgrd (for remote administration with the Server app)
- ▶ VPN
- ➤ Xcode

#### **Following the Certificate Chain**

When choosing a CA to use, make sure that it's a root CA that most computers and devices are configured to trust. It's not useful for you to have a CA sign your certificate if not many computers or devices will trust that certificate. As an example, the following figure shows how an SSL certificate signed by a trial CA appears in Keychain Access.

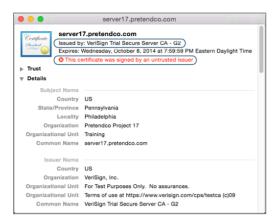

You can see that the "Issued by" field near the top of the window shows VeriSign Trial Secure Server CA – G2. Note the red X icon and the text "This certificate was signed by an untrusted issuer." This is a CA that is by default not trusted by computers and devices, so even if you used this signed certificate for OS X Server services, the people who access your services would experience trouble. In some cases, the service might silently fail, or the user may be alerted that the identity of the service cannot be verified. The following figure illustrates that on a client Mac Safari notifies the user that Safari can't verify the identity of the website.

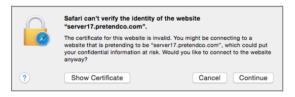

If you click Show Certificate, Safari displays the certificate chain. The following figure shows what you see when you select the server's certificate at the bottom of the certificate chain: that the certificate was signed by an untrusted issuer.

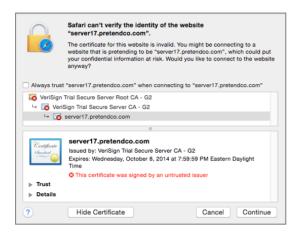

The following figure illustrates that if you click the Details disclosure triangle, you'll see information about the identity of the certificate holder, as well as information about the issuer (the entity that signed the certificate). In this case, the issuer's common name is VeriSign Trial Secure Server CA – G2.

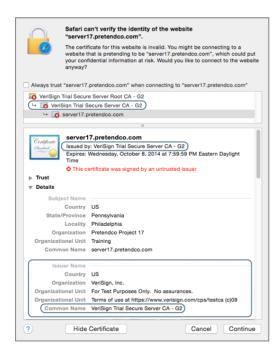

When you select the certificate in the middle of the certificate chain, you see that this is an intermediate CA; the window states "Intermediate certificate authority," and the Issuer Name information shows you that the common name of the issuer (or signer) is VeriSign Trial Secure Server Root CA - G2.

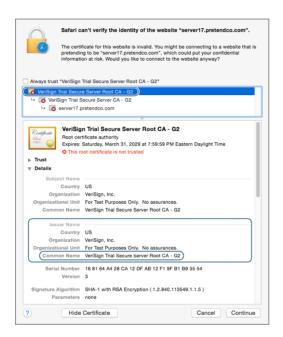

Finally, when you select the certificate at the top of the certificate chain, you see that this is a root CA; the window states "This root certificate is not trusted." This root CA is not in this computer's System Root keychain, so Safari doesn't trust the intermediate CA, and it doesn't trust the server17.pretendco.com certificate either.

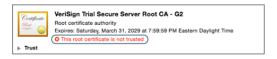

Since that example root CA is for trial use only, it is not recommended to configure your Mac to always trust it outside of a learning or testing environment.

#### **Configuring Trust**

You can configure your Mac to always trust a certificate for the currently logged-in user. Returning to the previous example of your server using its self-signed SSL certificate for a website, you can click Show Certificate and then select the "Always trust..." checkbox.

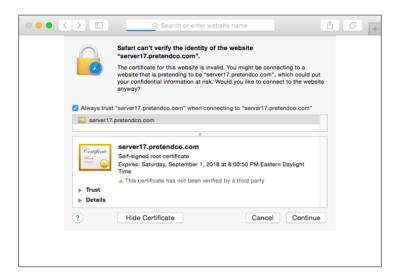

After you select "Always trust...," OS X asks for your login credentials. After you successfully authenticate, OS X adds the certificate to your personal login keychain and configures your system to always trust the certificate for SSL purposes so that your Mac trusts it when you are logged in with the account that you were logged in as when you clicked the "Always trust..." checkbox. This will not affect any other computers or devices or any other users who log in to that Mac.

In Keychain Access, you can open and inspect the self-signed certificate you just added. Note the blue plus (+) icon with the text that states the certificate is marked as trusted for server17.pretendco.com.

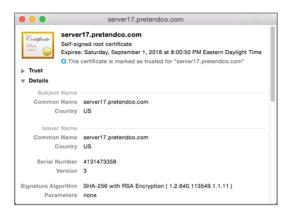

After you visit the site again in Safari, if you click the encryption icon in the Address and Search field and then click Show Certificate, you see similar information.

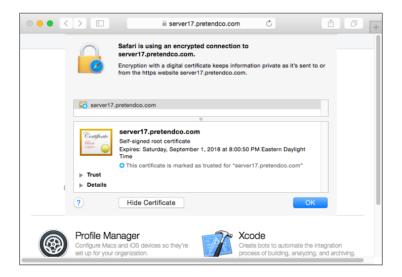

A further option for Mac computers is to download and install the certificate in the System keychain, with the "Always trust..." checkbox selected for SSL. Keep in mind that you would need to do this for *every* Mac that uses SSL-enabled services from your server.

For an iOS device, when you open Safari to a page protected by the server's self-signed certificate, you can tap Details.

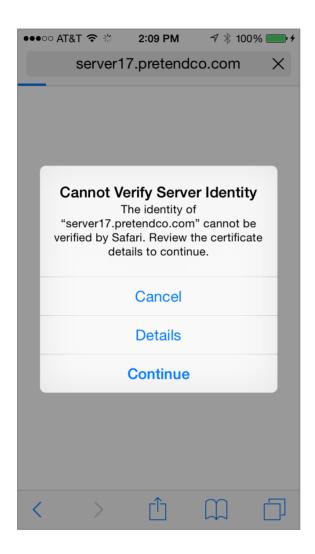

Then tap Trust.

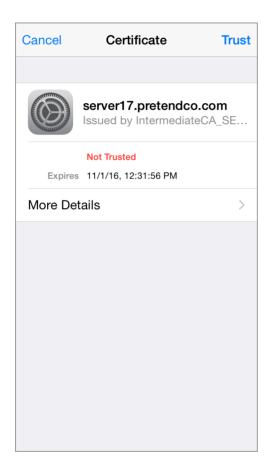

Now your iOS device is configured to trust that certificate.

Note that you can use a configuration profile to distribute a certificate to Mac computers and iOS devices. This automatically configures the device to trust the certificate. See Lesson 11 "Managing with Profile Manager" for more information about profiles.

See "Exercise 4.3 Configure Your Administrator Computer to Trust an SSL Certificate" on page 159 for complete instructions.

# Reference 4.3 Troubleshooting

Certificate Assistant uses the IPv4 address of the Mac from which you run the Server app, so if you're using an administrator computer to configure a remote server and generate a

new self-signed certificate, be sure to use the server's host name and IP address where appropriate.

When you configure your server as an Open Directory server, if you have a self-signed certificate with your server's host name in the certificate's Common Name field, the Server app replaces the original self-signed SSL certificate with a new certificate. This new certificate will be signed by a newly created intermediate CA associated with your server's Open Directory service.

However, if you have a certificate with your server's host name in the certificate's Common Name field and the certificate is signed by a CA or an intermediate CA (that is not associated with your Open Directory service), then the Server app doesn't replace it with a new one signed by the Open Directory intermediate CA (however, the Server app still creates the Open Directory CA and intermediate CA).

Each certificate has an expiration date; if the current date is later than a certificate's expiration date, the certificate is not valid.

**MORE INFO** ► Some files associated with certificates are stored in /private/etc/certificates/, and possibly /private/var/root/Library/Application Support/Certificate Authority/, on your server.

## Exercise 4.1 Examine the Default SSL Certificate

#### Prerequisites

- ► All exercises in Lesson 1 "Installing OS X Server"
- ▶ "Exercise 2.1 Create DNS Zones and Records" on page 71

In this exercise, you will examine the default self-signed certificate.

Perform these exercises on your administrator computer. If you do not already have a connection to your server computer with the Server app on your administrator computer, then connect to it with the following steps: Open the Server app on your administrator computer, choose Manage > Connect to Server, select your server, click Continue, provide administrator credentials (Administrator Name: ladmin Adminis-

trator Password: ladminpw), deselect the "Remember this password" checkbox, and then click Connect.

- In the Server app sidebar, select Certificates.
- 3 Note that by default your server's services use a certificate that is self-signed.

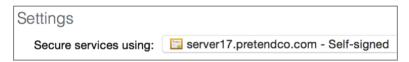

Click the Action (gear icon) menu, and choose Show All Certificates.

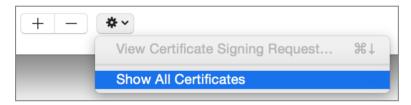

- **5** Select the self-signed certificate.
- 6 View the details of the certificate. Double-click the self-signed certificate, or click the Action menu and choose View Certificate.

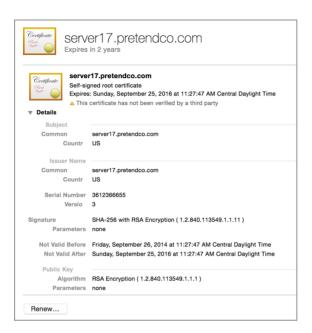

#### 7 Click OK return to the Certificates pane.

Note that there is little identifying information associated with this certificate. For example, there is no email address, organization name, department, or city. By default, no other computer or device trusts this self-signed certificate. To use this self-signed certificate to secure your server's services, you could configure your client computers and devices to trust this certificate.

Alternatively, you could click the Add (+) button and choose Get a Trusted Certificate, send the resulting certificate signing request to a widely trusted certificate authority to sign, and then import the signed certificate. However, this is outside the scope of this guide, so the next exercise is a compromise between using a self-signed certificate with little information and using a certificate signed by a widely trusted CA.

# **Exercise 4.2 Configure an Open Directory Certificate Authority**

When you configure your server as an Open Directory (OD) master, the Server app automatically creates an OD CA, an intermediate CA, a signed certificate, and a code signing certificate that you can use with the Profile Manager service. When you enroll your Mac

computer or your iOS device with your server's Profile Manager service, your computer automatically trusts your server's OD CA. Additionally, if you bind your Mac to your OD server, it automatically trusts your server's OD CA. This guide has not yet covered binding or enrolling, so in "Exercise 4.3 Configure Your Administrator Computer to Trust an SSL Certificate" on page 159 you will use Safari to configure your administrator computer to trust your server's OD CA.

In this exercise, you will configure your OD CA. You will examine the new CA, the intermediate CA, and two new certificates and verify that the Server app automatically removes your server's old default self-signed certificate, updates services to use the certificate signed by the intermediate CA, and configures your server to trust the new certificates.

#### **Configure Open Directory**

Because the Server app creates keychain entries on your server, perform the following steps on your server.

Correct DNS records are crucial to the proper functioning of Open Directory services, so double-check DNS before starting the Open Directory service.

- 1 On your administrator computer, quit the Server app if it is open.
- On your server computer, open Network Utility (use Spotlight if necessary).
- 3 Click the Lookup tab.
- Enter your server's host name in the field, and then click Lookup.
- Confirm that your server's IPv4 address is returned.
- Enter your server's primary IPv4 address in the field, and then click Lookup.
- Confirm that your server's host name is returned.

Once you've confirmed your DNS records, configure your server as an Open Directory master.

- On your server, open the Server app, select your server, click Continue, provide administrator credentials (Administrator Name: Jadmin, Administrator Password: Jadminpw), deselect the "Remember this password" checkbox, and then click Connect.
- If the Server app does not display the list of advanced services, hover the pointer above the word "Advanced" in the sidebar, and then click Show.

- **3** Select Open Directory.
- 4 Click On to turn on the Open Directory service (or in the Server app sidebar, Controlclick Open Directory, and choose Start Open Directory Service).
- 5 Select "Create a new Open Directory domain," and click Next.
- 6 In the Directory Administrator pane, deselect the checkbox "Remember this password in my keychain."

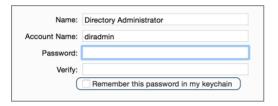

#### 7 Configure a password.

If your server is not accessible from the Internet, in the Directory Administrator pane, enter diradminpw in the Password and Verify fields.

Of course, in a production environment, you should use a secure password and consider using an account name different from the default "diradmin" so that it is more difficult for unauthorized people to guess the username and password combination.

- 8 Click Next.
- 9 In the Organization Information pane, enter the appropriate information.
  If the following fields do not already contain the information shown, enter it, and click Next.
  - Organization Name: Pretendo Project n (where n is your student number)
  - Admin Email Address: ladmin@servern.pretendco.com (where *n* is your student number)
- 10 View the Confirm Settings pane, and click Set Up.

The Server app displays its progress in the lower-left corner of the Confirm Settings pane.

When it has completed the configuration, the Server app displays the Settings tab of the Open Directory pane, with your server listed as the master in the Servers list.

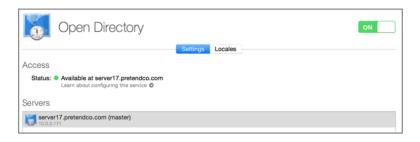

#### **Inspect the OD Certificates**

Inspect the certificates that the Server app automatically created.

- In the Server app sidebar, select Certificates.
- Click the Action (gear icon) pop-up menu, and choose Show All Certificates.
- Confirm that the "Secure services using" pop-up menu is no longer set to a self-signed certificate but rather a certificate signed by your server's OD intermediate CA.

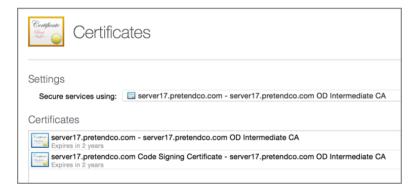

- Confirm that the self-signed certificate is no longer listed in the Certificates field.
- Double-click the certificate with your server's host name, signed by your OD intermediate CA (the first entry in the Certificates field).

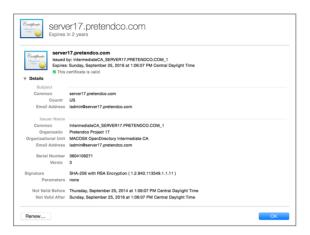

- 6 Confirm that in the Issuer Name section, the first field (which is the common name) has a value made up of the following strings:
  - ► "IntermediateCA "
  - ► Your server's host name in all capital letters
  - **"**\_1"
- **7** Click OK to close the certificate information pane.
- 8 Double-click the code signing certificate (the second entry in the Certificates field).
- 9 Confirm that this is also issued by your OD intermediate CA.

Use Keychain Access to inspect your OD CA, your OD intermediate CA, and the two signed certificates.

- 1 On your server, use a Spotlight search to open Keychain Access.
- 2 In the Keychains column, select System.
- 3 In the Category column, select My Certificates.
- 4 Select your OD CA. Its name is Pretendco Project *n* Open Directory Certificate Authority (where *n* is your student number).

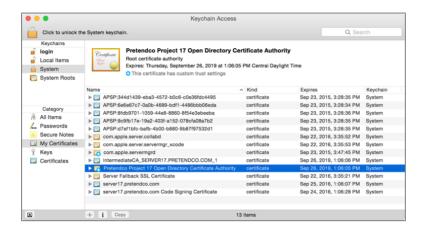

- Double-click your OD CA to examine it.
- Confirm that the second line of text identifies it as "Root certificate authority" and that the Subject Name information matches the Issuer Name information.

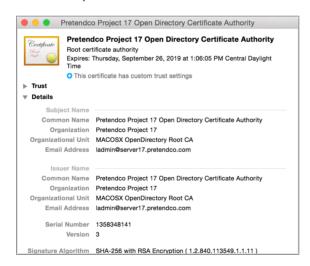

- Note that the certificate's color is bronze, which signifies that it is a root certificate.
- 8 Click the Trust disclosure triangle to display more details.
- Confirm that your server is set to always trust this certificate.

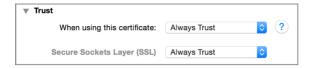

- **10** Close your OD CA.
- **11** Double-click your OD intermediate CA.
- 12 Confirm that its second line of text identifies it as "Intermediate certificate authority." Because your server trusts your OD CA and your OD CA signed this intermediate CA, this certificate is marked as valid with a green checkmark.

Note that the color of the certificate is blue, which signifies that it is an intermediate or leaf certificate.

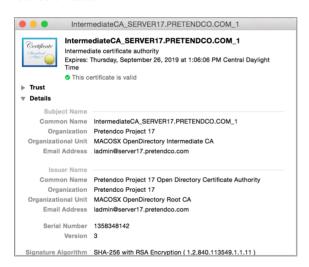

- 13 Close your OD intermediate CA.
- **14** Double-click the certificate with your server's host name.
- 15 Confirm that the second line of text indicates that it is signed by your OD intermediate CA. Your server is configured to trust your OD CA, which signed your OD intermediate CA, which signed this certificate, so it is marked as valid with a green checkmark.

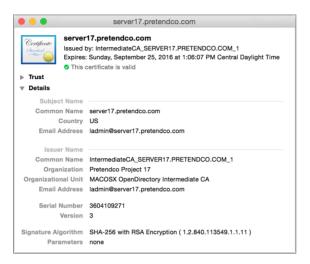

- 16 Double-click your code signing certificate, inspect it, and close it.
- **17** Quit Keychain Access.

In this exercise, you configured your server to be an Open Directory master. The Server app automatically configured a new OD CA, intermediate CA, and two new certificates; it removed your server's old default self-signed certificate, and it updated services to use the certificate signed by the intermediate CA. It automatically configured your server to trust its own OD CA, which means that your server also trusts the OD intermediate CA and the two other certificates that are signed by the OD intermediate CA.

### Exercise 4.3 **Configure Your Administrator Computer to Trust an SSL** Certificate

#### **Prerequisite**

"Exercise 4.2 Configure an Open Directory Certificate Authority" on page 152

### **NOTE** ► If you obtained a certificate from a widely trusted CA, you do not need to perform this exercise.

In a production environment, it is best to use a valid SSL certificate that's been signed by a trusted CA. If that isn't possible, you should configure your users' computers and devices to trust your server's certificate so that your users do not get into the habit of configuring their devices to trust unverified SSL certificates.

This lesson shows you how to configure an individual computer to trust your server's OD CA; it is beyond the scope of this exercise to show you how to replicate the end result on multiple computers and devices.

#### **Turn On the Web Service Temporarily**

Turn on your server's Websites service so you can quickly access the SSL certificate your server's services use.

1 In the Server app sidebar, Control-click Websites, and then choose Start Websites Service.

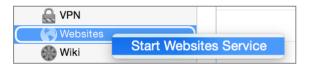

#### Visit Your Server's Website Protected by SSL

In this exercise, you will use your administrator computer and confirm that you are using your server's DNS service; otherwise, you will not be able to connect to its web service using its host name. Then you'll open Safari to your server's default HTTPS website. Finally, you'll configure your administrator computer to trust the SSL certificate.

- 1 On your administrator computer, open System Preferences.
- 2 Open the Network pane.
- 3 Select the active network service, and confirm that your server's IP address is listed for the DNS Service value.
  - If you are using Wi-Fi, you need to click Advanced and then click the DNS tab to view the DNS Service value.
- 4 Quit System Preferences.

On your administrator computer, open Safari, and in the Address and Search field, enter https://servern.pretendco.com (where *n* is your student number).

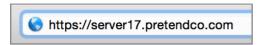

Press Return to open the page.

Your certificate is not signed by a CA that your administrator computer is configured to trust, so you'll see the message that Safari can't verify the identity of the website.

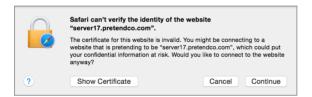

#### **Configure Your Administrator Computer to Trust This SSL Certificate**

Once you see the dialog that Safari can't verify the identity of the website, you can click Show Certificate and configure the currently logged-in user to trust the SSL certificate used by the website.

- Click Show Certificate.
- Note that the certificate with your server's host name is marked in red, "This certificate was signed by an untrusted issuer."

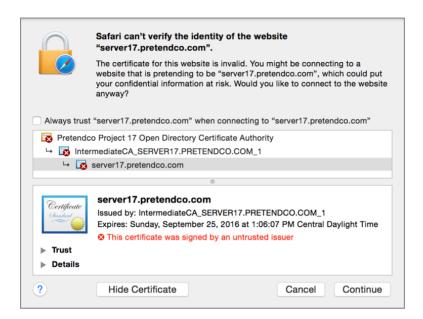

- 3 In the certificate chain, select your OD CA.
- 4 Click the Details disclosure triangle, and inspect the details.
- 5 Select the checkbox "Always trust 'Pretendo Project *n* Open Directory Certificate Authority" (where *n* is your student number).

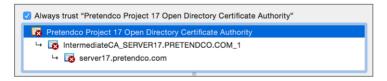

- 6 Click Continue.
- 7 Provide your login credentials, and click Update Settings.
  This updates the settings for the currently logged-in user; this does not affect any other user on this computer.
- 8 Confirm the Safari Address and Search field displays a lock icon, which indicates that the page was opened using SSL.

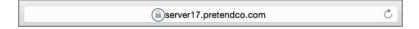

Keep Safari open for the next section of this exercise.

#### **Confirm That Your Mac Trusts the SSL Certificate**

To view the SSL certificate the Websites service is using, perform the following steps.

- In the Safari Address and Search field, click the lock icon. 1
- In the pane that informs you that Safari is using an encrypted connection, click Show Certificate.
- Confirm that the certificate is listed as valid with a green checkmark.

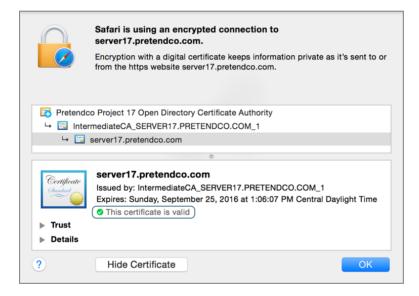

Press Command-Q to quit Safari.

You confirmed that the Websites service uses the SSL certificate you configured in the previous exercise. You confirmed that by trusting a CA, you trust a certificate that was signed by an intermediate CA that was signed by the CA (at least for the currently logged-in user).

### **Exercise 4.4** Clean Up

To ensure that the rest of the exercises are consistent, turn off the Websites service.

- In the Server app sidebar, select the Websites service, and click Off to turn the service off.
- Confirm that no green status indicators appear next to the Websites service. This indicates that the service is off.

You are ready to complete the tasks of any other lesson's exercises.

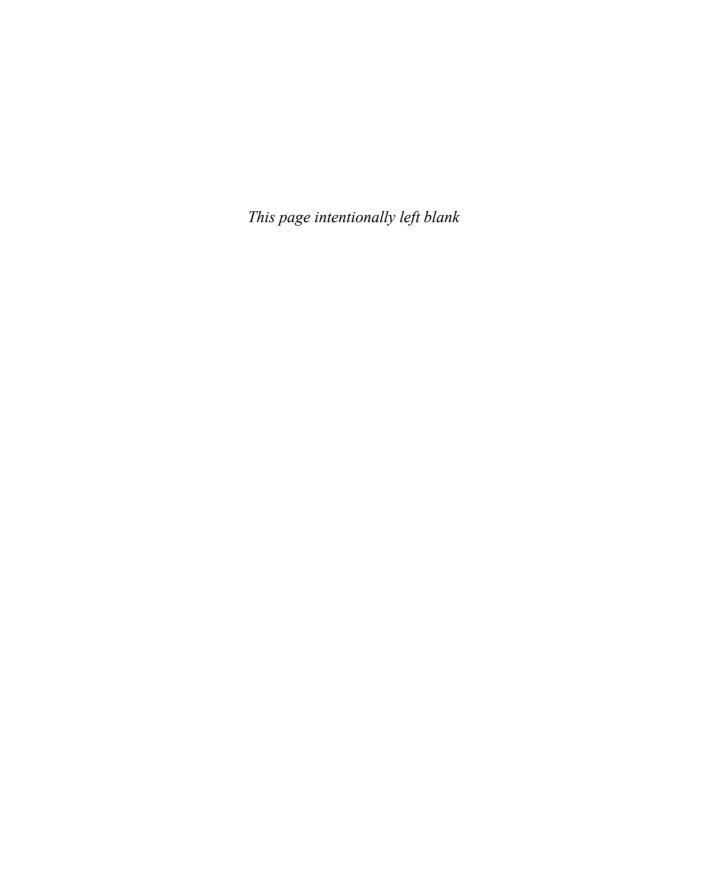

## Index

| A                                      | confirming access rules are in         | configuring file access with       |
|----------------------------------------|----------------------------------------|------------------------------------|
| About This Mac window                  | effect, 119                            | Sharing pane of Server app,        |
| confirming computer capability         | confirming custom access rules,        | 408                                |
| to run OS X Server, 26                 | 121                                    | configuring shared folders for     |
| Access control, 589                    | inspecting DNS access permis-          | groups, 386                        |
| (see also Permissions)                 | sions, 88                              | creating, 418                      |
| configuring for sharing, 429           | modifying custom access rules,         | inheritance of, 421-423            |
| for messages federation, 662           | 120                                    | order of entries in ACLs, 416      |
| for services, 242                      | overview of, 100, 116                  | sorting canonically in ACLs, 42    |
| for users of Messages services,<br>660 | restoring default access rules,<br>121 | Storage pane permissions and, 412  |
| for websites, 578                      | specifying access for users and        | use of GUID for group or user      |
| for wikis, 612                         | groups, 216                            | identification, 425                |
| groups used to manage access to        | Access tab, Server app                 | what is included in, 415           |
| files and services, 217                | modifying default access rules,        | ACK                                |
| inspecting access to services,         | 117-119                                | types of DHCP events, 543          |
| 244-247                                | Account name (short name)              | ACLs (access control lists)        |
| managing access to services, 241       | user accounts, 205                     | comparing POSIX permissions        |
| managing access to services            | Accounts                               | and ACLs, 413                      |
| manually, 216                          | adding CalDAV accounts, 634,           | comparing views of permissions     |
| managing website access, 578           | 637                                    | 443-447                            |
| removing custom access rules           | administrator (see Administra-         | configuring with Sharing pane,     |
| for Messages service, 661              | tor account)                           | 408, 416                           |
| testing access restrictions for        | creating Local Admin account,          | configuring with Storage pane,     |
| e                                      | 24                                     | 418                                |
| Messages service, 660                  | creating new administrator             | describing how they work, 416      |
| troubleshooting service access,        | account, 25                            | editing from Server app Storage    |
| 219                                    | group accounts (see Groups)            | pane, 100                          |
| viewing website access log, 581        | managing with Profile Manager,         | file sharing across multiple plat- |
| Access control entries (see ACEs       | 327                                    | forms and, 389                     |
| (access control entries))              | network users (see Local net-          | group membership and, 426          |
| Access control lists (see ACLs         | work accounts)                         | inheritance, 421-423               |
| (access control lists))                | setting up email account, 602,         | overview of, 414                   |
| Access control, DNS services           | 603                                    | portability of, 424                |
| cleaning up permissions, 90            | user (see User accounts)               | POSIX compare with, 425            |
| configuring permissions, 87            | Accounts section                       | propagating permissions, 424       |
| configuring recursive lookup           | Server app, 105                        | protecting backup files, 189       |
| restrictions, 85-87                    | ACEs (access control entries)          | protecting Time Machine files,     |
| confirming restrictions, 89            | adding for share point, 416            | 505                                |
| inspecting, 88                         | allowing read-only access, 433         | rules of precedence in POSIX       |
| overview of, 84                        | configuring complex permis-            | and ACLs, 427                      |
| Access pane, Server app                | sions for, 419                         | share points and, 369              |
| adding custom access rules, 102        | ,                                      | sorting canonically, 423           |
|                                        |                                        |                                    |

| updating with Sharing pane, 441 user and group identification, | enrolling administrator com-<br>puter for remote manage- | adding recipients of push alerts<br>175 |
|----------------------------------------------------------------|----------------------------------------------------------|-----------------------------------------|
| 425                                                            | ment, 356-360                                            | configuring, 166-168, 173               |
| Action menu                                                    | setting up contact access to Cal-                        | configuring email recipients to         |
| deleting wikis, 621                                            | DAV on administrator com-                                | receive, 174                            |
| editing user attributes, 222                                   | puter, 643                                               | confirming alert operation,             |
| Storage pane options, 412                                      | setting up email account on                              | 177-179                                 |
| viewing alerts, 168                                            | administrator computer,                                  | in Server app, 46, 165                  |
| viewing certificate details, 129                               | 602-603                                                  | inspecting list of alerts to be         |
| wiki settings, 620                                             | Advanced Options                                         | sent, 176                               |
| Activity Monitor                                               | Users pane, 206                                          | inspecting/configuring recipi-          |
| confirming basic operation of                                  | Advanced services                                        | ents of push alerts, 174                |
| Caching service, 493                                           | Server app, 107                                          | monitoring disk space, 179              |
| AD (Active Directory)                                          | AFP (Apple Filing Protocol)                              | sending test alert, 176                 |
| externally provided DNS and,<br>66                             | accessing Kerberized services,<br>288                    | turning on push notifications, 173      |
| Address Book                                                   | comparing file-sharing proto-                            | Alerts pane                             |
| compatibility with Contacts ser-                               | cols, 374                                                | tabs of, 166                            |
| vice, 639                                                      | configuring file sharing service,                        | Aliases                                 |
| Administration set, of permissions,                            | 376                                                      | accessing multiple URLs, 561            |
| 420                                                            | configuring password policy                              | assigning to user accounts, 208         |
| Administrator account                                          | and, 299                                                 | Allow permission                        |
| access control for wikis, 612                                  | confirming password policy                               | how ACLs work, 416                      |
| configuring and starting VPN                                   | and, 300                                                 | Amavis virus-scanner, 591               |
| service, 524                                                   | connecting to network file serv-                         | Anonymous user                          |
| creating Local Admin account,                                  | ices, 202                                                | blogging on wiki as, 621                |
| 24                                                             | file-sharing services, 371                               | Apache                                  |
| creating new account, 25                                       | guest access, 384, 411                                   | logs for monitoring web serv-           |
| creating user templates, 225                                   | inheritance of ACLs and, 566                             | ices, 558                               |
| creating with Profile Manager,                                 | inspecting access log, 404                               | OS X Server web service based           |
| 355                                                            | inspecting AFP error log, 405                            | on, 552                                 |
| giving local users administrative rights, 209                  | inspecting file sharing services,<br>477                 | web service configuration files, 552    |
| global password policy impact-                                 | making shared folders available                          | APM (Apple Partition Map), 8            |
| ing, 285                                                       | for home directories, 385                                | APN (see Apple push notification)       |
| Administrators                                                 | monitoring file sharing perfor-                          | App Store                               |
| configuring administrator com-                                 | mance, 180                                               | downloading OS X Server, 15             |
| puter, 48                                                      | multiple platform support, 389                           | installing OS X Server from,            |
| configuring administrator com-                                 | POSIX ownership and permis-                              | 39-40                                   |
| puter on existing computer,                                    | sions, 414                                               | preferences, 57                         |
| 51                                                             | protocols for file sharing, 105                          | update preferences, 36                  |
| configuring Messages service on                                | reviewing AFP Error log, 378                             | updating OS X Server, 19                |
| administrator computer, 656                                    | securing, 515                                            | Apple Configurator                      |
| configuring OS X on adminis-                                   | viewing connected users, 387                             | for streamlining profile enroll-        |
| trator computer, 49                                            | AirDrop                                                  | ment, 341                               |
| configuring use of DNS service,                                | downloading student materials,                           | Apple IDs                               |
| 53                                                             | 59                                                       | for push notifications, 167             |
| confirming access to DNS                                       | AirPort                                                  | obtaining in preparing for Pro-         |
| records, 56                                                    | making VPN service available to                          | file Manager, 307                       |
| confirming administrator com-                                  | AirPort devices, 518                                     | resetting passwords and, 52             |
| puter is enrolled, 360                                         | managing AirPort devices, 102                            | sign in and, 23                         |
|                                                                | Alerts                                                   | Apple Partition Map (APM), 8            |
|                                                                |                                                          | Apple push notification, 175            |

| (see also Push notifications)        | inspecting email options for,           | what Time Machine will back                                |
|--------------------------------------|-----------------------------------------|------------------------------------------------------------|
| profile delivery options, 330        | 596                                     | up, 186                                                    |
| push notification of email, 586      | inspecting email relay options,         | what Time Machine will not                                 |
| pushing profiles, 340                | 596                                     | back up, 186                                               |
| turning on, 166, 173                 | Kerberos services, 286                  | Backup disks                                               |
| Apple Remote Desktop (ARD)           | managing AirPort devices and,           | selecting, 510                                             |
| image creation and deployment,       | 102                                     | Blacklists                                                 |
| 451                                  | of users, 202                           | enabling filtering, 596                                    |
| turning on remote management,        | Open Directory service provid-          | filtering email, 591                                       |
| 29                                   | ing, 254                                | Blogs                                                      |
| Apple Software Restore (ASR)         | troubleshooting Calendar ser-           | adding for wikis, 620                                      |
| image creation and deployment,       | vice, 628                               | compared with wikis, 613                                   |
| 451                                  | troubleshooting Contacts ser-           | view wiki blogs and add com-                               |
| multicast streams as disk image      | vice, 640                               | ments, 621                                                 |
| source, 459                          | troubleshooting Kerberos, 291           | wiki settings, 620                                         |
| Apple Software Update                | troubleshooting Messages ser-           | Bonjour                                                    |
| mirroring updates on Apple           | vice, 654                               | advertising shared folders for                             |
| servers, 497                         | troubleshooting service access,         | Time Machine service, 503                                  |
| Apps                                 | 219                                     | clients computers connecting                               |
| managing with Profile Manager,       | troubleshooting Wiki service,           | with DNS servers, 66                                       |
| 329                                  | 614                                     | server advertising services via,                           |
| Archives                             | two-factor, 311                         | 12                                                         |
| certificate archive, 139             | Authorization                           | Boot disk                                                  |
| creating Open Directory              | defined, 201                            | creating with NetInstall, 453                              |
| archive, 265                         | for access to directory service,        | Boot Service Discovery Protocol                            |
| logging messages, 652                | 261                                     | (BSDP), 455                                                |
| of Open Directory content, 187       | removing right to access serv-          | BOOTP (Bootstrap Protocol)                                 |
| turning on message archiving,<br>655 | ices, 216                               | DHCP using 534                                             |
|                                      | requesting for Messages service         | DHCP using, 534                                            |
| viewing message archive, 664         | users, 659                              | Bound server                                               |
| ARD (Apple Remote Desktop)           | to access services, 203                 | binding server to directory service of another server, 261 |
| image creation and deployment, 451   | troubleshooting service access, 219     | BSDP (Boot Service Discovery Pro-                          |
|                                      |                                         | tocol), 455                                                |
| turning on remote management, 29     | verifying for file sharing, 247,<br>249 | Buddy lists                                                |
| ASR (Apple Software Restore)         | Automatic redirect settings             | adding buddy to, 659                                       |
| image creation and deployment,       | websites and, 562                       | checking availability status of                            |
| 451                                  | websites and, 502                       | buddies, 658                                               |
| multicast streams as disk image      |                                         | buddles, 656                                               |
| source, 459                          | В                                       |                                                            |
| Attributes                           | Backing up OS X Server, 503             | C                                                          |
| user account, 207                    | (see also Time Machine)                 | CA (certificate authority)                                 |
| Audio conferencing                   | backup concepts, 183                    | configuring Open Directory                                 |
| functions of Messages service,       | configuring Time Machine, 191           | CA, 152                                                    |
| 649                                  | diversity in approach to, 184           | defined, 124                                               |
| Authentication                       | external disk as back up destina-       | following certificate chain, 142                           |
| centralized repository, 254          | tion, 188-189                           | Get a Trusted Certificate wizard,                          |
| configuring Mail services for,       | Finder used for examining               | 152                                                        |
| 589                                  | backup files, 193-196                   | getting signed certificate from,                           |
| configuring on OS X Server, 282      | inspecting backup files, 192            | 128                                                        |
| configuring VPN service, 519         | internal volume as back up des-         | importing signed certificates,                             |
| defined, 201                         | tination, 189-191                       | 135                                                        |
|                                      | overview of, 183                        | inspecting Open Directory CA,                              |
|                                      | viewing backup logs, 197                | 156-159                                                    |

| obtaining trusted certificates,                | CardDAV                              | configuring VPN service, 523       |
|------------------------------------------------|--------------------------------------|------------------------------------|
| 131                                            | accessing contacts from applica-     | monitoring DHCP service, 539       |
| SSL certificate from, 62                       | tions that use, 645                  | NetInstall client startup process, |
| trusting, 125                                  | CDP (continuous data protection)     | 455                                |
| Caching service                                | backup styles, 184                   | Cloud                              |
| basic OS X Server services, 106                | Certificate Assistant                | backup diversity and, 184          |
| configuring and maintaining,                   | troubleshooting certificates, 149    | media options for backups, 184     |
| 486-490                                        | Certificate signing request (see CSR | Collaboration                      |
| confirming basic operation, 492                | (certificate signing request))       | with Calendar service (see Cal-    |
| describing, 483-486                            | Certificates                         | endar service)                     |
| logs, 493                                      | configuring Open Directory cer-      | with Messages service (see Mes-    |
| moving data volume of, 495                     | tificate, 153-154                    | sages service)                     |
| performance bottlenecks, 494                   | configuring SSL certificates, 97     | with Wiki service (see Wiki ser-   |
| Software Update compared                       | confirming protection in Calen-      | vice)                              |
| with, 490                                      | dar service, 629                     | Comma-separated value files (see   |
| testing by deleting items, 492                 | confirming protection of Con-        | CSV (comma-separated value)        |
| troubleshooting, 492                           | tacts service, 641                   | files)                             |
| updating software, 35, 57                      | confirming protection of Mail        | Comments                           |
| Caching, Bytes Served                          | services, 595                        | accepting comments to wikis,       |
| performance monitoring, 180                    | confirming protection of Mes-        | 621                                |
| performance stats, 171                         | sages service, 654                   | adding to wiki blog, 621           |
| CalDAV (Calendar Server Exten-                 | creating new websites, 574           | Computers                          |
| sions for WebDAV)                              | inspecting Open Directory cer-       | changing names, 13                 |
| adding CalDAV accounts, 634,                   | tificates, 155                       | confirming computer qualified      |
| 637                                            | inspecting service certificates,     | to run OS X Server, 26             |
| Calendar service based on, 624                 | 574                                  | managing with NetInstall, 452      |
| Contacts service use of open                   | issuing new SSL certificate,         | setting computer name, 28, 52      |
| source technologies, 640                       | 571-573                              | understanding computer names,      |
| setting up contact access to, 643              | protecting websites, 556             | 11                                 |
| Calendar application                           | Certificates pane, Server app        | Confidentiality                    |
| basic OS X Server services, 106                | configuring services for certifi-    | configuring VPN service, 519       |
| wiki calendar feature and, 613                 | cate use, 141                        | Configuration files                |
| Calendar Server Extensions for                 | options for adding new certifi-      | Calendar service, 623              |
| WebDAV (see CalDAV (Calen-                     | cates, 131                           | for web services, 552              |
| dar Server Extensions for Web-                 | Change Host Name Assistant           | Configuration profiles, 327        |
| DAV))                                          | configuring network interfaces,      | (see also Profile Manager)         |
| Calendar service                               | 31                                   | configuring Messages service,      |
| adding CalDAV accounts,                        | creating default zones, 69           | 651                                |
| 634-635, 637                                   | starting from Server app, 14         | creating for device groups,        |
| creating locations, 632                        | Chat services, 649                   | 344-347                            |
| creating resources, 632                        | (see also Messages service)          | distributing VPN configuration     |
| data locations, 623                            | joining Messages federation, 653     | profile, 519                       |
| features, 624                                  | persistent chat or chat rooms,       | overview of, 306                   |
| inspecting email invitation set-               | 649                                  | saving VPN profile, 521            |
| tings, 630-631                                 | viewing archives, 664                | testing, 347-350                   |
| overview of, 623                               | viewing logs, 663                    | Configuring server computer before |
| replying to invitations, 638                   | ClamAV virus protection, 591         | installing OS X server             |
| reviewing certificates, 629                    | Clients                              | establish student number, 21       |
| sending invitations, 635-637                   | advanced VPN configuration,          | on existing OS X system, 25-26     |
| starting, 631                                  | 520                                  | options, 21                        |
| starting, 031<br>starting and configuring, 629 | assigning range of client            | overview of, 21                    |
| troubleshooting, 628                           | addresses, 524                       | using Setup Assistant, 22-24       |
| using, 625-628                                 | configuring backup limits, 504       | Connect to Server on a Mac, 109    |
| 43116, 023 020                                 | comigaring ouckup minto, 304         | Connect to ber ver ou a mae, 107   |

| Connected Users pane                                     | authentication and, 201           | with Profile Manager (see Pro-    |
|----------------------------------------------------------|-----------------------------------|-----------------------------------|
| File Sharing, 387                                        | providing for imported users,     | file Manager)                     |
| viewing/disconnecting from file                          | 298                               | Devices                           |
| sharing users, 403                                       | CSR (certificate signing request) | confirming contact availability   |
| Console utility                                          | generating and submitting to      | on multiple, 645                  |
| inspecting logs from, 20                                 | CA, 128                           | confirming operation of Cach-     |
| logs available from, 170                                 | importing signed certificates,    | ing service in iOS devices,       |
| logs for troubleshooting Cach-                           | 135                               | 493                               |
| ing service, 493                                         | obtaining trusted certificates,   | layering and multiple profile     |
| reviewing file sharing logs, 378                         | 127, 131-134                      | considerations, 338               |
| troubleshooting account import,                          | CSV (comma-separated value) file  | levels of management with Pro-    |
| 240                                                      | for importing devices into Pro-   | file Manager, 328                 |
| troubleshooting directory serv-                          | file Manager, 329                 | locking or wiping remotely, 331   |
| ices, 273                                                | importing and assigning place-    | preparing Profile Manager for     |
| troubleshooting user import,                             | holders to device group, 342      | one-to-one devices, 352           |
| 218                                                      | noiders to device group, 542      | preparing Profile Manager for     |
| viewing import log, 295                                  | _                                 | shared devices, 341               |
| viewing miport log, 255<br>viewing web service logs, 558 | D                                 | problems enrolling in profile     |
| Contacts application                                     | Data                              |                                   |
| basic OS X Server services, 106                          | describing Calendar service data  | management, 340                   |
| *                                                        | locations, 623                    | DHCP (Dynamic Host Configura-     |
| compatible with Contacts ser-                            | Date & Time preferences, 257      | tion Protocol)                    |
| vice, 639                                                | Delegation                        | advanced OS X Server services,    |
| configuring access to Contacts                           | functions of, 627                 | 108                               |
| service, 643                                             | Deny permission                   | assigning static addresses, 540   |
| Contacts service                                         | how ACLs work, 416                | configuring, 531                  |
| configuring, 641, 642                                    | DEP (Device Enrollment Program)   | configuring DHCP service, 544     |
| configuring Contacts app for                             | enabling, 311                     | 550                               |
| accessing, 643                                           | turning on Profile Manager with   | configuring DHCP service with     |
| configuring OS X to use, 642                             | DEP active, 316-321               | Server app, 535                   |
| confirming contacts accessible                           | Deployment solutions              | configuring server's network      |
| on multiple devices, 645                                 | caching content from Apple (see   | interface, 535                    |
| confirming directory searches,                           | Caching service)                  | configuring VPN service, 517      |
| 646                                                      | NetInstall (see NetInstall)       | DNS requests and, 63              |
| confirming SSL protection, 641                           | Software Update service (see      | editing subnets, 536-538          |
| creating local network accounts,                         | SUS (Software Update ser-         | examining DHCP logs, 542          |
| 647-648                                                  | vice))                            | how it works, 532                 |
| creating new contacts, 644                               | Device Enrollment Program (see    | leases, 533                       |
| overview of, 639-640                                     | DEP (Device Enrollment Pro-       | manually assigning static IPv4    |
| searching for local network                              | gram))                            | addresses vs., 11                 |
| users, 648                                               | Device groups                     | monitoring and configuring        |
| setting up access to CalDAV on                           | creating configuration profile    | DHCP service, 539                 |
| administrator computer,                                  | for, 344-347                      | NetInstall client startup process |
| 643-643                                                  | importing and assigning place-    | 455                               |
| setting up contacts on second                            | holders to, 342-343               | serving multiple subnets, 534     |
| Mac, 645                                                 | layering and multiple profile     | specifying information for        |
| troubleshooting, 640                                     | considerations, 338               | DHCP network, 537                 |
| Continuous data protection (CDP),                        | levels of management with Pro-    | starting DHCP service, 539        |
| 184                                                      | e                                 | static and dynamic addresses,     |
| Coordinated Universal Time (UTC),                        | file Manager, 328                 | 534                               |
| 197                                                      | managing, 329                     | troubleshooting, 541              |
| Core Storage                                             | Device Management                 | turning off DHCP service, 550     |
| startup volume in, 190                                   | mobile devices (see MDM           | understanding DHCP networks       |
| Credentials                                              | (Mobile Device Manage-            | 532                               |
|                                                          | ment))                            |                                   |

| DHCP pane                        | troubleshooting NetInstall ser-   | creating new record for website, |
|----------------------------------|-----------------------------------|----------------------------------|
| Server app, 536                  | vice, 463                         | 570                              |
| Diagnostics & Usage              | troubleshooting Software          | creating new record from Show    |
| sending diagnostic reports to    | Update service, 500               | All Records dialog, 78           |
| Apple, 24                        | Disk Utility                      | creating new websites, 574       |
| Digital identity                 | backing up to external disks, 188 | creating zones and records, 71   |
| defined, 124                     | creating disk images, 459         | flow of DNS request, 63          |
| Digital signatures               | creating disk images that can be  | inspecting limited default zones |
| defined, 124                     | deployed from file server,        | 75                               |
| Directory services               | 461                               | inspecting new zones and         |
| allowing access to services from | internal volume as backup desti-  | records, 77                      |
| another directory node, 280      | nation, 189                       | overview of, 63                  |
| binding OS X server to direc-    | location of, 8                    | problems related to bad or non-  |
| tory service of another          | Disks, 184                        | existent DNS, 64                 |
| server, 268-270                  | (see also Hard disks)             | removing redundant zones, 80     |
| concepts, 253                    | configuring Time Machine, 191     | restricting access to DNS ser-   |
| dealing with variety of, 253     | media options for backups, 184    | vice, 84                         |
| managing remotely with Direc-    | DNS (Domain Name System)          | reviewing access permission, 88  |
| tory Utility, 270                | adding nameserver record for      | role of MX server in email, 586  |
| Open Directory (see Open         | reverse zone, 81                  | setting up, 44                   |
| Directory)                       | advanced OS X Server services,    | split DNS for dealing with exter |
| troubleshooting, 272             | 108                               | nal and internal DNS, 67         |
| Directory Utility                | advanced VPN configuration,       | starting DNS service, 42-45      |
| binding OS X to Open Direc-      | 520                               | troubleshooting Calendar ser-    |
| tory service, 271                | cleaning up permissions, 90       | vice, 628                        |
| managing directory services      | collecting configuration data, 72 | troubleshooting Contacts ser-    |
| remotely, 270                    | collecting information for set-   | vice, 640                        |
| troubleshooting directory serv-  | ting up in OS X Server, 68        | troubleshooting in OS X Server,  |
| ices, 272                        | components, 64                    | 70                               |
| Discover                         | configuring DNS Servers field,    | troubleshooting Kerberos, 291    |
| types of DHCP events, 543        | 45                                | troubleshooting Mail services,   |
| Disk images                      | configuring for Mail services,    | 594                              |
| automating installation of       | 588                               | troubleshooting Messages ser-    |
| NetInstall images, 458           | configuring forwarding servers,   | vice, 654                        |
| configuring protocol for NetIn-  | 73                                | troubleshooting Wiki service,    |
| stall image, 474                 | configuring naming and net-       | 614                              |
| creating customized NetInstall   | working, 10                       | typical scenarios for DNS serv-  |
| image, 465, 467                  | configuring network interfaces,   | ices, 66                         |
| creating NetBoot images, 459     | 31                                | understanding host names, 13     |
| creating NetInstall images with  | configuring permissions, 87       | workaround for access issues,    |
| System Image Utility, 456        | configuring recursive lookup      | 112                              |
| inspecting customized NetIn-     | restrictions, 85-87               | DNS servers                      |
| stall image, 471                 | configuring VPN service, 517,     | clients connecting with via Bon- |
| NetRestore, 460                  | 525                               | jour, 66                         |
| sources of NetInstall images,    | configuring with Server app, 14   | components of DNS service, 65    |
| 458                              | confirming DNS records, 56        | configuring DNS Servers field,   |
| specifying default NetInstall    | confirming new records, 82-84     | 45                               |
| image, 476                       | confirming server access to DNS   | configuring forwarding servers,  |
| starting up from NetInstall      | records, 262                      | 73                               |
| image, 478                       | confirming service access         | flow of setting up, 69           |
| types of NetInstall images, 454  | restrictions, 89                  | split DNS and, 68                |
| Disk space                       | creating new record, 76           | troubleshooting, 70              |
| monitoring, 179                  |                                   | Documents                        |

| copying student materials to, 58 uploading to wikis, 619 | configuring OS X on server, 22 hardware requirements for | configuring ACLs from Storage                      |
|----------------------------------------------------------|----------------------------------------------------------|----------------------------------------------------|
|                                                          | NetInstall, 453                                          | pane, 418                                          |
| Domain Name System (see DNS                              | network interface speed and, 6                           | configuring complex permis-<br>sions for ACEs, 419 |
| (Domain Name System))<br>Domains                         | preparing NetInstall service, 464                        | configuring group folder, 386                      |
| adding email domain, 598                                 | Events, Calendar service                                 | configuring groups and shared                      |
| assigning to email accounts, 592                         | replying to invitations, 638                             | folders, 430                                       |
| blacklisting junk mail hosts, 592                        | sending invitations, 635-637                             | configuring share points, 383                      |
| configuring an additional email                          | Exclusions                                               | configuring users and groups,                      |
| domain, 600                                              | configuring Time Machine to                              | 375                                                |
| configuring DNS service, 68                              | exclude most files, 509-510                              | confirming permission are                          |
| Dovecot                                                  | managing quantity of data                                | allowing desired access,                           |
| email packages Mail services is                          | backed up, 504                                           | 434-440                                            |
| based on, 585                                            | Extensible Firmware Interface (EFI),                     | confirming permissions, 442                        |
| Downloads                                                | 331                                                      | creating group and adding                          |
| OS X Server, 15                                          | Extensible Markup Language                               | users, 430                                         |
| OS X Server from App Store, 40                           | (XML), 305                                               | creating group and updating                        |
| student materials, 36-38, 58                             | Extensible Messaging and Presence                        | permissions, 441                                   |
| Trust Profile, 466                                       | Protocol (XMPP), 650                                     | creating new location for shared                   |
| virus definitions, 594                                   | External disks                                           | folders, 396-398                                   |
| Dynamic addresses                                        | as back up destination, 188-189                          | creating new shared folder,                        |
| comparing DHCP static and                                |                                                          | 398-400                                            |
| dynamic address assign-                                  | F                                                        | creating share points, 378                         |
| ment, 534                                                | Federation of messages                                   | creating/configuring shared                        |
| Dynamic Host Configuration Pro-                          | configuring, 653                                         | folders, 431                                       |
| tocol (see DHCP (Dynamic                                 | restricting, 662                                         | default share points, 380                          |
| Host Configuration Protocol))                            | File servers                                             | defining file access, 407                          |
|                                                          | deploying disk images, 461                               | defining methods or protocols                      |
| E                                                        | monitoring, 377                                          | for, 371-374                                       |
| EFI (Extensible Firmware Interface),                     | share points and, 370                                    | describing how ACLs work, 416                      |
| 331                                                      | File Sharing                                             | enabling services for, 371                         |
| Email, 585                                               | ACLs in, 414                                             | exercise using, 392-394                            |
| (see also Mail services)                                 | adding/removing share points,                            | exploring how it works, 379                        |
| configuring email recipients to                          | 381-383                                                  | features common to POSIX and                       |
| receive alerts, 174                                      | basic OS X Server services, 106                          | ACLs, 425                                          |
| inspecting Calendar service                              | challenges of, 369                                       | giving groups access to shared folders, 400-403    |
| invitation settings, 630                                 | clients browsing to services, 10                         | groups membership and ACLs                         |
| profile delivery options, 330                            | comparing POSIX permissions                              | and, 426                                           |
| Emergency boot disk                                      | and ACLs, 413                                            | guest access, 410                                  |
| creating with NetInstall, 453                            | comparing protocols, 374                                 | inheritance of ACLs and,                           |
| Encryption                                               | comparing uses of UID, GID,                              | 421-423                                            |
| cryptographic keys, 123                                  | and GUID, 425                                            | inspecting access to services,                     |
| file sharing protocols and, 392                          | comparing views of permis-                               | 244                                                |
| full disk encryption, 10                                 | sions, 443-447                                           | inspecting AFP access log, 404                     |
| of Messages federation, 653                              | configuring access control, 429                          | inspecting AFP error log, 405                      |
| VPNs used to encrypt network                             | configuring access to share                              | inspecting shared folders related                  |
| traffic, 515                                             | points and folders, 407                                  | to NetInstall service, 476                         |
| Energy Saver preferences                                 | configuring access with Sharing                          | maintaining regularly, 377                         |
| availability of OS X Server and,                         | pane of Server app, 408-410                              | making shared folders available                    |
| 7<br>Ethernet                                            | configuring access with Storage                          | for home directories, 385                          |
| Caching service requirements,                            | pane of Server app, 411                                  | managing, 243                                      |
| 487                                                      | configuring ACLs from Sharing pane, 416                  | monitoring file server, 377                        |
| 10/                                                      | pane, 410                                                |                                                    |

| multiple groups impacting, 427       | Files                                | sharing website folder, 566-567               |
|--------------------------------------|--------------------------------------|-----------------------------------------------|
| nested groups impacting, 427         | allowing local user access, 209      | Formatting                                    |
| overview of, 369                     | confirming existence of files for    | hard disks, 7-10                              |
| planning file server require-        | removed website, 576                 | Forwarding servers, DNS                       |
| ments, 375                           | examining backup files with          | collecting DNS configuration                  |
| portability of ACLs and, 424         | Finder, 193-196                      | data, 72                                      |
| POSIX ownership and permissions, 413 | groups used to manage access to, 217 | components of DNS service, 65 configuring, 73 |
| propagating permissions, 424         | Import Accounts from File, 280       | requests and, 64                              |
| protocols, 105                       | importing user accounts from         | FQDN (fully qualified domain                  |
| providing FTP service, 389-392       | text delimited file, 230-232         | names)                                        |
| reviewing logs, 378                  | importing users from exported        | for websites, 556                             |
| rules of precedence in POSIX         | formatted file, 232                  | FTP (File Transfer Protocol)                  |
| and ACLs, 427                        | inspecting backup files, 192         | advanced OS X Server services,                |
| sharing website folder, 566-567      | locations of website files, 553      | 108                                           |
| sorting ACLs canonically, 423        | FileVault                            | file sharing service, 389-392                 |
| starting and configuring service     | full disk encryption, 10             | file-sharing services, 371                    |
| with Server app, 376                 | Filtering                            | Full file-level copy                          |
| stopping, 251                        | Filter Users menu options, 206       | backup styles, 183                            |
| stopping sharing of website con-     | Filters                              | Full image backup, 183                        |
| tent, 569                            | troubleshooting NetInstall ser-      | Full name                                     |
| stopping/starting service,           | vice, 463                            | user accounts, 205                            |
| 394-396                              | Filters, email                       |                                               |
| troubleshooting, 388                 | blacklists, greylists, junk mail,    | G                                             |
| turning on and verifying             | 591                                  |                                               |
| authorization, 247-249               | configuring options for, 596         | GID (group ID), 425                           |
| turning on when using Time           | testing spam filter, 607             | Gigabit Ethernet, 6                           |
| Machine, 504                         | troubleshooting Mail services,       | (see also Ethernet)                           |
| turning on with Server app, 218      | 594                                  | Globally unique ID (GUID), 425                |
| updating permissions, 440            | Finder                               | Graphs                                        |
| verifying imported users can         | changing name of startup vol-        | Caching service-related, 488                  |
| connect to, 297                      | ume, 27                              | monitoring performance with,                  |
| viewing and disconnecting con-       | connecting to File Sharing ser-      | 180                                           |
| nected users, 403                    | vice, 297                            | performance stats, 171                        |
| viewing connected users, 387         | copy operations, 94                  | Greylists                                     |
| with Permissions dialog of Stor-     | examining backup files, 193-196      | enabling filtering, 596                       |
| age pane, 412                        | Firewalls                            | filtering email, 591                          |
| File Sharing pane, Server app        | troubleshooting NetInstall ser-      | Group ID (GID), 425                           |
| allowing guest access for file       | vice, 463                            | Groups                                        |
| sharing, 410                         | VPNs compared with, 515              | access control for wikis, 612                 |
| comparing views of permis-           | FireWire                             | ACLs and group membership,                    |
| sions, 443-447                       | downloading student materials        | 426                                           |
| configuring ACLs, 416                | using removable disk, 59             | adding group membership to                    |
| configuring file access, 408-410     | Folders                              | user account, 238                             |
| inspecting shared folders related    | changing folder used by default      | adding groups to groups, 239                  |
| to NetInstall service, 476           | secure website, 565                  | adding users to, 237                          |
| propagating permissions, 424         | changing folder used by default      | assigning local groups to local               |
| updating ACLs, 441                   | website, 564                         | group, 213                                    |
| viewing backup details, 511          | copy content to new website          | assigning local groups to local               |
| File Sharing, Connected Users        | folder, 567                          | users, 211                                    |
| monitoring performance with,         | location of website folders, 553     | assigning local users to, 210                 |
| 180                                  | sharing (see File Sharing) (see      | configuring, 430                              |
| performance stats, 171               | Shared folders)                      | configuring file sharing for, 375             |

| configuring group folder for file<br>sharing, 386<br>controlling access to Time<br>Machine service, 506<br>creating and adding users, 430                                                                                                    | formatting/partitioning, 7-10<br>monitoring disk space, 179<br>Hardware<br>disk space requirements for OS<br>X Server hardware, 6                                                                                                    | Contacts service use of open<br>source technologies, 640<br>default website responding to<br>HTTPS requests, 562                                                                                  |
|----------------------------------------------------------------------------------------------------|----------------------------------------------------------------------------------------------------|----------------------------------------------------------------------------------------------------|
| creating local, 210, 235                                                                                                    | minimum requirements for OS                                                                                                    | 1                                                                                                    |
| creating new group and updat- ing permissions, 441 creating templates, 208 default access rules, 101 deleting, 251 importing, 236 importing local network groups into server's shared directory node, 296 inspecting email accounts, 601 inspecting group workgroup, | X Server, 4 NetInstall requirements, 453 network interface requirements, 6 upgrading to OS X Server and, 18 verifying system requirements, 4 Help menu, Server app Server Tutorials, 110 Home directory making shared folder available | iChat (see Messages service) Identification Kerberos services, 286 of users and groups, 425 Open Directory using LDAP for, 255 Image pane Server app, 476 IMAP (Internet Message Access Protocol) |
| 273                                                                                                    | for, 385                                                                                                    | email retrieval protocol, 587                                                                                                    |
| inspecting user membership in,<br>244                                                                                                    | host command<br>confirming new DNS records,                                                                                                    | examining Mail Service logs,<br>609<br>setting up email accounts, 604                                                                                                    |
| layering and multiple profile<br>considerations, 338<br>levels of management with Pro-<br>file Manager, 328<br>managing access to files and                                                                                                    | looking up MX records, 83 Host configuration, DNS adding nameserver record for reverse zone, 81                                                                                                    | Importing local network accounts adding groups to server's shared directory node, 296 adding network users to server's shared directory node,                                                     |
| services, 217 managing preferences for users in, 328 multiple groups impacting                                                                                                    | confirming new records, 82-84<br>creating new records, 76, 78<br>inspecting new zones and<br>records, 77                                                                                                    | 293-296 creating accounts and, 292 overview of, 280 verifying users can connect to                                                                                                    |
| POSIX and ACLs, 427<br>nested, 427                                                                                                    | overview of, 76 removing redundant zones, 80                                                                                                    | File Sharing service, 297 Importing user accounts                                                                                                    |
| panes in Account section of Server app, 105 primary and secondary, 208 providing shared folder for, 400-403 sending email to, 604 Time Machine access, 512                                                                                                    | Host names configuring DNS service, 68 configuring VPN service, 517 how DNS works, 63 updating server host name, 42-45 viewing host name change alert,                                                                                 | from delimited text file, 230-232<br>from exported formatted file,<br>232<br>groups, 236<br>troubleshooting, 218, 240<br>updating passwords for impor-                                            |
| Guest accounts                                                                                                    | 46                                                                                                    | ted users, 233                                                                                                    |
| allowing access to file sharing, 410                                                                                                    | HTTP (Hypertext Transfer Protocol)                                                                                                    | Incremental backups backup styles, 184                                                                                                    |
| GUID (globally unique ID), 425<br>in ACEs, 415<br>GUID Partition Table (GPT)                                                                                                    | Calendar service using, 624<br>configuring protocol for NetIn-<br>stall image, 474                                                                                                    | Index files<br>default website and, 561<br>Inheritance<br>ACLs and, 421-423                                                                                                    |
| selecting partition scheme, 8                                                                                                    | Contacts service use of open source technologies, 640                                                                                                    | of ACLs during file sharing, 566<br>Installing OS X Server                                                                                                    |
| Н                                                                                                    | default website responding to<br>HTTP requests, 562                                                                                                    | administering server with                                                                                                    |
| Hard disks, 189                                                                                                    | in NetInstall client startup pro-                                                                                                    | Server app, 60-62                                                                                                    |
| (see also Volumes) disk space requirements for OS X Server hardware, 6                                                                                                    | cess, 455<br>HTTPS (HTTP Secure)                                                                                                    | changing names and addresses,  13                                                                                                    |
| external disk as back up destina-<br>tion, 188, 189                                                                                                    | Calendar service using, 624                                                                                                    | changing startup volume name,<br>27<br>computer name, 11                                                                                                    |

| configuring administrator computer, 48   | updating host name and starting<br>DNS service, 42-45 | troubleshooting DHCP service issues, 542         |
|------------------------------------------|-------------------------------------------------------|--------------------------------------------------|
| configuring administrator com-           | updating software, 35-36, 57                          | ISPs (Internet service providers)                |
| puter on existing computer,              | upgrading or migrating to, 18                         | SMTP servers and, 590                            |
| 51                                       | verifying system requirements, 4                      | iTunes                                           |
| configuring administrator com-           | viewing host name change alert,                       | confirming operation of Cach-                    |
| puter on new computer, 49                | 46                                                    | ing service, 493                                 |
| configuring computer before              | Integrity                                             | iWork                                            |
| installation, 21                         | configuring VPN service, 519                          | turning on WebDAV for use                        |
| configuring DNS Servers field,           | Intermediate CAs                                      | with, 616                                        |
| 45                                       | defined, 124                                          |                                                  |
| configuring existing computer,           | in Open Directory, 126, 152                           | J                                                |
| 25-26                                    | trust and, 145                                        | Jabber accounts                                  |
| configuring naming and net-              | Internet Accounts preferences                         | configuring Messages service,                    |
| working, 10                              | adding CalDAV accounts, 637                           | 651                                              |
| configuring network interfaces,          | configuring Mail services, 602                        | selecting account type, 657                      |
| 31-35                                    | configuring Messages service,                         | Journaled formats, 8, 415                        |
| configuring networking, 53-56            | 651                                                   | Junk mail                                        |
| configuring new computer with            | Internet Message Access Protocol                      | confirming test message was                      |
| Setup Assistant, 22-24                   | (see IMAP (Internet Message                           | flagged as junk, 608                             |
| configuring server for remote            | Access Protocol))                                     | enabling filtering, 596                          |
| administration, 47                       | Invitations, Calendar service                         | filtering email, 591                             |
| confirming computer qualified            | inspecting settings for, 630-631                      | sending test message, 607                        |
| to run OS X Server, 26                   | overview of, 626                                      | testing spam filter, 607                         |
| confirming DNS records, 56               | replying to, 638                                      | 8.1                                              |
| disk space requirements, 6               | sending, 635-637                                      | V                                                |
| downloading OS X Server, 15              | IP addresses                                          | K                                                |
| downloading student materials, 36-38, 58 | advanced VPN configuration,<br>520                    | KDC (Kerberos Key Distribution Center)           |
| Energy Saver preferences, 7              | blacklisting junk mail hosts, 592                     | functions of, 286                                |
| formatting/partitioning disks, 7-10      | changing, 13 configuring DNS service, 69              | Open Directory master role and                   |
| full disk encryption, 10                 | configuring VPN service, 518                          | 257                                              |
| hardware requirements, 4                 | creating new websites, 574                            | Open Directory replicas and,                     |
| host name, 12-13                         | how DHCP works, 532                                   | 257                                              |
| inspecting logs, 20                      | how DNS works, 63                                     | single sign-on, 282                              |
| installing latest server version         | managing websites, 556                                | Kerberos                                         |
| from App Store, 39-40                    | requested by NetInstall clients,                      | basics, 286-288                                  |
| installing Server app, 60                | 455                                                   | examining tickets, 288 Open Directory using, 255 |
| network interface speed and, 6           | whitelists, 167                                       | password policies and, 284                       |
| opening installed server, 40-41          | IPv4, 63                                              | Key Distribution Center (see KDC                 |
| overview of, 3, 16                       | (see also IP addresses)                               | (Kerberos Key Distribution                       |
| preparing for, 7                         | checking DNS service, 153                             | Center))                                         |
| RAID volumes and, 10                     | configuring DNS service, 69                           | Keychain Access utility                          |
| RAM requirements, 6                      | configuring server to use addi-                       | archiving certificates and, 139                  |
| setting up computer name, 28             | tional IPv4 addresses, 570                            | inspecting Open Directory CA,                    |
| setting up computer name and             | DHCP leases and, 533                                  | 156-159                                          |
| turning on remote manage-                | DNS hosting requirements, 65                          | inspecting SSL certificates, 137                 |
| ment, 52                                 | DNS service and, 63                                   | viewing SSL certificates, 128                    |
| troubleshooting, 20                      | how DHCP works, 532                                   | viewing trusted CAs, 125                         |
| turning on remote management,            | removing additional addresses                         | Keychains                                        |
| 29                                       | from website, 577                                     | inspecting SSL certificates with                 |
| updates and, 19                          |                                                       | System keychain, 137                             |
|                                          |                                                       |                                                  |

| storing passwords in, 61            | importing, 236, 296               | Locking device                    |
|-------------------------------------|-----------------------------------|-----------------------------------|
| storing trusted CAs in, 125         | Local hostname                    | remotely, 331                     |
| Ticket Viewer and, 289              | understanding, 12                 | Logging                           |
| Keys                                | Local network accounts            | illustrating message logging, 652 |
| cryptographic, 123                  | accessing account services from   | turning on Messages service log-  |
| Keywords                            | another directory node, 280       | ging, 655                         |
| organizing users by, 206            | cleaning up password policy,      | Login                             |
|                                     | 302                               | authentication and, 202           |
| · ·                                 | configuring authentication, 282   | preventing, 283                   |
| L                                   | configuring password policy,      | Logs                              |
| L2TP (Layer 2 Tunneling Protocol),  | 299-300                           | accessing Open Directory log      |
| 517                                 | confirming password policy,       | files, 271                        |
| Launchpad                           | 300-302                           | examining DHCP logs, 542          |
| opening Server app, 40              | creating new, 647-648             | examining Mail Service logs,      |
| Layer 2 Tunneling Protocol (L2TP),  | defining Kerberos basics,         | 609                               |
| 517                                 | 286-288                           | examining VPN service logs,       |
| LDAP (Lightweight Directory         | differentiated from local         | 528                               |
| Access Protocol)                    | accounts, 257                     | in Server app, 165                |
| accessing Open Directory log        | disabling accounts, 283           | inspecting AFP access log, 404    |
| files, 271                          | examining Kerberos tickets, 288   | inspecting AFP error log, 405     |
| authentication using hashed         | importing, 280, 292               | monitoring DHCP service, 549      |
| password in LDAP database,          | importing, 200, 252               | monitoring NetInstall service,    |
| 282                                 | shared directory node, 296        | 480                               |
| Calendar service integration        | importing users into server's     | monitoring OS X Server,           |
| with, 625                           | 1 0                               | 169-170                           |
| Open Directory using for identi-    | shared directory node,<br>293-296 | monitoring web services, 558      |
| fication, 255                       |                                   | e                                 |
| populating shared directory, 277    | managing with Server app,         | reviewing file sharing logs, 378  |
| Leases                              | 277-280                           | troubleshooting account import,   |
| defining DHCP leases, 533           | overview of, 277                  | 240                               |
| Lightweight Directory Access Proto- | searching for users, 648          | troubleshooting Caching ser-      |
| col (see LDAP (Lightweight          | setting global password policies, | vice, 493                         |
| Directory Access Protocol))         | 284-286                           | troubleshooting Mail services,    |
| Links                               | specifying email addresses for,   | 594                               |
| profile delivery options, 330       | 598-599                           | troubleshooting NetInstall ser-   |
| Local accounts                      | troubleshooting, 291              | vice, 463                         |
| connecting to server via differ-    | troubleshooting Kerberos, 291     | troubleshooting Open Direc-       |
| ent account, 223-225                | verifying user ability to connect | tory, 275                         |
| differentiated from local net-      | to File Sharing service, 297      | troubleshooting OS X Server       |
| work accounts, 256                  | Local users                       | installation, 20                  |
| importing, 229                      | allowing access to services and   | troubleshooting profiles, 340     |
| Local Admin accounts                | files, 209                        | troubleshooting Software          |
| accessing read only permissions,    | assigning local groups to, 211    | Update service, 500               |
| 196                                 | assigning to local groups, 210    | troubleshooting user import,      |
| creating, 24                        | configuring, 208-210              | 218                               |
| credentials, 40                     | creating new user, 220-221        | troubleshooting VPN service,      |
| passwords, 52                       | editing user attributes, 221      | 522                               |
| Local groups                        | granting administrative rights,   | viewing backup logs, 197          |
| adding users to, 237                | 209                               | viewing import log, 295           |
| assigning local groups to local     | Locales                           | viewing message and chat logs,    |
| group, 213                          | Open Directory, 259               | 663                               |
| assigning local users to, 210       | Locations, Calendar service       | viewing website access log, 581   |
| assigning to local users, 211       | creating, 632                     | Logs pane                         |
| creating, 210, 235                  | sending invitations and, 635      | viewing backup logs, 197          |
| ci catilig, 210, 233                |                                   |                                   |

| Lookups, DNS                       | downloading virus definitions,                               | automatic enrollment in, 350               |
|------------------------------------|--------------------------------------------------------------|--------------------------------------------|
| checking DNS service, 153          | 594                                                          | configuring and turning on, 306            |
| configuring recursive lookup       | examining logs, 609                                          | Device Enrollment Program                  |
| restrictions, 85-87                | hosting, 585                                                 | and, 311                                   |
| how DNS works, 63                  | inspecting authentication meth-                              | identifying Open Directory                 |
| range of IPv4 addresses, 69        | ods, 596                                                     | server to, 263                             |
|                                    | inspecting group accounts, 601 inspecting relay options, 596 | Profile Manager functionality options, 305 |
| M                                  | inspecting user accounts, 600                                | Media Access Control (MAC)                 |
| MAC (Media Access Control)         | outgoing mail, 589                                           | addresses, 534                             |
| addresses, 534                     | overview of, 585                                             | Member server                              |
| Mac App Store (see App Store)      | permissions and authentication                               | binding server to directory ser-           |
| Mac computers                      | methods, 589                                                 | vice of another server, 261                |
| adding certificates to System      | protocols in, 586                                            | Memory                                     |
| keychain, 147                      | replying to message received,                                | Caching service requirements,              |
| capable of running Yosemite, 4     | 605                                                          | 487                                        |
| configuring certificate trust, 146 | sending mail to group from user                              | confirming computer qualified              |
| confirming basic operation of      | account, 604                                                 | to run OS X Server, 26                     |
| Caching service, 493               | sending test of junk message,                                | hardware requirements for                  |
| Connect to Server on a Mac, 109    | 607                                                          | NetInstall, 453                            |
| displaying information regard-     | setting storage quotas, 597                                  | RAM and system performance,                |
| ing, 360                           | setting up email account on                                  | 6                                          |
| obtaining Kerberos tickets, 288    | administrator computer,                                      | setting email storage quotas, 597          |
| sending messages between, 658      | 602-603                                                      | Memory Pressure                            |
| setting up contacts on second      | setting up email account on                                  | monitoring performance with,               |
| Mac, 645                           | server computer, 603-604                                     | 180                                        |
| verifying system requirements      | specifying email address for                                 | performance stats, 171                     |
| for OS X Server installation,      | local network accounts,                                      | Memory Usage                               |
| 4                                  | 598-599                                                      | monitoring performance, 180                |
| Mac OS Extended                    | testing spam filter, 607                                     | performance stats, 171                     |
| applying ACLs on, 415              | troubleshooting, 593                                         | Messages service                           |
| types of journaled volumes, 8      | turning on, 594                                              | compatibility with Contacts ser-           |
| Mail services                      | user storage quotas, 590                                     | vice, 639                                  |
| adding domains, 598                | virus scanning, blacklist, grey-                             | configuring federation of, 653             |
| checking reply to sent message,    | lists, and junk filtering, 591                               | configuring messaging on                   |
| 606                                | Mainserver                                                   | administrator computer, 656                |
| compatibility with Contacts ser-   | downloading student materials,                               | configuring messaging on server            |
| vice, 639                          | 58                                                           | computer, 657                              |
| configuring an additional email    | Maintenance                                                  | configuring users, 650                     |
| domain, 600                        | of Caching service, 486                                      | confirming SSL protection, 654             |
| configuring filtering options,     | of file sharing, 377                                         | defining network ports, 651                |
| 596                                | Manage menu                                                  | description of, 106                        |
| configuring using Internet         | Server app, 108                                              | logs, 652                                  |
| Accounts preferences, 602          | Master role                                                  | managing, 649                              |
| confirming incoming message        | configuring Open Directory as,                               | overview of, 649                           |
| scanned for viruses, 605           | 262-264                                                      | removing custom access rules,              |
| confirming service is running,     | describing server roles, 256                                 | 661                                        |
| 601                                | inspecting Open Directory mas-                               | requesting user authorization,             |
| confirming SSL certificate, 595    | ter, 273                                                     | 659                                        |
| confirming test message was        | preparing for Profile Manager,                               | restricting federation of mes-             |
| flagged as junk, 608               | 307                                                          | sages, 662                                 |
| description of, 106                | MDM (Mobile Device Manage-                                   | restricting user access, 660               |
| DNS settings, 588                  | ment)                                                        | -                                          |

ment)

domains, 592

| sending messages between Mac      | user account, 205                 | starting up from NetInstall        |
|-----------------------------------|-----------------------------------|------------------------------------|
| computers, 658                    | Nameserver record                 | image, 478, 480                    |
| setting up, 654                   | adding for reverse zone, 81       | troubleshooting, 463               |
| starting, 655                     | NAT (Network Address Transla-     | turning off, 481                   |
| testing access restrictions, 660  | tion)                             | uses of, 458                       |
| troubleshooting, 654              | configuring VPN service, 517      | NetRestore                         |
| turning on archiving, 655         | modifying NAT rules on AirPort    | comparing with NetInstall and      |
| viewing archives, 664             | devices, 103                      | NetBoot, 452                       |
| viewing logs, 663                 | Nested groups, 213                | customizing with, 457              |
| Mobile computers                  | Nested replicas, 257              | types of NetInstall images, 454    |
| comparing Caching service and     | NetBIOS (Network Basic Input/     | using, 460                         |
| Software Update service for       | Output System), 372               | Network Address Translation (see   |
| mobile clients, 491               | NetBook                           | NAT (Network Address Transla       |
| DHCP leases and, 533              | types of NetInstall images, 454   | tion))                             |
| Mobile Device Management (see     | NetBoot                           | Network Basic Input/Output Sys-    |
| MDM (Mobile Device Manage-        | comparing with NetInstall and     | tem (NetBIOS), 372                 |
| ment))                            | NetRestore, 451, 452              | Network File System (see NFS (Net- |
| Monitoring                        | customizing with System Image     | work File System))                 |
| adding recipients of push alerts, | Utility, 457                      | Network Install                    |
| 175                               | operating system compatibility    | types of NetInstall images, 454    |
| configuring alerts, 166-168, 173  | and, 459                          | Network interfaces                 |
| configuring email recipients to   | NetInstall service                | configuring, 31-35, 43             |
| receive alerts, 174               | advanced OS X Server services,    | configuring server's interface,    |
| confirming alert operation,       | 108                               | 535                                |
| 177-179                           | client startup process, 455       | speed requirements for hard-       |
| DHCP service, 539, 549            | configuring protocol for,         | ware support, 6                    |
| disk space, 179                   | 474-476                           | Network preferences                |
| file server, 377                  | creating customized image, 465,   | troubleshooting directory serv-    |
| graphs for, 180                   | 467-471                           | ices, 272                          |
| inspecting list of alerts to be   | creating images, 456              | Network shares                     |
| sent, 176                         | dedicated NetInstall subnets,     | as source for disk image, 459      |
| inspecting/configuring recipi-    | 531                               | Network Time Protocol (see NTP     |
| ents of push alerts, 174          | describing shadow files, 461      | (Network Time Protocol))           |
| logs for, 169-170                 | downloading trust profile for,    | Network Traffic                    |
| NetInstall service, 480           | 466                               | monitoring performance, 180        |
| overview of, 165                  | features and operating system     | performance stats, 171             |
| sending test alert, 176           | compatibility, 459                | Network users (see Local network   |
| Server app sections for, 165      | hardware requirements, 453        | accounts)                          |
| server with Server app, 173       | image types, 454                  | Network Utility                    |
| stats for, 171-172                | inspecting customized image,      | checking DNS service, 153          |
| turning on push notifications,    | 471                               | confirming access to DNS           |
| 173                               | inspecting shared folders related | records, 56                        |
| viewing storage space, 172        | to, 476                           | confirming new DNS records,        |
| web services, 558, 580            | managing computers with, 452      | 82                                 |
| MX (Mail eXchange) records        | monitoring, 480                   | looking up DNS records, 85         |
| configuring DNS for Mail serv-    | monitoring log for, 480           | troubleshooting directory serv-    |
| ices, 588                         | NetInstall Connections tab, 480   | ices, 272                          |
| looking up destination for        | NetRestore, 460                   | Networks                           |
| email, 586                        | overview of, 451                  | configuring networking, 53-56      |
|                                   | preparing for use, 463            | defining network ranges, 101       |
| N                                 | sources of images, 458            | understanding DHCP networks        |
| N                                 | specifying default image, 476     | 532                                |
| Names                             | starting, 473                     | NFS (Network File System)          |
| computer, 28                      | <del>-</del>                      | •                                  |

describing service access, 261

| configuring protocol for Neth- stall image, 474 file-sharing services provided by, 373 file-sharing services provided by, 375 in NetInstall client startup pro- cess, 455 inspecting file sharing services, 477 Notes adding to user accounts, 206 Notification Center alerts appearing in, 167 preferences, 178 Notifications adding recipients of push alerts, 175 inspecting group workgroup, 273 nemater role, 256 overview of, 253 remote use of Directory Utility, 270 replica role, 257 straid-love overview of, 165 replying to Calendar service invitations, 638 NTP (Network Time Protocol) specifying time servers, 257 time-sensitivity of Kerberos and, 288  Open Directory accessing log files, 271 advanced OS X Server services, 108 archiving content of, 187 backing up, 197 pinding OS X to, 270 Calendar service integration with, 625 CAs and, 126 configuring server as master, 262, 264 configuring server as master, 262, 264 configuring server as replica, 266-268 configuring server computer before installing (see Configuring policy for, 302 configuring policy for, 303 configuring policy for, 303 configuring policy for, 303 configuring policy for, 303 configuring policy for, 303 configuring policy for, 303 configuring policy for, 303 configuring policy for, 303 configuring policy for, 303 configuring policy for, 303 configuring policy for, 303 configuring policy for, 303 configuring |                                   |                                       |                                  |
|----------------------------------------------------------------------------------------------------|-----------------------------------|---------------------------------------|----------------------------------|
| file-sharing services provided by, 373 in NetInstall client startup process, 455 in NetInstall client startup process, 457 inspecting file sharing services, 477 Notes adding to user accounts, 206 Notification Center alerts appearing in, 167 preferences, 178 Notifications adding recipients of push alerts, 175 inspecting/configuring push notification recipients, 174 overview of, 165 replying to Calendar service invitations, 638 NTP (Network Time Protocol) specifying time servers, 257 time-sensitivity of Kerberos and, 288  OD OD (see Open Directory) Offer types of DHCP events, 543 Open Directory accessing log files, 271 advanced OS X Server services, 108 archiving content of, 187 backing up, 197 binding OS X to, 270 Calendar service integration with, 625 CAs and, 126 configuring server as master, 266, 264 configuring server as assert, 266-268 creating archive for, 265 creating master role in preparing for Profile Manaager, 307 describing server computer before installing OS X server) installation (see Installing OS X Server) installation (see Installing fom App Store, 39-40 mirroring updates on Apple servers, 497 Open Directory Utility, 270 overview of, 165 replying to Calendar service invitations, 638 NTP (Network Time Protocol) specifying time servers, 257 time-sensitivity of Kerberos and, 288  OD OD (see Open Directory) Offer types of DHCP events, 543 Open Directory accessing log files, 271 advanced OS X Server services, 108 OS X Mavericks Server Tutorials feature new in, 110 upgrading server to OS X Yosemite, 18 OS X Recovery creating external recovery system, 10 OS X Server administering with Server app, 60-62 creating archive for, 265 creating master role in preparing for profile Manaager, 273 termote use of Directory Utility, 270 preplica role, 256 overview of, 253 overview of, 253 Open Directory Utility, 270 replica role, 255 single sign on, 286 standalone server role, 256 overview of, 253 ON Adversicks Server Tutorials feature new in, 110 upgrading server to OS X Yosemite, 18 OS X Recovery creating extern |                                   | 7                                     |                                  |
| by, 373 in NetInstall client startup process, 455 in NetInstall client startup process, 457 inspecting file sharing services, 477 Notes adding to user accounts, 206 Notification Center alerts appearing in, 167 preferences, 178 Notifications adding recipients of push alerts, 175 inspecting/configuring push notification recipients, 174 overview of, 165 replying to Calendar service invitations, 638 NTP (Network Time Protocol) specifying time servers, 257 time-sensitivity of Kerberos and, 288  NTP (Network Time Protocol) specifying time servers, 257 time-sensitivity of Kerberos and, 288  NTP (Network Time Protocol) specifying time servers, 257 time-sensitivity of Kerberos and, 288  NTP (Network Time Protocol) specifying time servers, 257 time-sensitivity of Kerberos and, 288  NTP (Network Time Protocol) specifying time servers, 257 time-sensitivity of Kerberos and, 288  NTP (Network Time Protocol) specifying time servers, 257 time-sensitivity of Kerberos and, 288  NTP (Network Time Protocol) specifying time servers, 257 time-sensitivity of Kerberos and, 288  NTP (Network Time Protocol) specifying time servers, 257 time-sensitivity of Kerberos and, 288  NTP (Network Time Protocol) specifying time servers, 257 time-sensitivity of Kerberos and, 288  STP (Network Time Protocol) specifying time servers, 257 time-sensitivity of Kerberos and, 288  NTP (Network Time Protocol) specifying time servers, 257 time-sensitivity of Kerberos and, 288  NTP (Network Time Protocol) specifying time servers, 257 time-sensitivity of Kerberos and, 288  NTP (Network Time Protocol) specifying time servers, 257 time-sensitivity of Kerberos and, 288  NTP (Network Time Protocol) specifying time servers, 257 time-sensitivity of Kerberos and, 288  NTP (Network Time Protocol) specifying time servers, 257 time-sensitivity of Kerberos and, 288  NTP (Network Time Protocol) specifying time servers, 257 time-sensitivity of Kerberos and, 288  NTP (Network Time Protocol) specifying time servers, 257 time-sensitivity of Kerberos and, 288  NTP (Network Ti | stall image, 474                  | global password policies, 283,        | directory, 296                   |
| in NetInstall client startup process, 455 inspecting file sharing services, 477  Notes adding to user accounts, 206 Notification Center alerts appearing in, 167 preferences, 178 Notifications adding recipients of push alerts, 175 inspecting group workgroup, 273 Motifications adding recipients of push alerts, 175 inspecting for the starting master, 273 Notifications adding recipients of push alerts, 175 inspecting/configuring push notification recipients, 174 overview of, 165 replying to Calendar service invitations, 638 NTP (Network Time Protocol) specifying time servers, 257 time-sensitivity of Kerberos and, 288  NTP (Network Time Protocol) specifying time servers, 257 time-sensitivity of Kerberos and, 288  OOD (see Open Directory) Offer types of DHCP events, 543 Open Directory accessing log files, 271 advanced OS X Server services, 108 archiving content of, 187 backing up, 197 binding OS X to, 270 Calendar service integration with, 625 CAs and, 126 configuring server as master, 262, 264 configuring server as master, 262, 264 configuring server as master, 262, 264 configuring server as master, 262, 264 configuring server as master, 262, 264 configuring server as master, 262, 264 configuring server as master, 262, 264 configuring server as master, 262, 264 configuring server as master, 265 creating master role in preparing for Profile Manager, 307 describing roles of multiple                                                                                                    | file-sharing services provided    |                                       |                                  |
| cess, 455 inspecting fle sharing services, 477 Notes adding to user accounts, 206 Notification Center alerts appearing in, 167 preferences, 178 Notifications adding recipients of push alerts, 175 inspecting from yorkgroup, 287 Notifications adding recipients of push alerts, 175 inspecting from yorkgroup, 287 Notifications adding recipients of push alerts, 175 inspecting from yorkgroup, 270 inspecting from yorkgroup, 287 Notifications adding recipients of push alerts, 175 inspecting from yorkgroup, 270 inspecting from yorkgroup, 287 overview of, 165 replying to Calendar service invitations, 638 NTP (Network Time Protocol) specifying time servers, 257 time-sensitivity of Kerberos and, 288 NTP (Network Time Protocol) specifying time servers, 257 offer types of DHCP events, 543 Open Directory Offer types of DHCP events, 543 Open Directory Offer darking one tot of, 187 backing up, 197 binding OS X to, 270 Calendar service integration with, 625 CAs and, 126 configuring, 153-154 configuring server as master, 262, 264 configuring is rever as master, 262, 264 configuring is rever as master, 262, 264 configuring is rever as master, 262, 264 configuring is rever as master, 265 creating master role in preparing for Profile Manager, 307 describing roles of multiple  directory service, 268 creating archive for, 265 creating master role in preparing for Profile Manager, 307 describing roles of multiple  describing server to OS X server app. 500 configuring policy for, 300-302 creating gover or opetal before installing OS X server configuring server as replica, 266-268 configuring to use another directory service, 268 creating archive for, 265 creating master role in preparing for Profile Manager, 307 describing roles of multiple  administering work server, 255 open Directory unities, 255 open Directory Utility, 270 open Directory vervice, 268 configuring server as master, 260 configuring server as master, 273 configuring server as master, 273 configuring server as master, 273 configuring server as master, 273 configuring serv | •                                 | 1 0                                   | •                                |
| Notes adding to user accounts, 206 Notification Center alerts appearing in, 167 preferences, 178 Notifications for experiments, 174 overview of, 165 replying to Calendar service invitations, 638 NTP (Network Time Protocol) specifying time servers, 257 time-sensitivity of Kerberos and, 288  NTP (Network Time Protocol) specifying time servers, 257 time-sensitivity of Kerberos and, 288  NTP (Network Time Protocol) specifying time servers, 257 obs. 320  Notocologia protocologia protocologia protocologia protocologia protocologia protocologia protocologia protocologia protocologia protocologia protocolog |                                   |                                       |                                  |
| Notes adding to user accounts, 206 Notification Center alerts appearing in, 167 preferences, 178 Notifications adding recipients of push alerts, 175 inspecting/configuring push notification recipients, 174 overview of, 165 replying to Calendar service invitations, 638 NTP (Network Time Protocol) specifying time servers, 257 time-sensitivity of Kerberos and, 288  NTP (Network Time Protocol) specifying time servers, 257 time-sensitivity of Kerberos and, 288  OD (See Open Directory) Offer types of DHCP events, 543 Open Directory accessing log files, 271 advanced OS X Server services, 108 archiving content of, 187 backing up, 197 Dinding OS X to, 270 Calendar service integration with, 625 CAs and, 126 configuring server as master, 262, 264 configuring server as master, 262, 264 configuring server as master, 262, 264 configuring server as master, 262, 264 configuring server as master, 267 ing for Profile Manager, 307 describing roles of multiple  inspecting master, 273  Kerberos as component of, 288 locales, 259 master role, 256 master role, 256 master role, 256 master role, 256 master role, 256 master role, 256 master role, 256 master role, 256 master role, 256 single sign-on, 286 static IPv4 addresses and, 11 troubleshooting, 271 troubleshooting using logs, 275 what it is, 254 Open Directory service, 288  OS X Mavericks Server Tutorials feature new in, 110 upgrading server to OS X Yosemite, 18 OS X Mecovery creating server to OS X Yosemite, 18 OS X Recovery creating server to OS X Yosemite, 18 OS X Recovery creating server to OS X Yosemite, 18 OS X Server administering with Server app, 60-62 configuring server as master, 262, 264 configuring server as master, 262, 264 configuring server as master, 262, 264 configuring server as master, 262, 264 configuring server as master, 262, 264 configuring server to Defore installing OS X server)  on prediction defends deriver, 40-41 Provide Server, 40-41 Provide Server, 49-7  In 128-130 OTA (over-the-air), Profile Anager function, 305 Overview pane Server app, 97  Oversiby P | inspecting file sharing services, | inspecting group workgroup,           | installing from App Store, 39-40 |
| adding to user accounts, 206 Notification Center alerts appearing in, 167 preferences, 178 Notifications adding recipients of push alerts, 175 inspecting/configuring push notification recipients, 174 overview of, 165 replying to Calendar service invitations, 638 NTP (Network Time Protocol) specifying time servers, 257 time-sensitivity of Kerberos and, 288  NTP (Network Time Protocol) specifying time servers, 257 time-sensitivity of Kerberos and, 288  OO  OD (see Open Directory) Offer types of DHCP events, 543 Open Directory accessing log files, 271 advanced OS X Server services, 108 archiving content of, 187 backing up, 197 binding OS X to, 270 Calendar service integration with, 625 CAs and, 126 configuring server as master, 262, 264 configuring server as master, 262, 264 configuring server as master, 262, 264 configuring server as master, 262, 266 configuring to use another directory service, 268 creating archive for, 265 creating master role in prepar- ing for Profile Manager, 307 describing roles of multiple                                                                                                    | 477                               | 273                                   | mirroring updates on Apple       |
| Notification Center alerts appearing in, 167 preferences, 178 Notifications adding recipients of push alerts, 175 inspecting/configuring push notification recipients, 174 overview of, 165 replying to Calendar service invitations, 638 NTP (Network Time Protocol) specifying time servers, 257 time-sensitivity of Kerberos and, 288  NOD (see Open Directory) Offer types of DHCP events, 543 Open Directory accessing log files, 271 advanced OS X server services, 108 archiving content of, 187 backing up, 197 binding OS X to, 270 Calendar service integration with, 625 CAs and, 126 configuring server as master, 262, 264 configuring server as master, 262, 264 configuring server as master, 262, 265 creating archive for, 265 creating master role in preparing for Profile Manager, 307 describing roles of multiple                                                                                                    | Notes                             | inspecting master, 273                | servers, 497                     |
| alerts appearing in, 167 preferences, 178 Notifications adding recipients of push alerts, 175 inspecting/configuring push notification recipients, 174 overview of, 165 replying to Calendar service invitations, 638 NTP (Network Time Protocol) specifying time servers, 257 time-sensitivity of Kerberos and, 288 NTP (Network Time Protocol) specifying time servers, 257 time-sensitivity of Kerberos and, 288 OO OD (see Open Directory) Offer types of DHCP events, 543 Open Directory accessing log files, 271 advanced OS X Server services, 108 archiving content of, 187 backing up, 197 binding OS X to, 270 Calendar service integration with, 625 CAs and, 126 configuring server as master, 262, 264 configuring server as master, 262, 264 configuring server as master, 262, 264 configuring server as master, describing roles of multiple  master role, 255 overview of, 253 remote use of Directory Utility, 270 replica role, 257 service components, 255 single sign-on, 286 standalone server role, 256 static IPv4 addresses and, 11 troubleshooting certificates, 150 troubleshooting directory services, 272 troubleshooting using logs, 275 what it is, 254 OpenLDAP, 255 OS X Lion upgrading server to OS X Yosemite, 18 OS X Mavericks Server Tutorials feature new in, 110 upgrading server to OS X Yosemite, 18 OS X Mountain Lion upgrading server to OS X Yosemite, 18 OS X Recovery creating external recovery system, 10  OS X Server administering with Server app, 60-62 configuring server as master, 262, 264 configuring server as mester, 262, 264 configuring server as mester, 262, 264 configuring server as mester, 262, 264 configuring server as mester, 262, 264 configuring server as mester, 262, 264 configuring server as mester, 262, 264 configuring server, 265 creating master role in prepar- ing for Profile Manager, 307 describing roles of multiple                                                                                                    | adding to user accounts, 206      | Kerberos as component of, 288         | Open Directory states, 255       |
| preferences, 178 Notifications adding recipients of push alerts, 175 inspecting/configuring push notification recipients, 174 overview of, 165 replying to Calendar service invitations, 638 NTP (Network Time Protocol) specifying time servers, 257 time-sensitivity of Kerberos and, 288  OO OD (see Open Directory) ODffer types of DHCP events, 543 Open Directory) Offer types of DHCP events, 543 Open Directory Offer types of DHCP events, 543 Open Directory offer types of Calendar service integration with, 625 Calendar service integration with, 625 Calendar service net gration with, 625 configuring server as master, 262, 264 configuring server as replica, 266-268 configuring server as replica, 266-268 configuring server as replica, 266-268 configuring server as replica, 266-268 configuring server as replica, 266-268 configuring server as replica, 266-268 configuring server as replica, 267 configuring server as replica, 267 configuring server as replica, 268 configuring server as replica, 269 configuring server as replica, 269 configuring server as replica, 269 configuring server as replica, 269 configuring server as replica, 260 configuring server as replica, 260 configuring server as replica, 260 configuring server as replica,  | Notification Center               | locales, 259                          | opening installed server, 40-41  |
| Notifications adding recipients of push alerts, 175 inspecting/configuring push notification recipients, 174 overview of, 165 replying to Calendar service invitations, 638  NTP (Network Time Protocol) specifying time servers, 257 time-sensitivity of Kerberos and, 288  NTP (Network Time Protocol) specifying time servers, 257 time-sensitivity of Kerberos and, 288  OO (See Open Directory)  Offer types of DHCP events, 543 Open Directory accessing log files, 271 advanced OS X Server services, 108 archiving content of, 187 backing up, 197 binding OS X to, 270  Calendar service integration with, 625 CAs and, 126 configuring, 153-154 configuring server as master, 262, 264 configuring server as master, 262, 264 configuring server as master, 262, 264 configuring server as master, 262, 264 configuring to use another directory service, 268 creating archive for, 265 creating master role in preparing for Profile Manager, 307 describing roles of multiple                                                                                                    | alerts appearing in, 167          | master role, 256                      | Provide Server Feedback option,  |
| adding recipients of push alerts, 175 175 175 175 175 175 176 177 175 177 175 177 175 177 175 177 175 177 175 177 175 177 175 177 175 177 175 177 175 177 175 177 175 177 175 177 175 177 175 177 175 175                                                                                                    | preferences, 178                  | overview of, 253                      | 112                              |
| replica role, 257 inspecting/configuring push notification recipients, 174 overview of, 165 replying to Calendar service invitations, 638 NTP (Network Time Protocol) specifying time servers, 257 time-sensitivity of Kerberos and, 288  NTP (Network Time Protocol) specifying time servers, 257 time-sensitivity of Kerberos and, 288  OD (See Open Directory) Offer types of DHCP events, 543 Open Directory accessing log files, 271 advanced OS X Server services, 108 archiving content of, 187 backing up, 197 Calendar service integration with, 625 CAs and, 126 configuring server as master, 262, 264 configuring server as master, 262-264 configuring server as master, directory service, 268 creating archive for, 265 creating master role in preparing for Profile Manager, 307 describing roles of multiple                                                                                                    | Notifications                     | remote use of Directory Utility,      | updating host name and starting  |
| inspecting/configuring push notification recipients, 174 overview of, 165 replying to Calendar service inivitations, 638 standalone server role, 256 replying to Calendar service inivitations, 638 troubleshooting, 271 troubleshooting, 271 troubleshooting, 271 troubleshooting directory services, 272 troubleshooting using logs, 275 what it is, 254 OpenLDAP, 255 OS X Lion upgrading server to OS X Yosemite, 18 OS X Mavericks Server Tutorials feature new in, 108 archiving content of, 187 backing up, 197 binding of SX to, 270 Calendar service integration with, 625 CAs and, 126 configuring server as master, 262, 264 configuring server as master, 266-268 configuring to use another directory service, 268 creating archive for, 265 creating master role in preparing for Profile Manager, 307 describing roles of multiple                                                                                                    | adding recipients of push alerts, | 270                                   | DNS service, 42-45               |
| notification recipients, 174 overview of, 165 replying to Calendar service invitations, 638 NTP (Network Time Protocol) specifying time servers, 257 time-sensitivity of Kerberos and, 288  O  O  O  O  O  O  O  O  O  O  O  O                                                                                                    | 175                               | replica role, 257                     | viewing default certificate,     |
| overview of, 165 replying to Calendar service invitations, 638 NTP (Network Time Protocol) specifying time servers, 257 time-sensitivity of Kerberos and, 288  OD (See Open Directory) Offer types of DHCP events, 543 Open Directory accessing log files, 271 advanced OS X Server services, 108 archiving content of, 187 backing up, 197 binding OS X to, 270 Calendar service integration with, 625 CAs and, 126 configuring, 153-154 configuring server as master, 262, 264 configuring server as master, directory servicing for Profile Manager, 307 describing roles of multiple  static IPv4 addresses and, 11 troubleshooting, 271 troubleshooting certificates, 150 troubleshooting directory servicies, 272 troubleshooting using logs, 275 what it is, 254 OpenLDAP, 255 OS X Lion upgrading server to OS X Yosemite, 18 OS X Mavericks Server Tutorials feature new in, 110 upgrading server to OS X Yosemite, 18 OS X Mountain Lion upgrading server to OS X Yosemite, 18 OS X Recovery creating external recovery system, 10 OS X Server administering with Server app, 97 Ownership editing file ownership from Server app Storage pane, 100 Partition Layout menu, 9 Parssword Assistant creating secure passwords, 278 Password Server database supporting authentication methods and, 284 Password policies and, 284 Password policies and, 139 authentication methods and, 282 cleaning up policy for, 302 configuring open Directory, 154 configuring server computer before installing (See Con- figuring server computer before installing OS X server) configuring server computer before installing of See Con- figuring server computer before installing of See Con- figuring server computer before installing of See Con- figuring server computer before installing of See Con- figuring server computer before installing of See Con- figuring server computer before installing of See Con- figuring server computer before installing of See Con- figuring server computer before installing of See Con- figuring server computer before installing of See Con- figuring server computer bef | inspecting/configuring push       | service components, 255               | 128-130                          |
| replying to Calendar service invitations, 638  NTP (Network Time Protocol) specifying time servers, 257 time-sensitivity of Kerberos and, 288  ODEO (Disec Open Directory) Offer types of DHCP events, 543 Open Directory accessing log files, 271 advanced OS X Server services, 108 archiving content of, 187 backing up, 197 binding OS X to, 270 Calendar service integration with, 625 CAs and, 126 configuring server as master, 266, 264 configuring server as master, 266, 268 creating archive for, 265 creating master role in preparing for Profile Manager, 307 describing roles of multiple                                                                                                    | notification recipients, 174      | single sign-on, 286                   | OTA (over-the-air), Profile Man- |
| invitations, 638  NTP (Network Time Protocol) specifying time servers, 257 time-sensitivity of Kerberos and, 288  OD (See Open Directory) OD (see Open Directory) Offer types of DHCP events, 543 Open Directory accessing log files, 271 advanced OS X Server services, 108 archiving content of, 187 backing up, 197 binding OS X to, 270 Calendar service integration with, 625 CAs and, 126 configuring, 153-154 configuring server as master, 262, 264 configuring server as replica, 266-268 configuring to use another directory service, 268 creating archive for, 265 creating master role in preparing for Profile Manager, 307 describing roles of multiple                                                                                                    | overview of, 165                  | standalone server role, 256           | ager function, 305               |
| NTP (Network Time Protocol) specifying time servers, 257 time-sensitivity of Kerberos and, 288  O                                                                                                    | replying to Calendar service      | static IPv4 addresses and, 11         | Overview pane                    |
| specifying time servers, 257 time-sensitivity of Kerberos and, 288  Complementary of the protectory offer types of DHCP events, 543 Open Directory accessing log files, 271 advanced OS X Server services, 108 archiving content of, 187 backing up, 197 backing up, 197 Calendar service integration with, 625 CAs and, 126 configuring, 153-154 configuring server as master, 262, 264 configuring server as replica, 266-268 creating archive for, 265 creating master role in preparing for Profile Manager, 307 describing roles of multiple                                                                                                    | invitations, 638                  | troubleshooting, 271                  | Server app, 97                   |
| time-sensitivity of Kerberos and, 288  troubleshooting using logs, 275 what it is, 254  OpenLDAP, 255 OS X Lion  OD (see Open Directory) Offer types of DHCP events, 543 Open Directory accessing log files, 271 advanced OS X Server services, 108 archiving content of, 187 backing up, 197 binding OS X to, 270 Calendar service integration with, 625 CAs and, 126 configuring, 153-154 configuring server as master, 262, 264 configuring server as master, 266-268 configuring server as master, directory service, 268 creating archive for, 265 creating master role in preparing for Profile Manager, 307 describing roles of multiple  ices, 272 troubleshooting using logs, 275 what it is, 254 OpenLDAP, 255 OS X Lion upgrading server to OS X Yosemite, 18 OS X Mavericks Server Tutorials feature new in, 110 upgrading server to OS X Yosemite, 18 OS X Mountain Lion upgrading server to OS X Yosemite, 18 OS X Recovery creating external recovery system, 10 OS X Server administering with Server app, 60-62 configuring server as master, 266-268 configuring to use another directory service, 268 creating archive for, 265 creating master role in preparing for Profile Manager, 307 describing roles of multiple  ices, 272  troubleshooting using logs, 275 what it is, 254 OpenLDAP, 255 OSX Lion upgrading server to OS X Yosemite, 18 OS X Mountain Lion upgrading server to OS X Yosemite, 18 OS X Mountain Lion upgrading server to OS X Yosemite, 18 OS X Recovery creating external recovery system, 10  Server app Storage pane, 100  Partition Layout menu, 9 Password Assistant creating secure password Assistant creating secure password server database supporting authentication protocols, 288 password archiving certificates and, 139 authentication methods and, 282 cleaning up policy for, 302 configuring policy for, 302 configuring policy for, 302 configuring policy for, 300-302 creating secure, 278 enforcing password policies, 254 enforcing password at login, 203                                                                                                  | NTP (Network Time Protocol)       | troubleshooting certificates, 150     | Ownership                        |
| troubleshooting using logs, 275 what it is, 254  OpenLDAP, 255 OS X Lion Upgrading server to OS X Yosemite, 18 OS X Mavericks Open Directory accessing log files, 271 advanced OS X Server services, 108 archiving content of, 187 backing up, 197 binding OS X to, 270 Calendar service integration with, 625 CAs and, 126 configuring server as master, 262, 264 configuring server as master, 266-268 configuring server as master, directory service, 268 creating archive for, 265 creating master role in preparing for Profile Manager, 307 describing roles of multiple  troubleshooting using logs, 275 what it is, 254 OpenLDAP, 255 OS X Lion Upgrading server to OS X Yosemite, 18 OS X Mavericks Server Tutorials feature new in, 110 Upgrading server to OS X Yosemite, 18 OS X Mountain Lion upgrading server to OS X Yosemite, 18 OS X Mountain Lion upgrading server to OS X Yosemite, 18 OS X Recovery creating external recovery system, 10 SX Server administering with Server app, 60-62 configuring server computer before installing (see Configuring policy for, 302 configuring policy for, 302 configuring policy for, 302 configuring policy for, 3 | specifying time servers, 257      | troubleshooting directory serv-       | editing file ownership from      |
| troubleshooting using logs, 275 what it is, 254  OpenLDAP, 255 OS X Lion Upgrading server to OS X Yosemite, 18 OS X Mavericks Open Directory accessing log files, 271 advanced OS X Server services, 108 archiving content of, 187 backing up, 197 binding OS X to, 270 Calendar service integration with, 625 CAs and, 126 configuring server as master, 262, 264 configuring server as master, 266-268 configuring server as master, directory service, 268 creating archive for, 265 creating master role in preparing for Profile Manager, 307 describing roles of multiple  troubleshooting using logs, 275 what it is, 254 OpenLDAP, 255 OS X Lion Upgrading server to OS X Yosemite, 18 OS X Mavericks Server Tutorials feature new in, 110 Upgrading server to OS X Yosemite, 18 OS X Mountain Lion upgrading server to OS X Yosemite, 18 OS X Mountain Lion upgrading server to OS X Yosemite, 18 OS X Recovery creating external recovery system, 10 SX Server administering with Server app, 60-62 configuring server computer before installing (see Configuring policy for, 302 configuring policy for, 302 configuring policy for, 302 configuring policy for, 3 | time-sensitivity of Kerberos and, | ices, 272                             | Server app Storage pane, 100     |
| OpenLDAP, 255 OS X Lion Upgrading server to OS X Yosemite, 18 Open Directory accessing log files, 271 advanced OS X Server services, 108 archiving content of, 187 backing up, 197 binding OS X to, 270 Calendar service integration with, 625 CAs and, 126 configuring server as master, 262, 264 configuring server as master, 266-268 configuring server as replica, 266-268 configuring to use another directory service, 268 creating archive for, 265 creating master role in preparing for Profile Manager, 307 describing roles of multiple  OpenLDAP, 255 OS X Lion upgrading server to OS X Yosemite, 18 OS X Mavericks Server Tutorials feature new in, 110 upgrading server to OS X Yosemite, 18 OS X Mountain Lion upgrading server to OS X Yosemite, 18 OS X Mountain Lion upgrading server to OS X Yosemite, 18 OS X Mountain Lion upgrading server to OS X Yosemite, 18 OS X Mountain Lion upgrading server to OS X Yosemite, 18 OS X Mountain Lion upgrading server to OS X Yosemite, 18 OS X Mountain Lion upgrading server to OS X Yosemite, 18 OS X Mountain Lion upgrading server to OS X Yosemite, 18 OS X Mountain Lion upgrading server to OS X Yosemite, 18 OS X Mountain Lion upgrading server to OS X Yosemite, 18 OS X Mountain Lion upgrading server to OS X Yosemite, 18 OS X Mountain Lion upgrading server to OS X Yosemite, 18 OS X Mountain Lion upgrading server to OS X Yosemite, 18 OS X S Vosemite, 18 OS X Recovery creating external recovery system, 10 OS X Server administering with Server app, 60-62 configuring server computer before installing (see Configuring policy for, 302 configuring policy for, 299-300 configuring policy for, 300-302 creating gerver roles. 256-258 enforcing password at login, 203                                                                                                    | 288                               | troubleshooting using logs, 275       |                                  |
| OpenLDAP, 255 OS X Lion Upgrading server to OS X Yosemite, 18 OS X Mavericks Open Directory accessing log files, 271 advanced OS X Server services, 108 archiving content of, 187 backing up, 197 binding OS X to, 270 Calendar service integration with, 625 CAs and, 126 configuring, 153-154 configuring server as master, 262, 264 configuring server as replica, 266-268 configuring to use another directory service, 268 creating archive for, 265 creating master role in preparing for Profile Manager, 307 describing roles of multiple                                                                                                    |                                   | what it is, 254                       | D                                |
| OD (see Open Directory) Offer types of DHCP events, 543 Open Directory accessing log files, 271 advanced OS X Server services, 108 archiving content of, 187 backing up, 197 binding OS X to, 270 Calendar service integration with, 625 CAs and, 126 configuring, 153-154 configuring server as master, 262, 264 configuring server as master, 266-268 configuring to use another directory service, 268 creating archive for, 265 creating master role in preparing for Profile Manager, 307 describing roles of multiple  OS X Lion  upgrading server to OS X Yosemite, 18 OS X Mavericks Server Tutorials feature new in, 110 upgrading server to OS X Yosemite, 18 OS X Mountain Lion upgrading server to OS X Yosemite, 18 OS X Mountain Lion upgrading server to OS X Yosemite, 18 OS X Recovery creating external recovery system, 10 OS X Server administering with Server app, 60-62 configuring server computer before installing (see Configuring policy for, 302 configuring policy for, 299-300 configuring policy for, 300-302 creating serve | 0                                 | OpenLDAP, 255                         | •                                |
| Offer types of DHCP events, 543 Open Directory     accessing log files, 271     advanced OS X Server services, 108     archiving content of, 187     backing up, 197     binding OS X to, 270     Calendar service integration with, 625     CAs and, 126     configuring, 153-154     configuring server as master, 262, 264     configuring server as replica, 266-268     configuring to use another directory service, 268     creating archive for, 265     creating master role in preparing for Profile Manager, 307     describing roles of multiple      accessing log files, 271     advanced OS X Server Services, 248     OS X Mavericks     Server Tutorials feature new in, 110     upgrading server to OS X Yosemite, 18     OS X Mountain Lion     upgrading server to OS X Yosemite, 18     OS X Mountain Lion     upgrading server to OS X Yosemite, 18     OS X Recovery     creating external recovery system, 10     OS X Server     administering with Server app, 60-62     configuring server computer before installing (see Configuring server computer before installing OS X server)     configuring server computer before installing OS X server)     configuring server roles, 256-258  Calendar service integration with, 625     CAs and, 126     configuring in the server as master, 262, 264     configuring server as master, 266-268     configuring server as replica, 266-268     configuring to use another directory service, 268     creating archive for, 265     creating master role in preparing for Profile Manager, 307     describing roles of multiple                                                                                                    |                                   | OS X Lion                             | ·                                |
| types of DHCP events, 543  Open Directory     accessing log files, 271     advanced OS X Server services,     108     archiving content of, 187     backing up, 197     binding OS X to, 270     Calendar service integration with, 625     CAs and, 126     configuring, 153-154     configuring server as master,     262, 264     configuring server as replica,     266-268     configuring to use another directory service, 268     creating archive for, 265     creating master role in preparing for Profile Manager, 307     describing roles of multiple                                                                                                    |                                   | upgrading server to OS X              |                                  |
| Open Directory accessing log files, 271 advanced OS X Server services, 108 archiving content of, 187 backing up, 197 binding OS X to, 270 Calendar service integration with, 625 CAs and, 126 configuring, 153-154 configuring server as master, 262, 264 configuring server as replica, 266-268 configuring to use another directory service, 268 creating archive for, 265 creating master role in preparing for Profile Manager, 307 describing roles of multiple  Server Tutorials feature new in, 110 Partition Layout menu, 9 Password Assistant creating secure passwords, 278 Password Server database supporting authentication protocols, 288 password policies and, 284 Passwords archiving certificates and, 139 authentication methods and, 282 cleaning up policy for, 302 configuring server computer before installing (see Configuring server computer) before installing OS X server configuring services for certificates and, 139 authentication methods and, 282 cleaning up policy for, 302 configuring policy for, 299-300 confirming policy for, 300-302 creating secure, 278 enforcing password at login, 203                                                                                                    |                                   | Yosemite, 18                          | •                                |
| accessing log files, 271 advanced OS X Server services, 108 archiving content of, 187 backing up, 197 binding OS X to, 270 Calendar service integration with, 625 CAs and, 126 configuring server as master, 262, 264 configuring server as replica, 266-268 configuring to use another directory service, 268 creating archive for, 265 creating master role in preparing for Profile Manager, 307 describing roles of multiple  3ct Vot Mountain Lion upgrading server to OS X Yosemite, 18 OS X Mountain Lion upgrading server to OS X Yosemite, 18 OS X Recovery creating external recovery system, 10 OS X Server administering with Server app, 60-62 configuring server as replica, 266-268 creating archive for, 265 creating master role in preparing for Profile Manager, 307 describing roles of multiple  3ct Vot Mountain Lion upgrading server to OS X Yosemite, 18 OS X Mountain Lion upgrading server to OS X Yosemite, 18 OS X Mountain Lion upgrading server to OS X Yosemite, 18 OS X Mountain Lion upgrading server to OS X Yosemite, 18 OS X Mountain Lion upgrading server to OS X Yosemite, 18 OS X Mountain Lion upgrading server to OS X Yosemite, 18 OS X Recovery creating external recovery system, 10 OS X Server administering with Server app, 60-62 configuring server computer before installing (see Configuring policy for, 302 configuring policy for, 302 configuring policy for, 300-302 creating policy for, 300-302 creating policy for, 300-302 creating policy for, 300-302 creating policy for, 300-302 creating server roles, 256-258                                                                                                    | • -                               | OS X Mavericks                        |                                  |
| advanced OS X Server services, 108 archiving content of, 187 backing up, 197 binding OS X to, 270 Calendar service integration with, 625 CAs and, 126 configuring, 153-154 configuring server as master, 262, 264 configuring server as replica, 266-268 configuring to use another directory service, 268 creating archive for, 265 creating master role in preparing for Profile Manager, 307 describing roles of multiple  archiving content of, 187 Vosemite, 18 OS X Mountain Lion upgrading server to OS X Yosemite, 18 OS X Recovery creating external recovery system, 10 OS X Server administering with Server app, 60-62 configuring server computer before installing (see Configuring server computer before installing OS X server) configuring server computer before installing OS X server configuring services for certificates and, 139 authentication methods and, 282 cleaning up policy for, 302 configuring policy for, 299-300 configuring policy for, 299-300 configuring policy for, 299-300 configuring policy for, 299-300 configuring password policies, 254 entering wrong password at login, 203                                                                                                    |                                   | Server Tutorials feature new in,      |                                  |
| archiving content of, 187 backing up, 197 binding OS X to, 270 Calendar service integration with, 625 CAs and, 126 configuring, 153-154 configuring server as master, 262, 264 configuring server as replica, 266-268 configuring to use another directory service, 268 creating archive for, 265 creating master role in preparing for Profile Manager, 307 describing roles of multiple  upgrading server to OS X Yosemite, 18 OS X Mountain Lion upgrading server to OS X Yosemite, 18 OS X Mountain Lion upgrading server to OS X Yosemite, 18 OS X Mountain Lion upgrading server to OS X Yosemite, 18 OS X Recovery creating external recovery system, 10 OS X Server administering with Server app, 60-62 configuring server computer before installing (see Configuring server computer before installing OS X server) configuring server to OS X Yosemite, 18 OS X Mountain Lion upgrading server to OS X Yosemite, 18 OS X Recovery creating external recovery system, 10 OS X Server administering with Server app, 60-62 configuring server computer before installing (see Configuring server computer before installing OS X server) configuring server to OS X Yosemite, 18 OS X Recovery creating external recovery system, 10 OS X Server administering with Server app, 60-62 configuring server computer before installing (see Configuring server computer configuring server computer before installing OS X server) configuring server computer configuring server computer before installing OS X server) configuring server roles, 256-258 enforcing password at login, 203                                                                                                    |                                   | 110                                   |                                  |
| archiving content of, 187 backing up, 197 binding OS X to, 270 Calendar service integration with, 625 CAs and, 126 configuring, 153-154 configuring server as master, 262, 264 configuring server as replica, 266-268 configuring to use another directory service, 268 creating archive for, 265 creating master role in preparing for Profile Manager, 307 describing roles of multiple  OS X Mountain Lion upgrading server to OS X Yosemite, 18 OS X Recovery creating external recovery system, 10 OS X Server administering with Server app, 60-62 configuring server computer before installing (see Configuring server computer before installing OS X server) configuring server computer before installing OS X server) configuring server computer configuring server computer before installing OS X server) configuring server computer configuring server computer before installing OS X server) configuring server computer configuring server computer before installing OS X server) configuring server roles, 256-258 enforcing password at login, 203                                                                                                    |                                   | upgrading server to OS X              |                                  |
| backing up, 197 binding OS X to, 270 Calendar service integration with, 625 CAs and, 126 configuring, 153-154 configuring server as master, 262, 264 configuring server as replica, 266-268 configuring to use another directory service, 268 creating archive for, 265 creating master role in preparing for Profile Manager, 307 describing roles of multiple  OS X Recovery Creating external recovery system, 10 OS X Server administering with Server app, 60-62 configuring server as replica, 262-264 configuring server as replica, 266-268 creating archive for, 265 creating master role in preparing for Profile Manager, 307 describing roles of multiple  OS X Recovery creating external recovery system, 10 OS X Server administering with Server app, 60-62 configuring server computer before installing (see Configuring server computer before installing OS X server) configuring server computer before installing OS X server) configuring server computer configuring server computer before installing OS X server) configuring server computer before installing OS X server) configuring server computer before installing OS X server) configuring server computer before installing OS X server) configuring server computer before installing OS X server) configuring server computer before installing os x server) configuring server computer before installing os x server) configuring server computer before installing os X server) configuring server computer before installing os X server) configuring server computer before installing os X server) configuring server computer before installing os X server) configuring server computer before installing os X server) configuring server computer before installing os X server) configuring server computer before installing os X server) configuring server computer before installing os X server) configuring server omputer before installing os X server) configuring server omputer before installing os X server) configuring server omputer before installing os X server) configuring server omputer before installi |                                   | Yosemite, 18                          | -                                |
| binding OS X to, 270  Calendar service integration with, 625  CAs and, 126  configuring, 153-154  configuring server as master, 262, 264  configuring server as replica, 266-268  configuring to use another directory service, 268 creating archive for, 265  creating master role in preparing for Profile Manager, 307 describing roles of multiple  diversible of multiple  diversible of the OS X Server toon put to SX Yosemite, 18  OS X Recovery creating external recovery system, 10  OS X Server  administering with Server app, 60-62  configuring server computer before installing (see Configuring server computer before installing OS X server)  configuring server to OS X to OS X recovery creating external recovery system, 10  OS X Server  administering with Server app, 60-62  configuring server computer before installing (see Configuring server computer before installing OS X server)  configuring server app, 60-62  configuring server computer before installing (see Configuring policy for, 299-300 configuring policy for, 300-302 creating secure, 278  enforcing password at login, 203                                                                                                    | •                                 | OS X Mountain Lion                    |                                  |
| Calendar service integration with, 625  CAs and, 126 configuring, 153-154 configuring server as master, 262, 264 configuring server as replica, 266-268 configuring to use another directory service, 268 creating archive for, 265 creating master role in preparing for Profile Manager, 307 describing roles of multiple  OS X Recovery creating external recovery system, 10  OS X Server administering with Server app, 60-62 configuring server computer before installing (see Configuring server computer before installing OS X server) configuring services for certificates and, 139 authentication methods and, 282 cleaning up policy for, 302 configuring Open Directory, 154 configuring server computer before installing OS X server) configuring services for certificate sand, 139 authentication methods and, 282 cleaning up policy for, 302 configuring Open Directory, 154 configuring policy for, 299-300 configuring policy for, 299-300 configuring policy for, 300-302 creating secure, 278 enforcing password at login, 203                                                                                                    |                                   | upgrading server to OS X              |                                  |
| with, 625 CAs and, 126 configuring, 153-154 configuring server as master, 262, 264 configuring server as replica, 266-268 configuring to use another directory service, 268 creating archive for, 265 creating master role in preparing for Profile Manager, 307 describing roles of multiple  OS X Server administering with Server app, 60-62 configuring server computer before installing (see Configuring server computer before installing OS X server) configuring server computer configuring server computer before installing OS X server) configuring services for certificates and, 139 authentication methods and, 282 cleaning up policy for, 302 configuring Open Directory, 154 configuring policy for, 299-300 configuring policy for, 300-302 creating secure, 278 enforcing password at login, 203                                                                                                    | •                                 |                                       | -                                |
| CAs and, 126 configuring, 153-154 configuring server as master, 262, 264 configuring server as replica, 266-268 configuring to use another directory service, 268 creating archive for, 265 creating master role in preparing for Profile Manager, 307 describing roles of multiple  configuring external recovery system, 10  OS X Server administering with Server app, 60-62 configuring server computer before installing (see Configuring Server computer before installing OS X server) configuring services for certificates and, 139 authentication methods and, 282 cleaning up policy for, 302 configuring Open Directory, 154 configuring policy for, 299-300 configuring policy for, 300-302 creating secure, 278 enforcing password policies, 254 entering wrong password at login, 203                                                                                                    |                                   | OS X Recovery                         |                                  |
| configuring, 153-154 configuring server as master, 262, 264 configuring server as replica, 266-268 configuring to use another directory service, 268 creating archive for, 265 creating master role in preparing for Profile Manager, 307 describing roles of multiple  OS X Server administering with Server app, 60-62 configuring server computer before installing (see Configuring Server computer before installing OS X server) configuring Server computer before installing OS X server) configuring services for certificate use, 141 describing server roles, 256-258 duthentication methods and, 282 cleaning up policy for, 302 configuring Open Directory, 154 configuring policy for, 299-300 configuring policy for, 300-302 creating secure, 278 enforcing password policies, 254 entering wrong password at login, 203                                                                                                    |                                   | creating external recovery sys-       |                                  |
| configuring server as master, 262, 264  configuring server as replica, 266-268  configuring to use another directory service, 268 creating archive for, 265 creating master role in preparing for Profile Manager, 307 describing roles of multiple  administering with Server app, 60-62  configuring server computer before installing (see Configuring server computer figuring server computer before installing OS X server) configuring Server computer figuring server computer before installing OS X server) configuring services for certificate use, 141 describing server roles, 256-258 dministering with Server app, 60-62 configuring server computer before installing OS X server) configuring services for certificate use, 141 describing server roles, 256-258 login, 203                                                                                                    |                                   | tem, 10                               | •                                |
| 262, 264  configuring server as replica, 266-268  configuring to use another directory service, 268 creating archive for, 265 creating master role in preparing for Profile Manager, 307 describing roles of multiple  directory service, 264 configuring server computer before installing (see Configuring policy for, 299-300 configuring oS X server) configuring Services for certificate use, 141 describing server roles, 256-258  cleaning up policy for, 302 configuring Open Directory, 154 configuring policy for, 309-300 configuring policy for, 300-302 creating secure, 278 enforcing password policies, 254 entering wrong password at login, 203                                                                                                    | 6 6                               | OS X Server                           |                                  |
| configuring server as replica, 266-268  configuring to use another directory service, 268 creating archive for, 265 creating master role in preparing for Profile Manager, 307 describing roles of multiple  configuring server computer before installing (see Configuring policy for, 299-300 configuring oS X server) configuring Server computer before installing OS X server) configuring open Directory, 154 configuring policy for, 299-300 configuring policy for, 300-302 creating secure, 278 enforcing password policies, 254 entering wrong password at login, 203                                                                                                    |                                   | administering with Server app,        | ===                              |
| 266-268  configuring to use another directory service, 268 creating archive for, 265 creating master role in preparing for Profile Manager, 307 describing roles of multiple  before installing (see Configuring policy for, 299-300 configuring policy for, 300-302 creating on configuring policy for, 299-300 configuring policy for, 300-302 creating secure, 278 enforcing password policies, 254 entering wrong password at login, 203                                                                                                    |                                   |                                       | 0 1 1 ,                          |
| configuring to use another directory service, 268 creating archive for, 265 creating master role in preparing for Profile Manager, 307 describing roles of multiple  before installing (see Configuring policy for, 299-300 configuring server computer before installing OS X server) configuring services for certificate use, 141 describing server roles, 256-258  configuring policy for, 299-300 configuring policy for, 300-302 creating secure, 278 enforcing password policies, 254 entering wrong password at login, 203                                                                                                    |                                   |                                       |                                  |
| directory service, 268 creating archive for, 265 creating master role in preparing for Profile Manager, 307 describing roles of multiple  directory service, 268 before installing OS X server) configuring services for certificate use, 141 describing services for certificate use, 141 login, 203  confirming policy for, 300-302 creating secure, 278 enforcing password policies, 254 entering wrong password at login, 203                                                                                                    |                                   |                                       |                                  |
| creating archive for, 265 creating master role in preparing for Profile Manager, 307 describing roles of multiple  creating archive for, 265 server) configuring services for certificate use, 141 cate use, 141 describing server roles, 256-258 creating secure, 278 enforcing password policies, 254 entering wrong password at login, 203                                                                                                    |                                   |                                       |                                  |
| creating master role in preparing for Profile Manager, 307 describing roles of multiple cate use, 141 describing server roles, 256-258 cate use, 141 describing server roles, 256-258 describing server roles, 256-258 describing server roles, 256-258 describing server roles, 256-258 describing server roles, 256-258 describing server roles, 256-258 describing server roles, 256-258 describing server roles, 256-258 describing server roles, 256-258 describing server roles, 256-258 describing server roles, 256-258 describing server roles, 256-258 describing roles of multiple describing server roles, 256-258 describing roles of multiple describing server roles, 256-258 describing roles of multiple describing roles of multiple describing rol |                                   |                                       |                                  |
| ing for Profile Manager, 307 describing roles of multiple  cate use, 141 describing server roles, 256-258 describing server roles, 256-258                                                                                                    | •                                 | · · · · · · · · · · · · · · · · · · · |                                  |
| describing roles of multiple describing server roles, 256-258 login, 203                                                                                                    |                                   |                                       |                                  |
|                                                                                                    |                                   | •                                     |                                  |
| SCIVEIS, 201 IOI IDEAL AUDITOR. 17.                                                                                                    |                                   | describing server roles, 256-258      | e                                |

| setting global policy for,           | Point-to-Point Tunneling Protocol                                  | administering, 305                                 |
|--------------------------------------|--------------------------------------------------------------------|----------------------------------------------------|
| 284-286                              | (PPTP), 517                                                        | basic OS X Server services, 106                    |
| storing in keychain, 61              | POP (Post Office Protocol), 587                                    | cleaning up configuration, 324                     |
| updating for imported users, 233     | Portable Operating System Interface (see POSIX (Portable Operating | confirming administrator computer is enrolled, 360 |
| Performance bottlenecks              | System Interface))                                                 | confirming effects of profiles,                    |
| troubleshooting Caching ser-         | Ports                                                              | 361                                                |
| vice, 494                            | creating new websites, 574                                         | creating configuration profile                     |
| Permissions                          | defining for websites, 556                                         | for device group, 344-347                          |
| authorization to create wikis,       | defining network ports for mes-                                    | creating enrollment profile, 350                   |
| 616                                  | sages, 651                                                         | creating new administrator                         |
| Calendar service, 625                | troubleshooting Calendar ser-                                      | account, 355                                       |
| changing to allow inspection of      | vice, 628                                                          | creating/distributing VPN pro-                     |
| backup files, 195                    | troubleshooting Contacts ser-                                      | file, 522                                          |
| cleaning up DNS access permis-       | vice, 640                                                          | Device Enrollment Program,                         |
| sions, 90                            | troubleshooting Messages ser-                                      | 311                                                |
| comparing views of, 443-447          | vice, 654                                                          | distributing certificates via, 149                 |
| configuring complex permis-          | troubleshooting Wiki service,                                      | distributing VPN configuration                     |
| sions for ACEs, 419                  | 614                                                                | profile, 519                                       |
| configuring Mail services for,       | POSIX (Portable Operating System                                   | downloading trust profile, 466                     |
| 589                                  | Interface)                                                         | enabling, 308                                      |
| confirming, 442                      | ACL permissions and, 416                                           | enrolling administrator com-                       |
| confirming permission are            | ACLs compared with, 425                                            | puter, 356-360                                     |
| allowing desired access,             | comparing POSIX permissions                                        | enrolling devices using user por                   |
| 434-440                              | and ACLs, 413                                                      | tal, 354                                           |
| controlling access to Time           | configuring file access with                                       | functionality of, 305                              |
| Machine service, 506                 | Sharing pane of Server app,                                        | importing and assigning place-                     |
| creating wikis and, 617              | 408                                                                | holders to device group,                           |
| editing from Server app Storage      | configuring ownership and per-                                     | 342-343                                            |
| pane, 100                            | missions from Storage pane,                                        | installing profiles, 340                           |
| granting, 204                        | 418                                                                | layering and multiple profile                      |
| modifying manually, 414              | rules of precedence in POSIX                                       | considerations, 338                                |
| Permissions dialog of Storage        | and ACLs, 427                                                      | levels of management, 328                          |
| pane, 412                            | scalability of permissions, 427                                    | managing apps, 329                                 |
| POSIX, 413                           | share point access based on, 369                                   | managing device group                              |
| propagating, 424                     | UNIX-style permission, 413                                         | accounts, 329                                      |
| protecting websites, 557             | user and group ownership, 425                                      | managing preferences, 332, 338                     |
| restricting access to DNS ser-       | Post Office Protocol (POP), 587                                    | managing preferences of users                      |
| vice, 87                             | Postfix                                                            | in a group, 328                                    |
| restricting access to Messages       | email packages Mail services is                                    | Open Directory as requirement                      |
| service, 660                         | based on, 585                                                      | for, 253                                           |
| Time Machine access, 512             | PPTP (Point-to-Point Tunneling                                     | preparing for configuration, 307                   |
| updating for new group, 441          | Protocol), 517                                                     | preparing for one-to-one devi-                     |
| updating to meet evolving            | PRAM (parameter random-access                                      | ces, 352-354                                       |
| needs, 440                           | memory), 479                                                       | preparing for shared devices,                      |
| Ping tool                            | Private keys                                                       | 341                                                |
| troubleshooting DHCP service,        | in PKI, 123                                                        | problems enrolling devices, 340                    |
| 542                                  | Processor Usage                                                    | profile delivery options, 330                      |
| PKI (public key infrastructure), 123 | monitoring performance with,                                       | pushing profiles, 340                              |
| Placeholders                         | 180                                                                | remote management with, 363                        |
| importing and assigning to           | performance stats, 171                                             | remotely locking or wiping                         |
| device group, 342-343                | Profile Manager                                                    | devices, 331                                       |
| 0 1                                  | account management 327                                             | static IPv4 addresses and 11                       |

| terminology, 306                     | enabling Profile Manager and,    | allowing remote access via            |
|--------------------------------------|----------------------------------|---------------------------------------|
| testing configuration profile,       | 308                              | Server app, 93-96                     |
| 347-350                              | inspecting/configuring push      | configuring server to allow           |
| troubleshooting, 340                 | notification recipients, 174     | remote administration, 47             |
| Trust Profile, 466                   | making available, 166            | confirming it is turned on, 113       |
| trusted certificates and, 153        | profile delivery options, 330    | demonstrating, 363                    |
| turning on device management,        | sending test alert, 176          | enabling, 94                          |
| 312-315                              | turning on Apple push notifica-  | installing, 358                       |
| turning on MDM, 306                  | tion service, 173                | turning on, 29, 52, 113               |
| turning on with Device Enroll-       | tion service, 173                | Replica role                          |
| ment Program active,                 |                                  | configuring OS X server as            |
| 316-321                              | Q                                | Open Directory replica,               |
| turning on with Volume Pur-          | Quick Look                       | 266-268                               |
| chase Program active, 321,           | viewing blogs or wikis, 614, 619 | describing server roles, 257          |
| 324                                  | Quotas                           | •                                     |
|                                      | email storage, 590               | Reply to email                        |
| unenrolling from, 364                | 0                                | checking reply to sent message,       |
| unexpected profile behaviors,        | D                                | 606                                   |
| 341                                  | R                                | overview of, 605                      |
| user portal website, 306             | RAID (Redundant Array of Inde-   | Reply All option, 606                 |
| viewing logs, 340                    | pendent Disks), 10               | Request                               |
| viewing profiles, 340                | RAM (Random Access Memory)       | flow of DNS request, 63               |
| Volume Purchase Program, 309         | hardware requirements for OS     | types of DHCP events, 543             |
| Web app for accessing, 306           | X Server installation, 6         | Requestor                             |
| Profiles                             | understanding hardware           | DNS components, 64                    |
| confirming effects of, 361           | requirements, 4                  | Resources, Calendar service           |
| creating configuration profile       | Read set, of permissions         | creating, 632                         |
| for device group, 344-347            | configuring complex permis-      | overview of, 626                      |
| creating enrollment profile, 350     | sions for ACEs, 420              | sending invitations and, 635          |
| defined, 306                         | Records, DNS                     | Restore, 503                          |
| delivery options, 330                | adding nameserver record for     | (see also Time Machine)               |
| installing, 340                      | reverse zone, 81                 | Reverse lookup zones                  |
| installing and using VPN pro-        | collecting DNS configuration     | adding nameserver record for,         |
| file, 526                            | data, 72                         | 81                                    |
| layering and multiple profile        | components of DNS service, 65    | configuring recursive lookup          |
| considerations, 338                  | confirming new, 82-84            | restrictions, 85-87                   |
| obtaining from user portal web-      | creating, 71, 76                 | Root CA                               |
| site, 306                            | creating new record from Show    | defined, 125                          |
| overview of, 305                     | All Records dialog, 78           | following certificate chain, 142      |
| pushing, 340                         | inspecting new, 77               | trust and, 145                        |
| saving VPN configuration pro-        | looking up MX records, 83        |                                       |
| file, 521                            | troubleshooting, 71              | 6                                     |
| testing configuration profile,       | TTL (time to live), 64           | S                                     |
| 347-350                              | Redirects                        | SACLs (service access controls lists) |
| viewing, 340                         | inspecting automatic redirect    | 218                                   |
| Public key infrastructure (PKI), 123 |                                  | Safari                                |
| Public keys                          | settings, 562                    | confirming new website is             |
| in PKI, 123                          | to other URLs, 561               | active, 575                           |
| uploading, 318                       | Redundant Array of Independent   | confirming website is removed,        |
| Push notification                    | Disks (RAID), 10                 | 576                                   |
| calendar events and, 624             | Relaying outgoing mail           | displaying information about          |
| confirming alert operation,          | inspecting options for, 596      | computer, 360                         |
| 177-179                              | methods for, 589                 | preventing automatic entry of         |
| email and, 585                       | Remote Management                | URL, 560                              |
| Ciliali aliu, 303                    |                                  |                                       |

| requesting web page that does<br>not exist, 581<br>viewing SSL certificates, 163 | allowing remote access, 93-96<br>allowing user access to services<br>and files, 209 | confirming capacity for screen<br>sharing connections, 113<br>confirming custom access rules, |
|----------------------------------------------------------------------------------|-------------------------------------------------------------------------------------|-----------------------------------------------------------------------------------------------|
| SAS (serial-attached SCSI), 6                                                    | archiving certificates and, 140                                                     | 121                                                                                           |
| Schedules                                                                        | assigning local users to local                                                      | confirming default website is                                                                 |
| backup, 187                                                                      | groups, 210                                                                         | using new content, 568                                                                        |
| Calendar services and, 625                                                       | Certificates pane, 131                                                              | confirming existence of files for                                                             |
| Screen sharing                                                                   | changing folder used by default                                                     | removed site, 576                                                                             |
| confirming ability to connect,                                                   | website, 564                                                                        | confirming Mail services is run-                                                              |
| 113                                                                              | changing service data volume,                                                       | ning, 601                                                                                     |
| confirming it is turned on, 113                                                  | 115                                                                                 | confirming modified access                                                                    |
| enabling, 94                                                                     | choosing backup destination,                                                        | rules, 119                                                                                    |
| functions of Messages service,                                                   | -                                                                                   | confirming screen sharing and                                                                 |
| 649                                                                              | 505                                                                                 | · ·                                                                                           |
|                                                                                  | cleaning up DNS access permis-                                                      | remote management are                                                                         |
| opening Screen Sharing applica-                                                  | sions, 90                                                                           | turned on, 113                                                                                |
| tion, 96                                                                         | cleaning up password policy,                                                        | connecting to server via differ-                                                              |
| turning on, 113                                                                  | 302                                                                                 | ent account, 223-225                                                                          |
| turning on remote management,                                                    | configuring ACLs from Sharing                                                       | creating Calendar service loca-                                                               |
| 29                                                                               | pane, 416                                                                           | tions, 632                                                                                    |
| Secure File Transfer Protocol                                                    | configuring ACLs from Storage                                                       | creating groups, 235                                                                          |
| (SFTP), 375                                                                      | pane, 418                                                                           | creating local groups, 210                                                                    |
| Secure Shell (see SSH (Secure                                                    | configuring Caching service,                                                        | creating new shared folder, 381                                                               |
| Shell))                                                                          | 486                                                                                 | creating new user, 220                                                                        |
| Secure Sockets Layer (see SSL                                                    | configuring Contacts service,                                                       | creating new websites, 573                                                                    |
| (Secure Sockets Layer))                                                          | 641, 642                                                                            | creating Open Directory CAs,                                                                  |
| Self-signed certificates                                                         | configuring DHCP service, 535                                                       | 152                                                                                           |
| deciding what kind of certificate                                                | configuring email recipients to                                                     | creating share points, 373                                                                    |
| to use, 127                                                                      | receive alerts, 174                                                                 | creating user templates, 225                                                                  |
| default SSL certificate, 127                                                     | configuring file access with                                                        | defining Open Directory locales                                                               |
| examining default certificate,                                                   | Storage pane, 411                                                                   | 259                                                                                           |
| 150                                                                              | configuring global password                                                         | deleting user accounts, 251                                                                   |
| generating, 135                                                                  | policies, 285                                                                       | DHCP pane, 536                                                                                |
| overview of, 124                                                                 | configuring local user accounts,                                                    | disabling user accounts, 283                                                                  |
| path to generating, 131                                                          | 208                                                                                 | editing user attributes, 221                                                                  |
| Serial-attached SCSI (SAS), 6                                                    | configuring Open Directory                                                          | examining Mail Service logs,                                                                  |
| Server app                                                                       | services, 262                                                                       | 609                                                                                           |
| Access pane, 100, 216                                                            | configuring password policy,                                                        | examining VPN service logs,                                                                   |
| accessing as nonadministrative                                                   | 299                                                                                 | 528                                                                                           |
| user, 228                                                                        | configuring remote administra-                                                      | exploring Access tab, 116                                                                     |
| Accounts section, 105                                                            | tion, 47                                                                            | functions of Server section, 96                                                               |
| adding group membership to                                                       | configuring server as Open                                                          | generating self-signed certifi-                                                               |
| user account, 238                                                                | Directory master, 153, 264                                                          | cate, 135                                                                                     |
| adding groups to groups, 239                                                     | configuring server as replica of                                                    | Help menu, 110                                                                                |
| adding recipients of push alerts,                                                | another Open Directory                                                              | Images pane, 476                                                                              |
| 175                                                                              | master, 266                                                                         | importing list of users, 213                                                                  |
| adding users to groups, 237                                                      | configuring services for certifi-                                                   | importing local network groups                                                                |
| administering server with, 60-62                                                 | cate use, 141                                                                       | 296                                                                                           |
| administrators use of, 209                                                       | configuring user accounts, 204                                                      | importing local network users,                                                                |
| advanced services, 107                                                           | configuring users and groups                                                        | 293                                                                                           |
| AirPort pane, 102                                                                | for file sharing, 375                                                               | importing users from exported                                                                 |
| Allerts, 46                                                                      | •                                                                                   | formatted file, 230, 232                                                                      |
|                                                                                  | configuring VPN service, 516                                                        |                                                                                               |
| allowing access to service from another directory node, 280                      | confirming Caching service is<br>turned on, 493                                     | inspecting Calendar service invitation settings, 630                                          |
| another directory node, 200                                                      | turned on, 473                                                                      | 111111111111111111111111111111111111111                                                       |

| inspecting groups, 601              | starting Change Host Name                      | upgrading, 18                        |
|-------------------------------------|------------------------------------------------|--------------------------------------|
| inspecting Open Directory cer-      | Assistant, 14                                  | Service access control lists (SACLs) |
| tificates, 155                      | starting/configuring File Shar-                | 218                                  |
| inspecting performance graphs,      | ing service, 376                               | Services, 106                        |
| 180                                 | Stats pane, 488                                | (see also by individual service)     |
| inspecting SSL certificates, 137    | stopping sharing of website con-               | advanced, 107                        |
| inspecting status of backups at     | tent, 569                                      | allowing local user access, 209      |
| server level, 511                   | stopping/starting file sharing                 | basic, 106                           |
| inspecting user accounts, 600       | service, 394-396                               | configuring to use SSL, 142          |
| inspecting user membership in       | Storage pane, 100                              | describing access to Open            |
| groups, 244                         | Tools menu, 109                                | Directory service, 261               |
| inspecting Workgroup group,<br>273  | troubleshooting Open Directory using logs, 275 | groups used to manage access to, 217 |
| inspecting/configuring push         | troubleshooting VPN service,                   | inspecting access to, 244-247        |
| notification recipients, 174        | 522                                            | inspecting options for moving        |
| installing, 60                      | troubleshooting with, 112                      | service data to new volume           |
| installing OS X Server, 16          | turning file sharing on/off, 218,              | 115                                  |
| Logs pane, 169, 193, 197            | 247, 297                                       | managing access manually, 216        |
| maintaining file sharing, 377       | turning on Messages service,                   | managing access to, 241              |
| Manage menu options, 108            | 654, 655                                       | moving location of service data      |
| managing network users, 277         | turning on screen sharing and                  | 99                                   |
| modifying custom access rules,      | remote management, 113                         | restricting access to, 242           |
| 120                                 | turning on web services, 562                   | troubleshooting access, 219          |
| modifying default access rules,     | turning on/configuring Wiki                    | Services section                     |
| 117-119                             | service, 615                                   | Server app, 106                      |
| monitoring DHCP service, 549        | turning websites on/off, 553                   | Settings pane, Server app            |
| monitoring file servers, 378        | updating server host name, 42                  | overview of, 98                      |
| monitoring NetInstall service,      | viewing SSL certificates, 128                  | Shared Folders segment of, 379       |
| 480                                 | viewing storage space, 172                     | Setup Assistant                      |
| monitoring OS X Server, 173         | Your Server tabs, 97                           | configuring OS X on adminis-         |
| monitoring sections of, 165         | Server Message Block (see SMB                  | trator computer, 49                  |
| moving location of service data,    | (Server Message Block))                        | configuring OS X on server           |
| 99                                  | Server section                                 | computer, 22-24                      |
| NetInstall pane, 481                | of Server app, 96                              | SFTP (Secure File Transfer Proto-    |
| opening administrator com-          | Server Tutorials                               | col), 375                            |
| puter, 48                           | overview of, 110                               | Shadow files                         |
| opening/closing, 40, 250            | Servers                                        | describing, 461                      |
| overview of, 93                     | administering with Server app,                 | Shadow password                      |
| Overview pane, 97                   | 60                                             | authentication methods and,          |
| remotely managing local user        | configuring Messages service on                | 282                                  |
| and group accounts, 203             | server computer, 657                           | Share points, 380                    |
| renewing SSL certificates, 140      | configuring OS X Server before                 | (see also File Sharing)              |
| restoring default access rules,     | installing (see Configuring                    | access settings, 369                 |
| 121                                 | server computer before                         | adding ACEs for, 416                 |
| restricting access to services, 242 | installing OS X server)                        | adding/removing, 381-383             |
| reviewing Calendar service cer-     | DNS (see DNS servers)                          | configuring, 383                     |
| tificates, 629                      | federation of Messages service                 | configuring access to, 407, 432      |
| reviewing file sharing logs, 378    | servers, 653                                   | configuring file sharing service     |
| Services section, 106               | installing OS X server (see                    | 376                                  |
| Settings pane, 98                   | Installing OS X Server)                        | confirming permissions are           |
| Sharing pane for configuring file   | OS X (see OS X Server)                         | allowing desired access,             |
| access, 408-410                     | setting up email account on                    | 434-440                              |
| sidebar options, 96                 | server computer, 603-604                       | creating, 378, 432                   |

| creating with Server app, 373 default, 380           | guest access, 384 inheritance of ACLs and, 566 | Secure FTP using for file trans-<br>fer, 375 |
|------------------------------------------------------|------------------------------------------------|----------------------------------------------|
| guest access, 410                                    | making shared folders available                | SSL (Secure Sockets Layer)                   |
| Time Machine using network-                          | for home directories, 385                      | adding new certificates, 131                 |
| based, 503                                           | monitoring file sharing perfor-                | archiving certificates, 139                  |
| viewing available, 370                               | mance, 180                                     | certificate basics, 123-126                  |
| Shared devices, preparing Profile                    | multiple platform support, 389                 | changing folder used by default              |
| Manager for, 341                                     | POSIX ownership and permis-                    | secure website, 565                          |
| Shared folders, 369                                  | sions, 414                                     | configuring administrator com-               |
| *                                                    | *                                              |                                              |
| (see also Share points) assigning to groups, 400-403 | viewing connected users, 387                   | puter to trust SSL certificate,              |
| 0 0 0 1                                              | SMTP (Simple Mail Transfer Proto-              | 159, 161                                     |
| configuring, 430                                     | col)                                           | configuring certificates, 127                |
| configuring access to, 407                           | examining Mail Service logs,                   | configuring Open Directory                   |
| creating, 398-400                                    | 609                                            | CA, 152                                      |
| creating and configuring, 431                        | inspecting email relay options,                | configuring services for certifi-            |
| creating new location for,                           | 596                                            | cate use, 141                                |
| 396-398                                              | role in delivery of email, 586                 | configuring SSL certificates, 97             |
| inspecting folders related to                        | role in relaying outgoing email,               | configuring trust, 146-149                   |
| NetInstall service, 476                              | 589                                            | confirming Mac computer trusts               |
| making available for home                            | sending alert notifications and,               | SSL certificate, 163                         |
| directories, 385                                     | 167                                            | confirming protection in Calen-              |
| segment of Settings pane, 379                        | setting up email accounts, 604                 | dar services, 629                            |
| Shares (see Share points)                            | setting up SMTP server for                     | confirming protection of Con-                |
| Sharing & Permissions                                | email account, 603                             | tacts service, 641                           |
| changing file access permis-                         | Snapshots                                      | confirming protection of Mail                |
| sions, 195                                           | Time Machine, 186                              | services, 595                                |
| Sharing preferences, 28, 52                          | Snow Leopard                                   | confirming protection of Mes-                |
| Show All Certificates                                | upgrading server to OS X                       | sages service, 654                           |
| viewing SSL certificates, 129                        | Yosemite, 18                                   | creating new websites, 574                   |
| Show All Records                                     | Software                                       | deciding what kind of certificate            |
| creating new DNS record, 76, 78                      | updating, 35-36, 57                            | to use, 127                                  |
| inspecting limited default zones,                    | Software Update service (see SUS               | default website protected by,                |
| 75                                                   | (Software Update Service))                     | 560                                          |
| inspecting new zones and                             | Solid-state disk (SSD), 6                      | examining default certificate,               |
| records, 77                                          | Spam                                           | 150                                          |
| Simple Mail Transfer Protocol (see                   | enabling filtering, 596                        | following certificate chain,                 |
| SMTP (Simple Mail Transfer                           | preventing blacklists, greylists,              | 142-145                                      |
| Protocol))                                           | and junk mail, 592                             | generating self-signed certifi-              |
| Single sign-on                                       | testing spam filter, 607                       | cate, 135                                    |
| Kerberos and, 286                                    | troubleshooting Mail services,                 | getting SSL certificates from                |
| using KDC, 282                                       | 594                                            | CAs, 62                                      |
| SMB (Server Message Block)                           | SpamAssassin software package,                 | importing signed certificates,               |
| accessing Kerberized services,                       | 592                                            | 135                                          |
| 288                                                  | Spamhaus Project, 592                          | inspecting certificates, 137-139             |
|                                                      |                                                |                                              |
| comparing file-sharing proto-                        | Split DNS                                      | inspecting service certificates,             |
| cols, 374                                            | dealing with internal and exter-               | 574                                          |
| configuring file sharing service,                    | nal DNS servers, 67                            | issuing new SSL certificate,                 |
| 376                                                  | Spotlight searches                             | 571-573                                      |
| confirming password policy                           | opening Console with, 295                      | obtaining trusted certificates,              |
| and, 300                                             | SSD (solid-state disks), 6                     | 131-134                                      |
| connecting to network file serv-                     | SSH (Secure Shell)                             | obtaining/installing SSL certifi-            |
| ices, 202                                            | allowing remote login, 95                      | cate in preparation for using                |
| file-sharing with SMB3, 371                          |                                                | Profile Manager, 307                         |

| protecting websites, 556 protecting wikis, 614 | setting quotas for Mail services users, 590 | System logs<br>examining DHCP logs, 542                   |
|------------------------------------------------|---------------------------------------------|-----------------------------------------------------------|
| renewing certificates, 140                     | startup volume in Core Storage,             | System Preferences                                        |
| restricting access to default website, 579     | 190<br>viewing storage space, 172           | Administrators group unlocking preferences, 209           |
| securing services and, 515                     | Storage pane, Server app                    | App Store preferences, 57                                 |
| troubleshooting certificates, 149              | comparing views of permis-                  | creating new administrator                                |
| Trust Profile, 340                             | sions, 443                                  | account, 25, 51, 355                                      |
| turning on Web service for tem-                | configuring ACLs, 418                       | managing for users in a group,                            |
| porary access to SSL certifi-                  | configuring complex permis-                 | 328                                                       |
| cate, 160                                      | sions for ACEs, 419                         | managing with Profile Manager,                            |
| viewing server's default certifi-              | configuring file sharing, 411               | 332-338                                                   |
| cate, 128-130                                  | overview of, 100, 166                       | Network preferences, 31, 48, 54,                          |
| visiting website protected by,                 | Permissions dialog, 412                     | 570                                                       |
| 160                                            | propagating permissions, 424                | setting computer name, 28                                 |
| Standalone server role                         | Storage Setting pane                        | Sharing preferences, 48, 52, 380                          |
| describing server roles, 256                   | preparing NetInstall service, 465           | Startup Disk pane, 478                                    |
| Startup                                        | Student materials                           | Time Machine preferences, 191,                            |
| from NetInstall image, 478                     | downloading, 36-38, 58                      | 509                                                       |
| Startup Disk pane                              | Subnets                                     | update preferences, 35                                    |
| in System Preferences, 478                     | Caching servers and, 487                    |                                                           |
| Startup disks                                  | configuring multiple subnet                 | Т                                                         |
| not using as backup destination,               | ranges, 538                                 |                                                           |
| 507                                            | dedicated NetInstall subnets,               | Tape                                                      |
| Startup Manager                                | 531                                         | media options for backups, 184                            |
| boot options using NetInstall                  | DHCP serving multiple subnets,              | TCP (Transmission Control Proto-                          |
| image, 478                                     | 534                                         | col)                                                      |
| Startup volume                                 | editing, 536-538                            | configuring VPN service, 518                              |
| backing up, 9                                  | SUS (Software Update Service)               | Templates                                                 |
| Caching service using, 487                     | advanced OS X Server services,              | creating for user accounts, 208                           |
| changing name of, 27                           | 108                                         | creating user template, 225                               |
| in Core Storage, 190                           | Caching services compared                   | using user template, 226                                  |
| Static addresses                               | with, 490                                   | Text                                                      |
| assigning, 540                                 | managing software updates, 497              | editing in wikis, 618                                     |
| comparing DHCP static and                      | overview of, 497                            | Text delimited file                                       |
| dynamic address assign-                        | troubleshooting, 499                        | importing user accounts from,                             |
| ment, 534                                      | System                                      | 230-232                                                   |
| troubleshooting DHCP service                   | verifying system requirements               | Text messages                                             |
| issues, 542                                    | for OS X Server installation,               | functions of Messages service,                            |
| Stats                                          | 4                                           | 649                                                       |
| exploring performance graphs,                  | System Image Utility                        | TFTP (Trivial File Transfer Proto-                        |
| 180                                            | automating image installation,              | col), 455                                                 |
| monitoring performance with,                   | 458                                         | TGT (ticket-granting ticket)                              |
| 171, 172                                       | creating NetInstall images, 456             | KDC providing, 287                                        |
| monitoring via performance                     | customizing NetBoot, NetRes-                | obtaining using Ticket Viewer,                            |
| graphs, 180                                    | tore, or Network Install con-               | 289                                                       |
| Stats pane                                     | figurations, 457                            | Thunderbolt                                               |
| Server app, 165, 488                           | enrollment profile and, 341                 | downloading student materials                             |
| Storage                                        | tools for image creation and                | using removable disk, 59                                  |
| confirming computer qualified                  | deployment, 451                             | Ticket Viewer                                             |
| to run OS X Server, 27                         | System keychain                             | examining Kerberos tickets, 288                           |
| monitoring disk space, 179                     | inspecting SSL certificates, 137            | troubleshooting Kerberos, 292                             |
| setting email quotas, 597                      | installing certificates in, 147             | Ticket-granting ticket (see TGT (ticket-granting ticket)) |

| Гime Machine                        | websites, 559                       | TTL (time to live), DNS records, 64                                |
|-------------------------------------|-------------------------------------|--------------------------------------------------------------------|
| as network service, 503-506         | Wiki service, 614                   | Tunneling protocols                                                |
| basic OS X Server services, 107     | Troubleshooting Caching service     | configuring VPN service, 517                                       |
| clients browsing to services, 10    | confirming basic operation, 492     |                                                                    |
| configuring, 191                    | deleting items in testing, 492      | U                                                                  |
| configuring for use with net-       | logs, 493                           |                                                                    |
| work, 506-509                       | moving service data volume,         | UDP (User Datagram Protocol), 518                                  |
| configuring OS X computer to        | 495                                 | UID (user ID)                                                      |
| use Time Machine destina-           | overview of, 492                    | comparing POSIX and ACLS,                                          |
| tion, 509                           | performance bottlenecks, 494        | 425                                                                |
| creating Open Directory             | Troubleshooting File Sharing        | for differentiation of users, 208                                  |
| archive, 265                        | inspecting AFP access log, 404      | umask                                                              |
| excluding most files, 509-510       | inspecting AFP error log, 405       | controlling POSIX permissions,                                     |
| external disk as back up destina-   | overview of, 388                    | 414                                                                |
| tion, 188, 189                      | Troubleshooting local network       | Uninterruptible power supply                                       |
| for network backup, 503             | accounts                            | (UPS), 7                                                           |
| inspecting backup files, 192        | Kerberos-related issues, 291        | Universally Unique ID (UUID), 415                                  |
| inspecting backup status at Time    | overview of, 291                    | Updates, 497                                                       |
| Machine server, 511                 | Troubleshooting Mail services       | (see also SUS (Software Update                                     |
| internal volume as back up des-     | examining logs, 609                 | service))                                                          |
| tination, 189-191                   | problems and solutions, 593         | computer update with NetIn-                                        |
| overview of, 185                    | Troubleshooting Open Directory      | stall, 453                                                         |
| recommended for backing up          | accessing log files, 271            | getting updates for OS X Server                                    |
| OS X Server, 183                    | logs for, 275                       | from App Store, 19                                                 |
| turning off at server level, 513    | overview of, 271                    | software update, 35-36, 57                                         |
| using server's network volume       | Troubleshooting OS X Server Install | Upgrade installation                                               |
| for, 510                            | inspecting logs, 20                 | inheriting Sharing settings, 96<br>to OS X Server for Yosemite, 18 |
| what it will back up, 186           | overview of, 20                     | UPS (uninterruptible power sup-                                    |
| what it will not back up, 186       | Troubleshooting profiles            |                                                                    |
| Γime to live (TTL), DNS records, 64 | installing profiles, 340            | ply), 7<br>URLs (uniform resource locators)                        |
| Гimestamps                          | overview of, 340                    | for websites, 556                                                  |
| displaying in UTC format, 197       | problems enrolling devices, 340     |                                                                    |
| ΓLDs (top-level domains)            | pushing profiles, 340               | preventing Safari from entering automatically, 560                 |
| DNS requests and, 64                | unexpected behavior, 341            | redirects and aliases, 561                                         |
| Tools menu                          | viewing logs, 340                   | USB                                                                |
| administrative applications, 109    | viewing profiles, 340               | downloading student materials                                      |
| Trivial File Transfer Protocol      | Trust Profile                       | using removable disk, 59                                           |
| (TFTP), 455                         | downloading for NetInstall, 466     | User accounts                                                      |
| Гroubleshooting                     | for NetInstall image, 466           | access control for wikis, 612                                      |
| access to services, 219             | SSL, 340                            | accessing Server app as nonad-                                     |
| Calendar service, 628               | Trusted certificates                | ministrative user, 228                                             |
| Contacts service, 640               | configuring administrator com-      | adding group membership to,                                        |
| DHCP, 541                           | puter to trust SSL certificate,     | 238                                                                |
| directory services, 272             | 159                                 | adding groups to groups, 239                                       |
| DNS service, 70                     | configuring administrator com-      | adding users to groups, 237                                        |
| Messages service, 654               | puter to trust SSL certifi-         | advanced options, 206-208                                          |
| NetInstall, 463                     | cates, 161                          | assigning groups to groups, 213                                    |
| SSL certificates, 149               | configuring trust, 146-149          | assigning groups to groups, 213                                    |
| SUS (Software Update service),      | confirming Mac computer trusts      | assigning groups to users, 211 assigning users to groups, 210      |
| 499                                 | SSL certificate, 163                | authentication, 202                                                |
| user import, 218                    | Get a Trusted Certificate wizard,   | authorization, 203                                                 |
| using Server app, 112               | 132                                 | configuring, 204-205                                               |
| VPN service, 522                    | obtaining, 127, 131-134             | configuring file sharing for, 375                                  |
|                                     |                                     |                                                                    |

| configuring local users, 208-210                    | updating passwords for impor-                                    | moving location of service data,        |
|-----------------------------------------------------|------------------------------------------------------------------|-----------------------------------------|
| configuring Message service                         | ted users, 233                                                   | 99                                      |
| users, 650                                          | using templates, 226                                             | moving service data to new vol-         |
| connecting to server via different account, 223-225 | User Datagram Protocol (UDP), 518<br>User ID (see UID (user ID)) | ume, 115 selecting for Caching service, |
| creating groups, 235                                | User portal                                                      | 487                                     |
| creating local groups, 210                          | enrolling devices using user por-                                | Time Machine-dedicated, 504             |
| creating new user, 220-221                          | tal, 354                                                         | VPNs (Virtual Private Networks)         |
| creating templates, 225                             | profile delivery options, 330                                    | advanced configuration, 519             |
| default access rules, 101                           | remotely locking or wiping                                       | basic OS X Server services, 107         |
| deleting, 251                                       | devices, 332                                                     | configuring and starting VPN            |
| editing users, 221                                  | Users & Groups                                                   | service, 523-528                        |
| importing groups, 236                               | binding server to another Open                                   | configuring VPN service,                |
| importing list of users, 213                        | Directory service, 269                                           | 516-519, 523                            |
| importing local users, 229                          | preferences, 203                                                 | describing, 515                         |
| importing local users, 229                          | troubleshooting directory serv-                                  | examining logs, 528                     |
| formatted file, 232                                 | ices, 272                                                        | installing and using profile for,       |
|                                                     | UTC (Coordinated Universal Time),                                | 526                                     |
| importing using delimited text                      |                                                                  |                                         |
| file, 230-232                                       | 197                                                              | removing VPN service, 529               |
| inspecting access to services,                      | UUID (universally unique ID), 415                                | saving configuration profile, 521       |
| 244-247                                             |                                                                  | security provided by, 515               |
| inspecting email accounts, 600                      | V                                                                | troubleshooting, 522                    |
| inspecting group membership,                        | vCards                                                           | turning on VPN service, 525             |
| 244                                                 | Contacts service use of open                                     | VPP (Volume Purchase Program)           |
| inspecting groups, 601                              | source technologies, 640                                         | enabling, 309                           |
| keywords and notes added to,<br>206                 | Video conferencing                                               | managing apps purchased with, 329       |
| layering and multiple profile                       | functions of Messages service,                                   | turning on Profile Manager with         |
| considerations, 338                                 | 649                                                              | VPP active, 321-324                     |
| levels of management and, 328                       | Virtual local area networks                                      |                                         |
| managing access to files and                        | (VLANs), 534                                                     | W                                       |
| services using groups, 217                          | Virtual Private Networks (see VPNs                               |                                         |
| managing access to services, 241                    | (Virtual Private Networks))                                      | Web app                                 |
| managing access to services                         | Viruses                                                          | accessing Profile Manager, 306          |
| manually, 216                                       | confirming email message scan-                                   | Web-based Distributed Authoring         |
| managing local users, 201                           | ned for, 605                                                     | and Versioning (see WebDAV              |
| managing preferences of users                       | scanning incoming email, 591                                     | (Web-based Distributed                  |
| in a group, 328                                     | starting Mail services and down-                                 | Authoring and Versioning))              |
| panes in Account section of                         | loading virus definitions,                                       | WebDAV (Web-based Distributed           |
| Server app, 105                                     | 594                                                              | Authoring and Versioning)               |
| preparing for networking, 250                       | VLANs (virtual LANs), 534                                        | accessing shared folders, 372           |
| restricting access to services, 242                 | Volume Purchase Program (see                                     | comparing file-sharing proto-           |
| setting mail quotas, 590                            | VPP (Volume Purchase Pro-                                        | cols, 374                               |
| specifying email address for                        | gram))                                                           | configuring file sharing service,       |
| local network accounts,                             | Volumes, 189                                                     | 376                                     |
| 598-599                                             | (see also Hard disks)                                            | enabling access to wiki files, 616      |
| templates, 208                                      | as backup target, 186                                            | file-sharing services, 371              |
| troubleshooting service access,                     | changing name of startup vol-                                    | multiple platform support, 389          |
| 219                                                 | ume, 27                                                          | POSIX ownership and permis-             |
| troubleshooting user import,                        | configuring Time Machine, 192                                    | sions, 414                              |
| 218, 240                                            | internal volume as back up des-                                  | reviewing file sharing logs, 378        |
| turning on file sharing, 247-249                    | tination, 189                                                    | Websites                                |
| gg, / 219                                           | mounted volumes as source for disk image, 459                    | basic OS X Server services, 107         |

| changing folder used by default   | restricting access to, 578                  | who is authorized to create       |
|-----------------------------------|---------------------------------------------|-----------------------------------|
| secure site, 565                  | restricting access to default site,         | wikis, 616                        |
| changing folder used by default   | 579                                         | Windows file sharing              |
| site, 564                         | sharing site folder, 566-567                | File Sharing options, 105         |
| configuring server to use addi-   | stopping file sharing, 569                  | Wiping devices                    |
| tional IPv4 addresses, 570        | troubleshooting, 559                        | remotely, 331                     |
| confirming access restrictions,   | turning sites on/off, 553                   | Workflows                         |
| 579                               | turning web services on tem-                | saving, 471                       |
| confirming existence of files for | porarily, 160                               | Workgroups                        |
| removed site, 576                 | turning web services on/off, 559,           | inspecting group workgroup,       |
| confirming operation of new       | 562                                         | 273                               |
| site, 575                         | user portal for enrolling devices           | Write set, of permissions         |
| confirming removed site is no     | with Profile Manager, 306                   | configuring complex permis-       |
| longer available, 576             | viewing access logs, 581                    | sions for ACEs, 420               |
| confirming use of new content,    | viewing default parameters, 560             |                                   |
| 568                               | visiting server site when service           | V                                 |
| copying new content to site       | is off, 560                                 | X                                 |
| folder, 567                       | visiting SSL-protected, 160                 | Xcode                             |
| creating and removing, 569        | Wi-Fi                                       | basic OS X Server services, 107   |
| creating new DNS record for,      | configuring OS X server, 22                 | XML (Extensible Markup Lan-       |
| 570                               | NetInstall not recommended                  | guage), 305                       |
| creating new site, 573            | over, 453                                   | XMPP (Extensible Messaging and    |
| customizing content of default    | Wiki service                                | Presence Protocol), 650           |
| websites, 564                     | accessing wiki and blog as                  | Xsan                              |
| describing basic structure of,    | anonymous user, 621                         | advanced OS X Server services,    |
| 552                               | adding blogs, 620                           | 108                               |
| exploring default sites, 562      | adding calendar to wikis, 638               |                                   |
| exploring response when web       | configuring wiki settings, 620              | Y                                 |
| service is off, 560               | configuring/managing wikis,                 | •                                 |
| hosting, 551                      | 611-614                                     | Your Server tabs, Server app, 97  |
| identifying Web service soft-     | creating wikis, 616-618                     |                                   |
| ware, 551                         | description of, 107                         | Z                                 |
| inspecting automatic redirect     | editing text, 618                           | Zones, DNS                        |
| settings, 562                     | editing wikis, 618                          | adding nameserver record for      |
| inspecting service certificates,  | enabling WebDAV for use with,               | reverse zone, 81                  |
| 574                               | 616                                         | components of DNS service, 65     |
| - · · -                           |                                             | creating, 71                      |
| issuing SSL certificate, 571-573  | logging in and accepting com-<br>ments, 621 | creating default zones, 69        |
| managing, 556-557                 |                                             | in OS X Server-hosting DNS, 67    |
| managing site access, 578         | overview of, 611                            | inspecting limited default zones, |
| modifying default sites, 563      | troubleshooting, 614                        | 75                                |
| monitoring, 558, 580              | turning on, 615                             | inspecting new, 77                |
| profile delivery options, 330     | turning on/configuring with                 | removing redundant, 80            |
| removing additional IPv4          | Server app, 615                             | removing redundant, ou            |
| addresses , 577                   | uploading documents to wikis,               |                                   |
| removing site, 575                | 619                                         |                                   |